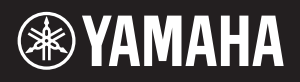

# AVANTGRAND N3X

Podręcznik użytkownika Uživatelská příručka Používateľská príručka

#### WAŻNE – Sprawdź napięcie –

Należy sprawdzić, czy napięcie w gniazdku elektrycznym odpowiada wartości podanej na tabliczce znamionowej znajdującej się na spodzie instrumentu. W niektórych regionach na spodzie instrumentu obok wejścia przewodu zasilającego może znajdować się selektor napięcia. Należy sprawdzić, czy selektor ustawiony jest na napięcie w lokalnej sieci energetycznej. Fabrycznie jest on ustawiony na wartość 240 V. Aby zmienić to ustawienie, należy przy użyciu śrubokrętu płaskiego obrócić pokrętło przełącznika tak, aby strzałka wskazywała odpowiednie napięcie.

Przed rozpoczęciem korzystania z instrumentu należy dokładnie przeczytać rozdział "ZALECENIA" na str. 5-6. W celu zmontowania instrumentu należy skonsultować się z

wykwalifikowanym sprzedawcą sprzętu AvantGrand. (Instrukcja montażu znajduje się na końcu tego podręcznika).

#### DŮLEŽITÉ: Zkontrolujte zdroj napájení.

Ověřte, že se místní napětí shoduje s požadavky na napětí uvedenými na identifikačním štítku na dolním panelu. Pro některé oblasti může být na spodní straně klávesového nástroje přepínač napětí (v blízkosti napájecího kabelu). Přepínač napětí musí být nastaven na napětí používané ve vaší oblasti. Přepínač napětí je výrobcem nastaven na 240 V. Chcete-li nastavení změnit, pomocí plochého šroubováku otočte přepínačem tak, aby se vedle ukazatele na panelu zobrazilo požadované napětí.

Před použitím nástroje si přečtěte část "BEZPEČNOSTNÍ ZÁSADY" na stranách 5 a 6.

Při sestavování nástroje se poraďte s kvalifikovaným prodejcem klavírů AvantGrand. (Pokyny pro sestavení najdete na konci této příručky.)

#### DÔLEŽITÉ – Skontrolujte prívod elektrickej energie –

Skontrolujte, či hodnota napätia sieťovej zásuvky zodpovedá hodnote uvedenej na štítku na spodnom paneli. V niektorých oblastiach sa môže na spodnej strane tela vedľa elektrickej šnúry nachádzať volič napätia. Skontrolujte, či je volič napätia nastavený na hodnotu napätia v danej oblasti. Pri dodaní nástroja je volič napätia nastavený na hodnotu napätia 240 V. Ak chcete toto nastavenie zmeniť, pomocou plochého skrutkovača otočte otočný ovládač voliča tak, aby sa vedľa ukazovateľa na paneli zobrazila správna hodnota pre váš región.

Skôr ako začnete tento nástroj používať, prečítajte si "BEZPEČNOSTNÉ OPATRENIA" na stranách 5 – 6. Al montar la unidad, consulte con un concesionario cualificado Pri montáži jednotky sa poraďte s kvalifikovaným predajcom AvantGrand. (Pozrite si pokyny pre montáž na konci tejto príručky.)

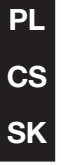

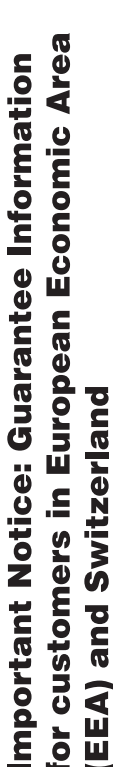

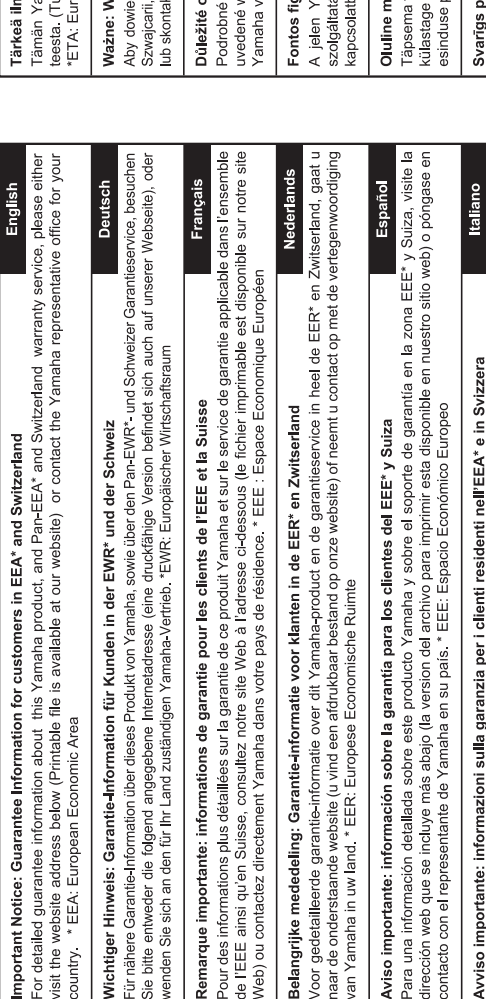

Per informazioni dettagliate sulla garanzia relativa a questo prodotto Yamaha e Irassistenza in garanzia nei paesi EEA\* e in<br>Notico di rappresontsuza lo il sito vila valimania zone di sonolto (è disponibie i file in forma

visite o site a seguir (o arquivo para impressão está disponível no nosso site) ou entre em contato com o escritório de representa-Para obter uma informação pormenorizada sobre este produto da Yamaha e sobre o serviço de garantia na AEE\* e na Suíça. Aviso importante: informações sobre as garantias para clientes da AEE\* e da Suíça

Ελληνικά Σημαντική σημείωση: Πληροφορίες εγγύησης για τους πελάτες στον ΕΟΧ\* και Ελβετία ção da Yamaha no seu país. \* AEE: Area Econômica Européia

Για λεπτομερείς πληροφορίες εγγύησης σχετικά με το παρόν προϊόν της Yamaha και την κάλυψη εγγύησης σε όλες τις χώρες του ΕΟΧ και την Ελβετία, επισκεφτείτε την παρακάτω ιστοσελίδα (Εκτυπώσιμη μορφή είναι διαθέσιμη στην ιστοσελίδα μας) ή απευθυνθείτε στην αντιπροσωπεία της Yamaha στη χώρα σας. \* ΕΟΧ: Ευρωπαϊκός Οικονομικός Χώρος

Svenska Viktigt: Garantiinformation för kunder i EES-området" och Schweiz

För detaljerad information om denna Yamahaprodukt samt garantiservice i hela EES-området\* och Schweiz kan du antingen besöka nedanstående webbaddress (en utskriftsvänlig fil finns på webbplatsen) eller kontakta Yamahas officiella representant ditt land. \* EES: Europeiska Ekonomiska Samarbetsområdet

Detaljert garantiinformasjon om dette Yamaha-produktet og garantiservice for hele EØS-områder\* og Sveits kan fås enten ved å<br>besøke nettadressen nedenfor (utskriftsversjon finnes på våre nettsider) eller kontakte kontakte **Norsk** Viktig merknad: Garantiinformasjon for kunder i EØS\* og Sveits bor \*EØS: Det europeiske økonomiske samarbeidsområdet

Dansk Vigtig oplysning: Garantioplysninger til kunder i EØO\* og Schweiz

De kan finde detaljerede garantioplysninger om dette Yamaha-produkt og den fælles garantiserviceordning for EØO\* (og Schweiz) ved at besøge det websted, der er angivet nedenfor (der findes en fil, som kan udskrives, på vores websted), eller ved at kontakte Yamahas nationale repræsentationskontor i det land, hvor De bor \* EØO: Det Europæiske Økonomiske Område

imaha-tuotteen sekä ETA-alueen ja Sveitsin takuuta koskevat yksityiskohtaiset tiedot saatte alla olevasta nettiosoit-Suomi lostettava tiedosto saatavissa sivustollamme.) Voitte myös ottaa yhteyttä paikalliseen Yamaha-edustajaan. Tärkeä ilmoitus: Takuutiedot Euroopan talousalueen (ETA)\* ja Sveitsin asiakkaille oopan talousalue

arunki gwarancyjne obowiązujące w EOG\* i Szwaicarii

należy odwiedzić wskazaną poniżej stronę internetową (Plik gotowy do wydruku znajduje się na naszej stronie internetowej) dzieć się więcej na temat warunków gwarancyjnych tego produktu firmy Yamaha i serwisu gwarancyjnego w całym EOG\* ttować się z przedstawicielstwem firmy Yamaha w swoim kraju \* EOG — Europejski Obszar Gospodarczy

Česky

Polski

# známení: Záruční informace pro zákazníky v EHS\* a ve Švýcarsku

záruční informace o tomto produktu Yarnaha a záručním servisu v celém EHS\* a ve Švýcarsku naleznete na níže<br>vebové adrese (soubor k tisku je dostupný na našich webových stránkách) nebo se můžete obrátit na zastoupení firmy e své zemi. \* EHS: Evropský hospodářský prostor

**Magyar** yyelmeztetés: Garancia-információk az EGT\* területén és Svájcban élő vásárlók számára

amaha termékre vonatkozó részletes garancia-információk, valamint az EGT\*-re és Svájcra kiterjedő garanciális ss tekintetében keresse fel webhelyünket az alábbi címen (a webhelyen nyomtatható fájlt is talál), vagy pedig lépjen pa az országában működő Yamaha képviseleti irodával. \* EGT: Európai Gazdasági Térség

# ärkus: Garantiiteave Euroopa Majanduspiirkonna (EMP)\* ja Šveitsi klientidele

Eesti keel

teate saamiseks selle Yamaha tode garantii ning kogu Euroopa Majanduspirkonna ja Šveitsi garantiiteeninduse kohta,<br>palun veebisatii alljärgneval aadressil (meie saidil on saadaval prinditav fail) või pöörduge Teie regiooni oole \* EMP: Euroopa Majanduspiirkond

aziņojums: garantijas informācija klientiem EEZ\* un Šveicē

Lai saņemtu detalizētu garantijas informāciju par šo Yamaha produktu, kā arī garantijas apkalpošanu EEZ\* un Šveicē, līdzu,<br>apmeklējiet zemāk norādīto tīmekļa vietnes adresi (tīmekļa vietnē ir pieejams drukājams fails) vai apkalpojošo Yamaha pārstāvniecību. \* EEZ: Eiropas Ekonomikas zona

# Dėmesio: informacija dėl garantijos pirkėjams EEE\* ir Šveicarijoje

Português

Jei reikia išsamios informacijos apie šį "Yamaha" produktą ir jo techninę priežiūrą visoje EEE\* ir Šveicarijoje, apsilankykite mūsų svetainėje toliau nurodytu adresu (svetainėje yra spausdintinas failas) arba kreipkitės į "Yamaha" atstovybę savo šaliai. \*EEE - Europos ekonominė erdvė

Lietuvių kalba

Latviešu

Slovenčina

# Dôležité upozornenie: Informácie o záruke pre zákazníkov v EHP\* a Švajčiarsku

Podrobné informácie o záruke týkajúce sa tohto produktu od spoločnosti Yamaha a garančnom servise v EHP\* a Švajčiarsku nájdete na webovej stránke uvedenej nižšie (na našej webovej stránke je k dispozícii súbor na tlač) alebo sa obrátte na zástupcu spoločnosti Yamaha vo svojej krajine. \* EHP: Európsky hospodársky priestor

Pomembno obvestilo: Informacije o garanciji za kupce v EGP\* in Švici

spletno mesto, ki je navedeno spodaj (natisljiva datoteka je na voljo na našem spletnem mestu), ali se obrnite na Yamahinega Za podrobnejše informacije o tem Yamahinem izdelku ter garancijskem servisu v celotnem EGP in Švici, obiščite predstavnika v svoji državi. \* EGP: Evropski gospodarski prostor

Важно съобщение: Информация за гаранцията за клиенти в ЕИП\* и Швейцария

Български език

Slovenščina

Limba română

За подробна информация за гаранцията за този продукт на Yamaha и гаранционното оботужаане в паневропейската зона на<br>ЕИП\* и Швейцария или посетете посочения по-долу уеб сайт (на нашия уеб сайт има файл за печат), или се св представителния офис на Yamaha във вашата страна \* ЕИП: Европейско икономическо пространство

Notificare importantă: Informații despre garanție pentru clienții din SEE\* și Elveția

Pentru informații detaliate privind acest produs Yamaha și serviciul de garanție Pan-SEE\* și Elveția, vizitați site-ul la adresa de mai jos (fisierul imprimabil este disponibil pe site-ul nostru) sau contactati biroul reprezentanței Yarnaha din țara dumneavoastră<br>\* SEE: Spațiul Economic European

# http://europe.yamaha.com/warranty/

#### **Informacje dla Użytkowników odnośnie do zbiórki i utylizacji starego sprzętu**

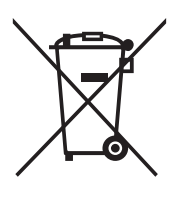

Ten symbol na sprzętach, opakowaniach i/lub dokumentach towarzyszących oznacza, że zużytego sprzętu elektrycznego i elektronicznego nie należy wyrzucać ze zwykłymi odpadami domowymi. Zgodnie z przepisami swojego kraju w celu poprawnego oczyszczania, regeneracji i przetwarzania starych sprzętów proszę oddawać je do odpowiednich punktów zbierania ww.

Prawidłowa utylizacja owych sprzętów pomaga zachowywać cenne zasoby, a także zapobiegać wszelkim potencjalnym negatywnym wpływom na zdrowie ludzi i stan środowiska, które mogłyby wyniknąć w przypadku nieprawidłowego obchodzenia się z odpadami.

W celu uzyskania dalszych informacji na temat zbiórki i przetwarzania starych sprzętów proszę skontaktować się z lokalnym samorządem miejskim, zakładem utylizacji odpadów lub punktem sprzedaży, w którym nabyto przedmioty.

#### **Dla użytkowników biznesowych w Unii Europejskiej:**

W celu wyrzucenia sprzętu elektrycznego i elektronicznego proszę skontaktować się ze swoim dealerem lub dostawcą i zasięgnąć dalszej informacji.

#### **Informacje dotyczące utylizacji w krajach poza Unią Europejską:**

Ten symbol obowiązuje tylko w Unii Europejskiej. W celu wyrzucenia tych przedmiotów proszę skontaktować się ze swoimi władzami lokalnymi lub dealerem i zapytać o prawidłową metodę utylizacji.

(weee\_eu\_pl\_02)

# <span id="page-4-1"></span>ZALEZCENI

# <span id="page-4-0"></span>PRZECZYTAJ UWAŻNIE PRZED PODJĘCIEM DALSZYCH CZYNNOŚCI

Przechowuj niniejszy podręcznik użytkownika w bezpiecznym i podręcznym miejscu, aby móc skorzystać z niego w razie potrzeby.

# **OSTRZEŻENIE**

**Zawsze stosuj się do podstawowych zaleceń dotyczących bezpieczeństwa, aby zapobiec poważnym zranieniom lub nawet śmierci na skutek porażenia prądem elektrycznym, zwarcia, urazów, pożaru lub innych zagrożeń. Zalecenia te obejmują m.in.:**

#### Zasilanie/przewód zasilający

- Nie umieszczaj przewodu zasilającego w pobliżu źródeł ciepła, takich jak grzejniki i kaloryfery. Przewodu nie należy również nadmiernie wyginać ani w inny sposób uszkadzać, ani też przygniatać go ciężkimi przedmiotami.
- Napięcie powinno być dostosowane do używanego instrumentu. Wymagane napięcie jest podane na tabliczce znamionowej instrumentu.
- Używaj wyłącznie przewodu zasilającego i wtyczki dostarczonych z instrumentem.
- Okresowo sprawdzaj stan gniazdka elektrycznego oraz usuwaj brud i kurz, który może się w nim gromadzić.

#### Zakaz otwierania

• Instrument nie zawiera części przeznaczonych do naprawy we własnym zakresie przez użytkownika. Nie otwieraj obudowy instrumentu ani nie próbuj wymontowywać lub wymieniać wewnętrznych jego składników. Jeśli instrument działa nieprawidłowo, natychmiast przestań z niego korzystać i przekaż go do sprawdzenia wykwalifikowanym pracownikom serwisu firmy Yamaha.

#### Ostrzeżenie przed wodą i wilgocią

- Chroń instrument przed deszczem. Nie używaj go w pobliżu wody oraz w warunkach dużej wilgotności. Nie stawiaj na instrumencie naczyń (np. wazonów, butelek czy kieliszków) z płynem, który może się wylać i dostać do jego wnętrza. Jeżeli jakakolwiek ciecz, np. woda, przedostanie się do wnętrza instrumentu, natychmiast go wyłącz i wyjmij wtyczkę przewodu zasilającego z gniazdka. Następnie przekaż instrument do sprawdzenia wykwalifikowanym pracownikom serwisu firmy Yamaha.
- Nigdy nie wkładaj ani nie wyjmuj wtyczki elektrycznej mokrymi rękami.

#### Ostrzeżenie przed ogniem

• Nie stawiaj na instrumencie płonących przedmiotów, takich jak świece. Płonący przedmiot może się przewrócić i wywołać pożar.

#### Niepokojące objawy

- W przypadku wystąpienia jednego z następujących problemów natychmiast wyłącz instrument i wyjmij wtyczkę z gniazdka. Następnie przekaż urządzenie do sprawdzenia pracownikom serwisu firmy Yamaha.
- Przewód zasilający lub wtyczka zużyły się lub uszkodziły.
- Pojawiają się nietypowe zapachy lub dym.
- Do wnętrza instrumentu wpadł jakiś przedmiot.
- Podczas korzystania z instrumentu następuje nagły zanik dźwięku.

# PRZESTROGA

**Zawsze stosuj się do podstawowych zaleceń dotyczących bezpieczeństwa, aby zapobiec zranieniu siebie i innych osób oraz uszkodzeniu instrumentu lub innego mienia. Zalecenia te obejmują m.in.:**

#### Zasilanie/przewód zasilający

- Nie podłączaj instrumentu do gniazdka elektrycznego przez rozgałęziacz. Takie podłączenie może obniżyć jakość dźwięku lub spowodować przegrzanie się gniazdka.
- Podczas wyciągania wtyczki przewodu elektrycznego z gniazdka instrumentu lub gniazdka elektrycznego zawsze trzymaj za wtyczkę, a nie za przewód. Pociąganie za przewód może spowodować jego uszkodzenie.
- Wyciągaj wtyczkę z gniazdka elektrycznego, jeśli instrument nie jest używany przez dłuższy czas oraz podczas burzy.

#### Montaż

• Dokładnie zapoznaj się z załączoną instrukcją montażu. Złożenie części instrumentu w nieprawidłowej kolejności może spowodować uszkodzenie instrumentu lub obrażenia ciała.

#### Lokalizacja

- Nie ustawiaj instrumentu w niestabilnej pozycji, gdyż może się przewrócić.
- Ponieważ ten produkt jest bardzo ciężki, należy zadbać o odpowiednią liczbę ludzi do pomocy, by bezpiecznie i łatwo można było go podnieść i przenieść. Próba podnoszenia lub przenoszenia instrumentu siłą może skutkować urazem pleców lub innym zranieniem, można też w ten sposób uszkodzić instrument.
- Przed przemieszczeniem urządzenia usuń wszelkie podłączone przewody, aby zapobiec ich uszkodzeniu lub potknięciu się o nie, co może w konsekwencji spowodować uraz.
- Ustawiając urządzenie, upewnij się, że gniazdko elektryczne, z którego chcesz korzystać, jest łatwo dostępne. W przypadku nieprawidłowego działania instrumentu lub jakichkolwiek innych problemów z urządzeniem natychmiast wyłącz instrument i wyjmij wtyczkę z gniazdka. Wyłączone urządzenie wciąż pobiera minimalną ilość prądu. Jeśli urządzenie nie będzie używane przez długi czas, wyjmij wtyczkę przewodu zasilającego z gniazdka.

• Mimo iż drewniane elementy instrumentu zaprojektowano i wyprodukowano z dbałością o środowisko i zdrowie użytkownika, może się zdarzyć, iż niektórzy użytkownicy będą wyczuwać dziwny zapach lub pojawi się u nich podrażnienie oczu wywołane przez warstwę powlekającą bądź spoiwo.

Aby uniknąć takich sytuacji, zaleca się przestrzeganie następujących zasad:

- 1. Ponieważ instrument został zapakowany w hermetycznych warunkach, aby zachować jego wysoką jakość w trakcie transportu, przez kilka dni po rozpakowaniu i zmontowaniu instrumentu należy intensywniej niż zwykle wietrzyć pomieszczenie, w którym się on znajduje.
- 2. Jeżeli pomieszczenie, w którym stoi instrument jest niewielkie, należy je wietrzyć także później, codziennie lub co jakiś czas.
- 3. Jeżeli instrument stał przez dłuższy czas w zamkniętym pomieszczeniu, w wysokiej temperaturze, przed ponownym użyciem go należy wywietrzyć pomieszczenie i w miarę możliwości obniżyć temperaturę.

#### Połączenia

- Przed podłączeniem instrumentu do innych komponentów elektronicznych odłącz je od zasilania. Zanim włączysz lub wyłączysz zasilanie wszystkich połączonych urządzeń, ustaw wszystkie poziomy głośności na minimum.
- Pamiętaj, aby ustawić głośność wszystkich komponentów na poziom minimalny i dopiero w trakcie grania stopniowo ją zwiększać do odpowiedniego poziomu.

#### Obchodzenie się z instrumentem

- Nie należy wkładać palców an rąk do szczelin w pokrywie klawiatury i innych częściach instrumentu. Uważać, by pokrywą nie przytrzasnąć sobie palców.
- Zamykając pokrywę, nie należy używać do tego przesadnej siły. Pokrywa wyposażona jest w mechanizm SOFT-CLOSE™, który ją powoli zamyka. Używanie siły przy zamykaniu pokrywy mogłoby uszkodzić mechanizm SOFT-CLOSE™, stwarza też ryzyko urazów przytrzaśniętych palców i dłoni.
- Nie wkładać ani nie upuszczać przedmiotów papierowych, metalowych i innych w szczeliny pokrywy, panelu i klawiatury. Może to spowodować obrażenia użytkownika lub innych osób, a także przyczynić się do uszkodzenia instrumentu lub innego mienia.
- Nie opieraj się o instrument i nie ustawiaj na nim ciężkich przedmiotów. Posługuj się przyciskami, przełącznikami i złączami z wyczuciem.
- Korzystanie z instrumentu/urządzenia lub słuchawek przez dłuższy czas, gdy jest ustawiony bardzo wysoki, drażniący poziom głośności, może doprowadzić do trwałego uszkodzenia słuchu. Jeśli zauważysz osłabienie słuchu lub dzwonienie w uszach, jak najszybciej skontaktuj się z lekarzem.

#### Korzystanie z ławki (jeżeli jest w komplecie)

- Nie ustawiaj ławki w niestabilnej pozycji, gdyż może się przewrócić.
- Korzystaj z ławki z rozwagą, nie stawaj na niej. Używanie jej jako narzędzia lub drabiny albo wykorzystanie do innych celów może spowodować wypadek lub obrażenia ciała.
- Ze względów bezpieczeństwa na ławce może siedzieć tylko jedna osoba.
- W przypadku regulowanych ław nie ustawiaj ich wysokości, siedząc na nich, ponieważ może to nadmiernie obciążać mechanizm regulujący, powodując jego uszkodzenie. Powstaje też ryzyko urazu.
- Jeśli na skutek intensywnego i długotrwałego użycia śruby ławy poluzują się, należy je okresowo dokręcać przy użyciu wymienionego narzędzia, w celu uniknięcia ryzyka wypadku lub urazu.
- Zwróć szczególną uwagę na małe dzieci, które mogą spaść z tylnej krawędzi siedzenia. Ponieważ siedzenie nie ma oparcia, korzystanie z niego bez opieki może doprowadzić do wypadku.

Firma Yamaha nie odpowiada za szkody spowodowane niewłaściwym użytkowaniem lub modyfikacjami instrumentu ani za utracone lub uszkodzone dane.

Zawsze wyłączaj zasilanie, jeśli nie używasz instrumentu.

#### **NOTYFIKACJA**

Aby zapobiec uszkodzeniu instrumentu, utracie danych lub innego rodzaju szkodom, należy przestrzegać zamieszczonych poniżej zaleceń.

#### Obsługa

- Nie używać instrumentu w pobliżu odbiorników telewizyjnych lub radiowych, sprzętu stereo, telefonów komórkowych i innych urządzeń elektrycznych. Może to spowodować szumy w pracy instrumentu lub urządzeń. W przypadku użytkowania instrumentu razem z aplikacją na urządzenie iPad, iPhone lub iPod touch zaleca się włączenie w tym urządzeniu trybu samolotowego ("Airplane Mode"), aby zapobiec ewentualnym zakłóceniom związanym z komunikacją.
- Chronić instrument przed nadmiernym zapyleniem i wstrząsami, a także zbyt wysokimi lub niskimi temperaturami (np. nie ustawiać go w miejscu nasłonecznionym albo zbyt blisko grzejnika ani nie zostawiać na cały dzień w samochodzie). Pozwoli to zapobiec odkształceniom obudowy, uszkodzeniom wewnętrznych elementów i niestabilnemu działaniu. (Zweryfikowany zakres temperatury roboczej to 5°– 40 °C lub 41°– 104 °F).
- Nie stawiać na instrumencie przedmiotów wykonanych z tworzywa sztucznego lub gumy, gdyż może to spowodować odbarwienie powierzchni instrumentu albo klawiatury.
- Kontakt powierzchni instrumentu z metalem, porcelaną lub innymi twardymi przedmiotami może spowodować pęknięcie lub złuszczenie się wykończenia. Zachować ostrożność.

#### ■ Konserwacia

- Instrument należy czyścić miękką, suchą lub lekko wilgotną ściereczką. Nie należy stosować rozcieńczalników do farb, rozpuszczalników, alkoholu, płynów czyszczących ani chusteczek nasączanych środkami chemicznymi.
- Kurz i zabrudzenia należy delikatnie ścierać miękką ściereczką. Nie należy używać przy tym zbyt dużej siły, ponieważ małe cząstki brudu mogą porysować wykończenie instrumentu.
- W przypadku dużych wahań temperatury lub wilgotności może dojść do skroplenia się pary i pojawienia się wody na powierzchni instrumentu. Jeżeli woda nie zostanie usunięta, może przesiąknąć i uszkodzić drewniane elementy instrumentu. Pamiętaj, aby natychmiast wytrzeć wodę suchą ściereczką.

#### ■ Zapisywanie danych

- Niektóre dane tego instrumentu [\(strona 40\)](#page-39-0) zostaną po wyłączeniu zasilania zachowane. Jednakże zapisane dane mogą zostać utracone w wyniku awarii, błędnej obsługi itp.
- Dane utworów pozostają zapisane w pamięci wewnętrznej instrumentu [\(strona 34](#page-33-0)) nawet wtedy, gdy zasilanie jest wyłączone. Jednak zapisane dane mogą zostać utracone na skutek awarii, błędu operacji itp. Ważne dane należy zapisywać w pamięci USB lub na urządzeniu zewnętrznym, np. na komputerze (strony [38,](#page-37-0) [43](#page-42-0)). Przed użyciem urządzenia pamięci USB przeczytaj informacje na [strona 36.](#page-35-0)
- W celu zabezpieczenia się przed utratą informacji spowodowaną uszkodzeniem nośnika pamięci USB zaleca się zapisywanie kopii zapasowej ważnych danych na dodatkowym urządzeniu pamięci USB lub na urządzeniu zewnętrznym, np. na komputerze.

#### Informacje

#### ■ Informacje o prawach autorskich

- Kopiowanie danych muzycznych dostępnych na rynku, m.in. danych MIDI i/lub danych audio, w innym celu niż na użytek własny jest surowo zabronione.
- Firma Yamaha jest właścicielem praw autorskich lub posiada licencję na korzystanie z innych praw autorskich dotyczących treści wykorzystanych w niniejszym produkcie i dołączonych do niego. Zgodnie z prawami autorskimi oraz innymi właściwymi prawami NIE wolno rozpowszechniać nośników, na
- których ta zawartość została zapisana lub zarejestrowana i jest praktycznie taka sama lub bardzo podobna do zawartości dołączonej do produktu. \* Do opisanej powyżej zawartości zalicza się program komputerowy, dane stylu akompaniamentu, dane MIDI, dane WAVE, zarejestrowane dane brzmienia, zapis nutowy, dane zapisu nutowego, itp.
- \* Można rozpowszechniać nośnik, na którym nagrano wykonanie lub utwór użytkownika przy użyciu tej zawartości w takich przypadkach zezwolenie firmy Yamaha Corporation nie jest wymagane.

#### ■ Informacje o funkcjach i danych, w które wyposażony jest instrument

• Czas trwania i aranżacja niektórych wstępnie zdefiniowanych utworów zostały zmodyfikowane, przez co utwory mogą nie odpowiadać dokładnie wersjom oryginalnym.

#### ■ Informacje o podręczniku

- Ilustracie i przedstawienia wyświetlacza zamieszczone w tej instrukcji służa jedynie do celów instruktażowych i mogą się nieco różnić od tego, co widać na instrumencie.
- Nazwy iPad, iPhone oraz iPod touch są znakami towarowymi firmy Apple Inc., zastrzeżonymi w Stanach Zjednoczonych i innych krajach.
- Nazwy firm i produktów wymienione w niniejszej instrukcji są znakami towarowymi lub zastrzeżonymi znakami towarowymi odpowiednich firm.

#### ■ Strojenie

• W odróżnieniu od pianina akustycznego, ten instrument nie wymaga strojenia (choć możliwe jest dostosowanie wysokości stroju w celu dostrojenia się do innych instrumentów). Wynika to z tego, że instrumenty cyfrowe zawsze utrzymują idealny strój. Niemniej w przypadku wątpliwości co do czułości klawiatury, należy skontaktować się ze sprzedawcą firmy Yamaha.

#### Przenoszenie / Ustawianie

Jeśli instrument ma być przenoszony w inne miejsce, należy go transportować w pozycji poziomej. Nie wolno stawiać go do góry nogami ani opierać o ścianę. Nie należy narażać instrumentu na nadmierne wibracje lub wstrząsy.

#### $\triangle$  PRZESTROGA

#### Przy przenoszeniu instrumentu należy zawsze chwytać za spód jednostki głównej.

Należy zwrócić uwagę, by nie chwytać za panel sterowania umieszczony na dole po lewej stronie. Niewłaściwe obchodzenie się z instrumentem może doprowadzić do jego uszkodzenia lub obrażeń ciała.

Dla zapewnienia bezpieczeństwa i zabezpieczenia podłogi zaleca się ustawienie instrumentu na podkładkach jak pod nogi fortepianu.

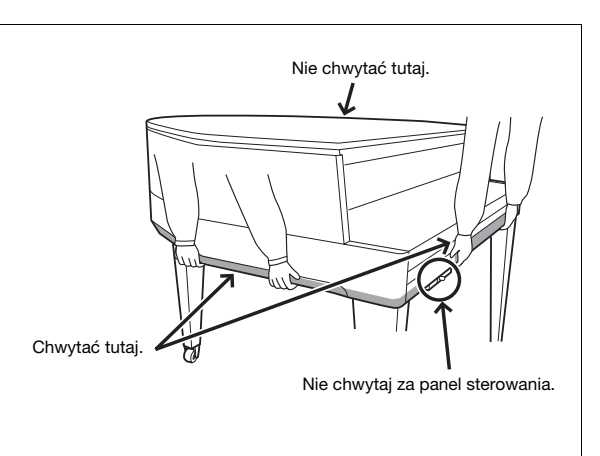

Numer modelu, numer seryjny, wymagania dotyczące zasilania itp. można znaleźć na tabliczce znamionowej lub obok niej, na spodzie instrumentu. Zapisz ten numer w miejscu poniżej i zachowaj ten podręcznik jako dowód zakupu, aby ułatwić identyfikację instrumentu w przypadku jego ewentualnej kradzieży.

#### **Nr modelu**

#### **Nr seryjny**

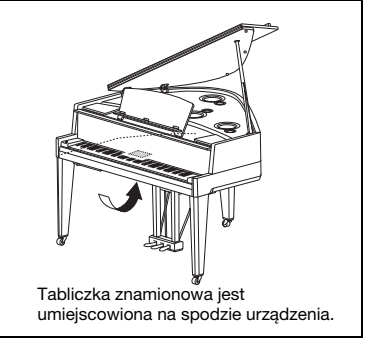

(bottom\_pl\_01)

# Pianino hybrydowe AVANTGRAND

N3X

**Yamaha z dumą przedstawia instrument, w którym, łącząc swe ponadstuletnie doświadczenie w budowie pianin i fortepianów światowej klasy z najnowszymi zaawansowanymi technologiami, uzyskała rezultat jak nigdy dotąd zbliżony do fortepianu akustycznego, wyposażony we wszystkie niezbędne elementy, których oczekują pianiści.**

#### **Czułość fortepianu akustycznego ze specjalnym mechanizmem młoteczkowym i klawiaturą fortepianu**

Fortepian akustyczny ma jedyną w swoim rodzaju jakość bogatej ekspresji dzięki wybitnie zniuansowanej dynamice klawiatury. Znakomity AvantGrand N3X to kulminacja wielu dekad naszego doświadczenia w budowie fortepianów. Instrument oferuje wymagającemu muzykowi opracowany w szczególny sposób mechanizm fortepianu, wiernie oddający charakterystykę mechanizmu fortepianu akustycznego. Drewniana konstrukcja klawiatury jest odzwierciedleniem konstrukcji fortepianowej, a do białych klawiszy użyliśmy specjalnego materiału, "iworytu", nadającemu ich powierzchni cechy zdumiewająco zbliżone do naturalnej kości słoniowej. Rezultatem jest klawiatura o cudownej ekspresji i autentyzmie w dotyku. Oprócz czujników młoteczkowych w instrumencie zastosowano bezdotykowe czujniki klawiszy, które nie oddziałują na ruch klawiszy, a jednak dokładnie rozpoznają siłę nacisku grającego na klawiaturę, synchronizację i inne subtelne niuanse wpływające na ekspresję muzyczną. Co więcej, system TRS (Tactile Response System; [strona 25\)](#page-24-0) realistycznie odtwarza rezonowanie instrumentu, czyli fizyczne drgania odbierane przez klawisze i pedały podczas gry na prawdziwym fortepianie.

#### **Unikalna technika próbkowania akustycznego i system głośników**

Jednym z najważniejszych czynników wpływających na rezonans prawdziwego fortepianu jest płyta rezonansowa. W celu wiernego odtworzenia tego rezonansu do próbkowania brzmienia fortepianu zastosowaliśmy system Spatial Acoustic Sampling, który próbkuje dźwięk nie tylko z pozycji prawej i lewej, lecz również z centralnej i tylnej. Oprócz tego głośniki zainstalowano w pozycjach odpowiadających tym, w których w fortepianie dokonano próbkowania, a każdy głośnik wyposażony jest we własny, dedykowany wzmacniacz. System Spacial Acoustic Speaker zapewnia optymalny dźwięk w miejscu grającego, dając każdej nucie naturalną ekspresję delikatnych niuansów. Ponadto, panel Soundboard Resonator, zainstalowany w miejscu, w którym znajdowałby się położony płasko pulpit do nut, wzbogaca ekspresję odczuwalnego dźwięku – realistyczną zwłaszcza w wysokich rejestrach.

#### **Brzmienie kilku sławnych fortepianów w jednym instrumencie >> [Strona 20](#page-19-0)**

Dzięki AvantGrand N3X pianista może mieć pod swoimi palcami brzmienie kilku renomowanych fortepianów, w tym CFX, flagowego fortepianu koncertowego Yamaha, Bӧsendorfera\* Imperial, instrumentu cenionego przez pianistów na przestrzeni jego długiej historii, i innych – z niepowtarzalnym wyrazem każdego instrumentu i jego soniczną charakterystyką. Po prostu wybierz brzmienie tego fortepianu, który jest odpowiedni dla muzyki, którą chcesz grasz i Twoich osobistych preferencji.

\* Firma Bösendorfer jest częścią firmy Yamaha.

#### **Naturalne wrażenie odległości od źródła dźwięku w słuchawkach**  [Strona 18](#page-17-0)

Instrument wyposażony jest w funkcję próbkowania binauralnego, opracowaną specjalnie dla gry ze słuchawkami. Próbkowanie binauralne to metoda, która do rejestrowania dźwięku grającego fortepianu wykorzystuje dwa mikrofony usytuowane w miejscach, gdzie znajdowałyby się uszy wykonawcy. Odbieranie przez słuchawki dźwięku stworzonego tą metodą daje takie wrażenie zanurzenia w dźwięku, jak gdyby faktycznie dochodził on z pianina.

# Spis treści

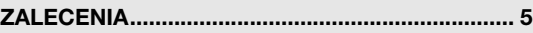

#### [Przygotowanie](#page-9-0)

Rozpoczynanie gry na nowym instrumencie Avant

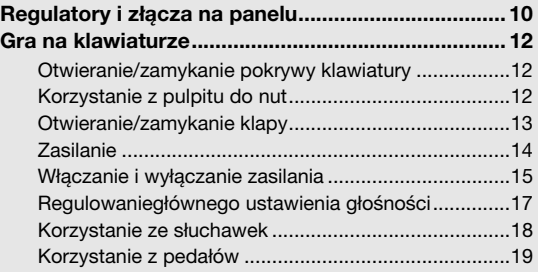

#### [Główne operacje](#page-19-1)

W tym rozdziale wyjaśniono, jak wprowadzać szczegółowe ustawienia różnych funkcji instrumentu.

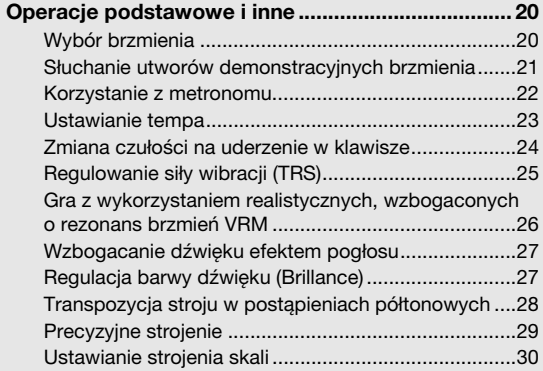

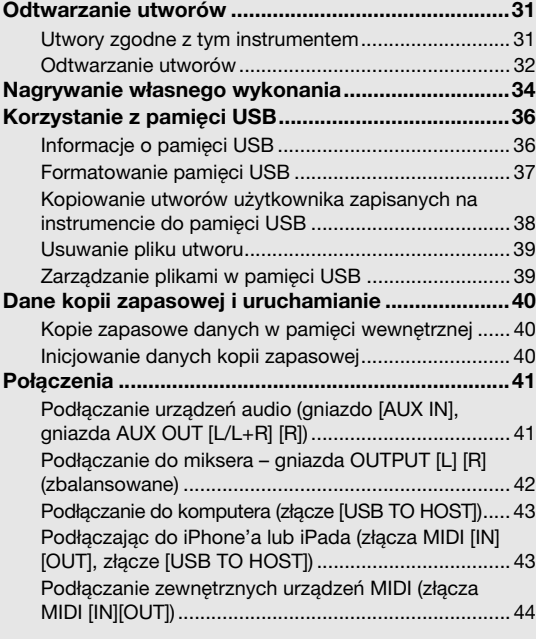

#### [Dodatek](#page-45-0)

Przedstawiono tu listę komunikatów pojawiających się na wyświetlaczu, skrócony opis działania i inne informacje.

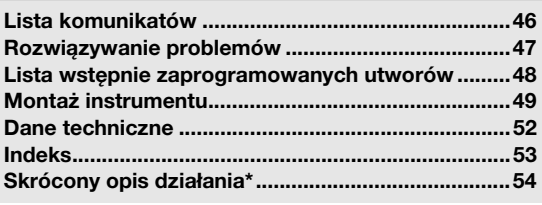

\* To jest spis i opis działania funkcji przypisanych do poszczególnych przycisków i klawiatury.

#### Informacje o podręcznikach

Do instrumentu dołączono następującą dokumentację i materiały instruktażowe:

#### ■ Dołączona dokumentacja

Podręcznik użytkownika (niniejsza książka)

Podręcznik opisuje sposób korzystania z instrumentu.

#### Materiały online (w witrynie Yamaha Downloads)

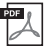

<span id="page-8-1"></span>iPhone/iPad Connection Manual (Instrukcja podłączania do urządzeń iPhone/iPad) (tylko w jęz. angielskim, francuskim, niemieckim i hiszpańskim) Objaśnienie sposobu podłączania instrumentu do urządzeń przenośnych, np. iPhone, iPad itp.

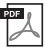

<span id="page-8-3"></span><span id="page-8-0"></span>Computer-related Operations (Praca z komputerem) Zawiera instrukcje dotyczące podłączania instrumentu do komputera oraz działań związanych z przesyłaniem plików i danych MIDI.

#### Dołączone wyposażenie

#### Podręcznik użytkownika (niniejsza książka)

 Online Member Product Registration (Formularz rejestracyjny produktu)

Do wypełnienia formularza rejestracyjnego będzie potrzebny numer identyfikacyjny produktu (PRODUCT ID) podany na arkuszu. Gwarancja\*

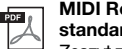

#### <span id="page-8-2"></span>MIDI Reference (Materiały referencyjne dotyczące standardu MIDI)

Zeszyt zawiera informacje na temat standardu MIDI, takie jak format danych MIDI oraz schemat implementacji MIDI.

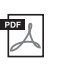

<span id="page-8-4"></span>MIDI Basics (Podstawowe informacje o standardzie MIDI) — (tylko w jęz. angielskim, francuskim, niemieckim i hiszpańskim)

Zawiera podstawowe informacje o standardzie MIDI.

Aby uzyskać te podręczniki, należy odwiedzić stronę Yamaha Downloads, a następnie wprowadzić nazwę modelu w celu wyszukania żądanych plików.

**Yamaha Downloads** http://download.yamaha.com/

Filcowa pokrywa klawiatury

Ława\*

\* Może nie być dołączona (w zależności od kraju). Można to sprawdzić u miejscowego przedstawiciela handlowego firmy Yamaha.

**Przewód zasilający** 

#### <span id="page-9-2"></span><span id="page-9-1"></span><span id="page-9-0"></span>Informacje ogólne

Gniazda i złącza od spodu instrumentu pokazano tak, że ich kolejność może wydawać się odwrócona, gdy patrzy się z przodu instrumentu. Używając ich, trzeba więc dokładnie sprawdzać ich nazwy nadrukowane na panelu przed podłączeniem przewodów.

<span id="page-9-4"></span><span id="page-9-3"></span>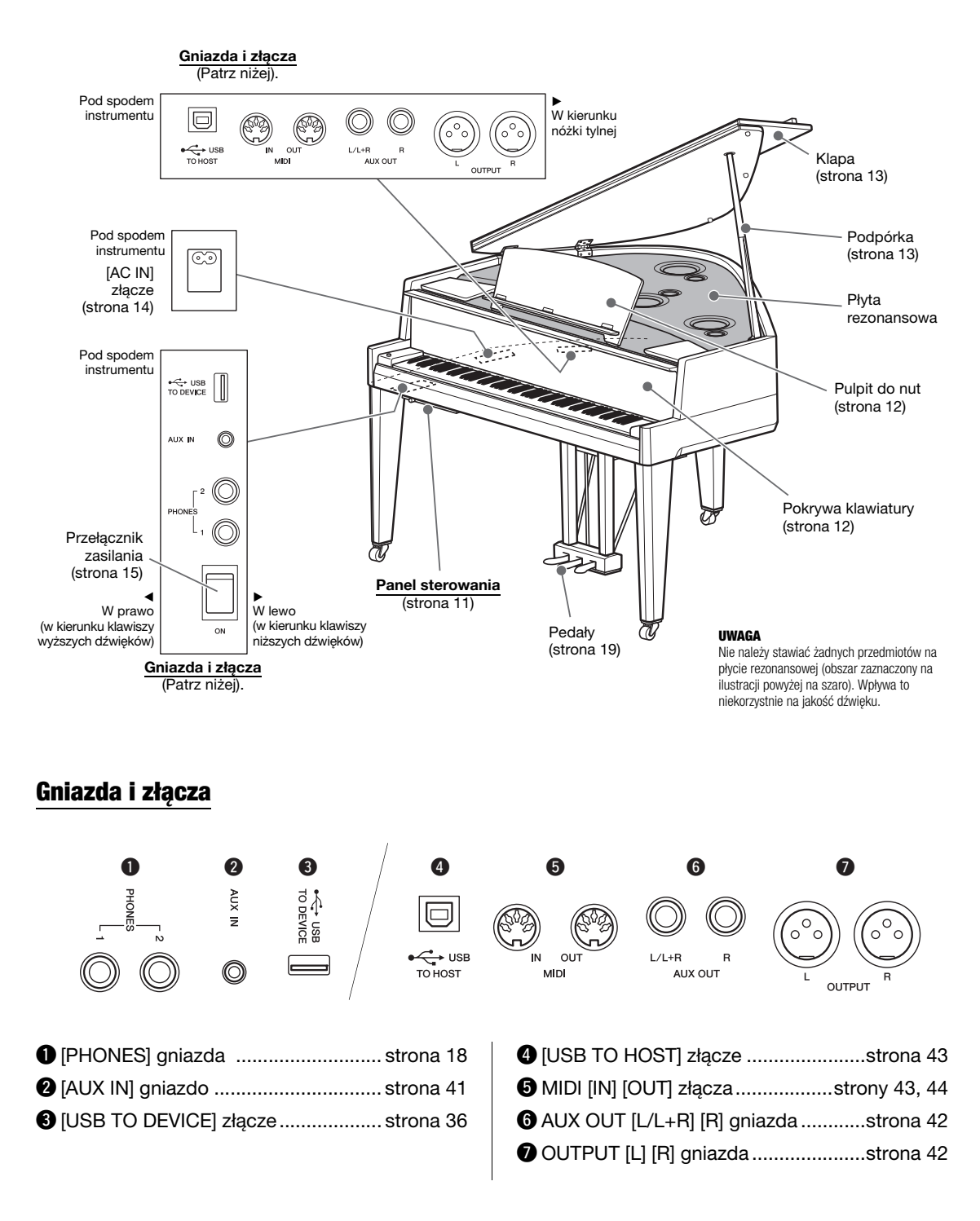

#### <span id="page-10-0"></span>Panel sterowania

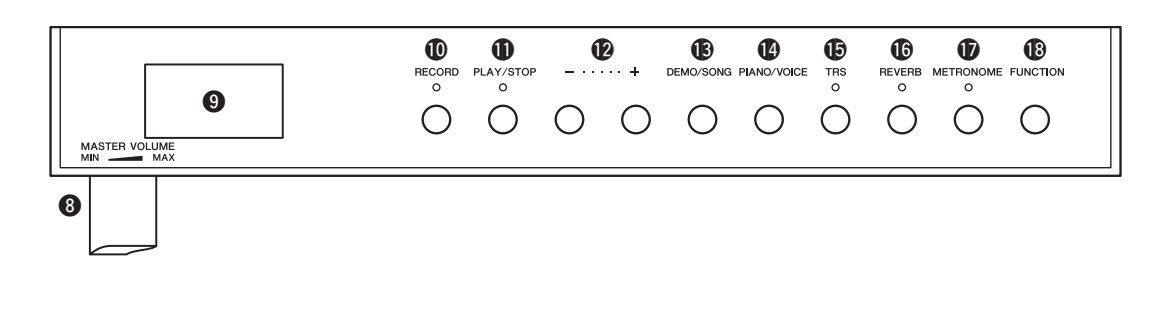

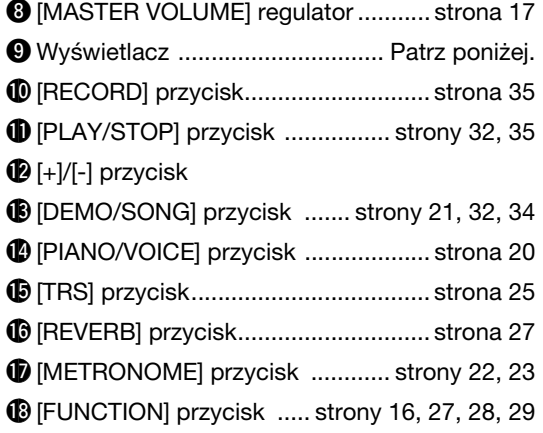

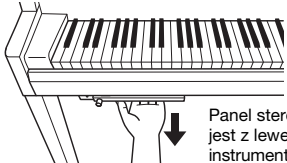

Panel sterowania umieszczony jest z lewej strony na dole instrumentu. Trzeba go wysunąć, aby z niego korzystać.

NOTYFIKACJA Wysuwając panel sterowania, nie należy pociągać za regulator [MASTER VOLUME].

#### <span id="page-10-1"></span>Wyświetlacz

Pokazuje różne wartości, jak np. numer utworu czy wartość parametru. Po ustawieniu wartości wyświetlacz gaśnie i jest niewidoczny.

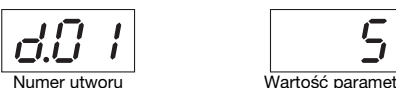

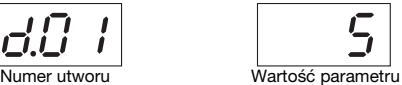

Na wyświetlaczu ukazują się też różne trzyznakowe komunikaty. Aby uzyskać szczegółowe informacje, patrz [strona 46](#page-45-2).

# <span id="page-11-1"></span><span id="page-11-0"></span>Otwieranie/zamykanie pokrywy klawiatury

Aby podnieść pokywę, obiema rękami ujmij uchwyty, unieś ją lekko i popchnij w górę i do tyłu. Aby zamknąć pokrywę, obiema rękami delikatnie ściągnij ją na dół.

<span id="page-11-3"></span>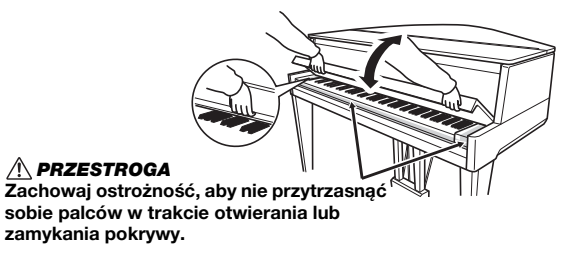

Pokrywa klawiatury wyposażona jest w specjalny mechanizm SOFT-CLOSE™, który ją powoli zamyka.

#### A PRZESTROGA

- Podczas otwierania i zamykania pokrywę należy trzymać obiema rękami. Nie wypuszczaj pokrywy z rąk do momentu jej całkowitego otwarcia lub zamknięcia. Uważaj, aby nie przytrzasnąć pokrywą palców sobie lub innej osobie, zwłaszcza dziecku.
- Zamykając pokrywę nie należy używać do tego przesadnej siły. Używanie siły przy zamykaniu pokrywy mogłoby uszkodzić mechanizm SOFT-CLOSE™, stwarza też ryzyko urazów przytrzaśniętych palców i dłoni.
- Na pokrywie nie wolno niczego kłaść (np. przedmiotów metalowych ani kawałków papieru). Małe przedmioty umieszczone na pokrywie mogą po jej otwarciu wpaść do środka instrumentu, a ich wyjęcie może okazać się niemożliwe. W takiej sytuacji może dojść do porażenia prądem, zwarcia, pożaru lub poważnego uszkodzenia instrumentu.

# <span id="page-11-4"></span><span id="page-11-2"></span>Korzystanie z pulpitu do nut

#### A PRZESTROGA

Podnosząc lub opuszczając pulpit pod nut, należy go do końca trzymać w rękach.

#### Aby podnieść pulpit do nut:

- 1 Delikatnie otwórz przednią część klapy.
- $\,2\,\,$  Pociągnij pulpit do góry i do siebie i ustaw pod żądanym kątem. Pulpit do nut zatrzaskuje się pod kątem 35 i 70 stopni.
- $3$  Otwórz klamrę na nuty.

#### $\triangle$  PRZESTROGA

Posługując się klamrą, nie należy używać przesadnej siły. Mogłaby się wówczas zwolnić blokada pulpitu, który opadając nagle, mógłby przytrzasnąć i zranić palce i dłonie obsługującego.

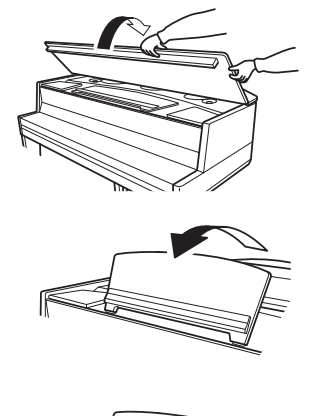

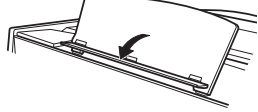

#### <span id="page-12-2"></span>Aby opuścić pulpit do nut:

- Zamknij klamre na nuty.
- $2^{\degree}$  Pociągnij pulpit do siebie, aż pojawi się opór. Jeśli pulpit jest ustawiony pok kątem 35 stopni, podnieś go do 70 stopni i pociągnij do siebie.
- $3$  Delikatnie opuść pulpit do tyłu, aż do końca.
- $4$  Delikatnie zamknij przednią część klapy.

<span id="page-12-3"></span><span id="page-12-0"></span>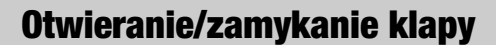

#### $\triangle$  ostrzeżenie

Nie wolno pozwalać dzieciom podnosić ani zamykać klapy. Należy również zachowywać ostrożność, aby podczas podnoszenia lub opuszczania klapy nie przyciąć palców sobie ani innym osobom, zwłaszcza dzieciom.

#### Aby otworzyć klapę

1 Delikatnie otwórz przednią część klapy.

- $2$  Podnieś klapę, trzymając ją z prawej strony.
- <span id="page-12-1"></span> $3$  Unieś do góry podpórkę klapy i ostrożnie obniż klapę tak, aby koniec podpórki znalazł się we wnęce w klapie.

#### $\triangle$  ostrzeżenie

- Należy upewnić się, że koniec podpórki stabilnie tkwi we wnęce klapy. Jeśli podpórka nie jest stabilnie umieszczona we wnęce, klapa może opaść, powodując zniszczenie lub uraz.
- Gdy klapa jest otwarta, nie wkładaj pod nią głowy ani innej części ciała. Gdyby klapa opadła, mogłaby spowodować poważne urazy.
- Należy uważać, aby nie uderzyć w podpórkę, gdy klapa jest podniesiona. Pamiętaj również o zamknięciu klapy przy przestawianiu instrumentu. Przy wstrząsie podpórka może wypaść z wnęki, powodując opadnięcie klapy.

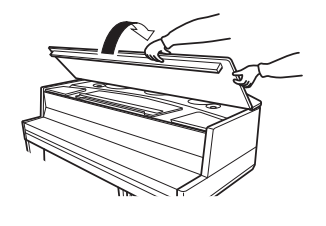

<span id="page-12-4"></span>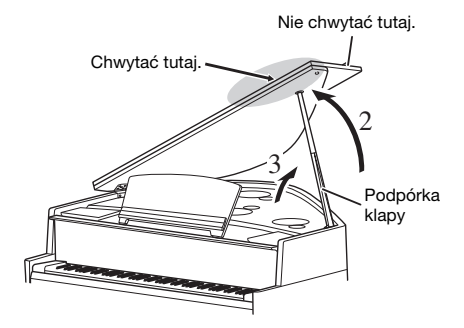

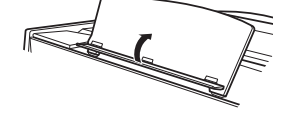

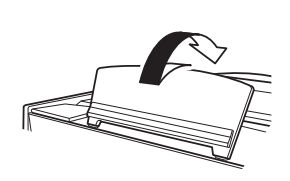

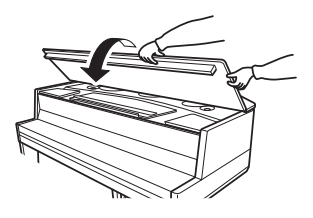

#### Aby zamknąć klapę

- 1 Przytrzymaj podpórkę klapy i ostrożnie podnieś klapę.
- $2^{\circ}$  Podtrzymaj klapę w pozycji podniesionej i opuść podpórkę klapy.
- 3 Ostrożnie opuść klapę. Jeśli korzystasz z pulpitu do nut, opuść go [\(strona 13](#page-12-2)), zanim przejdziesz do następnego kroku.
- $4\;$  Delikatnie zamknij przednią część klapy.

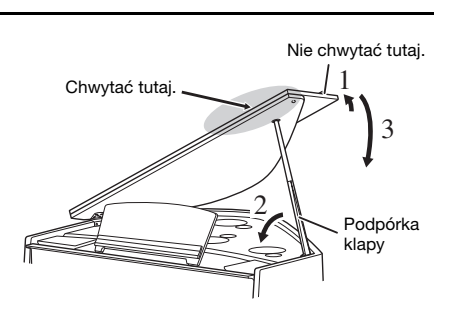

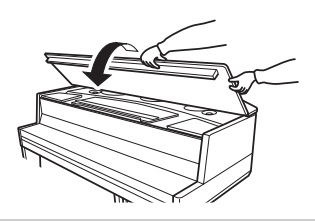

# <span id="page-13-4"></span><span id="page-13-0"></span>Zasilanie

 $1$  Upewnii się, że przełącznik zasilania instrumentu jest ustawiony w pozycji off.

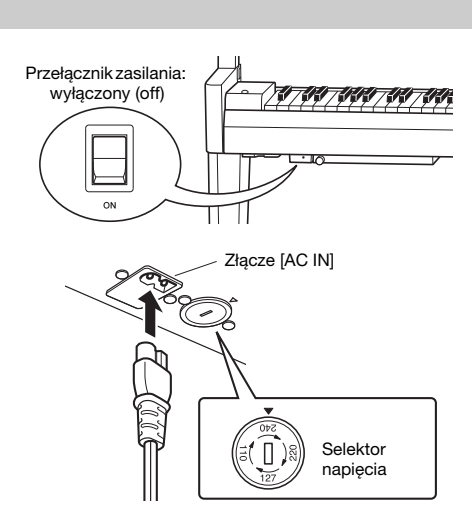

# <span id="page-13-2"></span><span id="page-13-1"></span> $2^{\circ}$  Podłączanie przewodu zasilającego

<span id="page-13-3"></span>2-1 Ustaw selektor napięcia i włóż wtyczkę przewodu zasilającego do złącza [AC IN]. Informacje dotyczące umieszczenia złącza [AC IN] podano w rozdziale "[Regulatory i z](#page-9-1)łącza na panelu" na s. [strona 10](#page-9-1).

#### Selektor napięcia

Przed podłączeniem przewodu zasilającego należy sprawdzić ustawienie selektora napięcia, w który wyposażone są instrumenty sprzedawane w niektórych regionach. W celu ustawienia selektora napięcia na wartość 110V, 127V, 220 V lub 240V należy za pomocą śrubokrętu płaskiego obrócić pokrętło w taki sposób, aby strzałka znajdująca się na panelu wskazywała napięcie właściwe dla lokalnej sieci energetycznej. Selektor napięcia jest fabrycznie ustawiony na 240V. Po ustawieniu właściwego napięcia podłącz przewód zasilający do złącza AC IN instrumentu, a następnie do gniazdka elektrycznego. W niektórych regionach do zestawu może być także dołączony adapter umożliwiający dopasowanie wtyczki do rodzaju używanych gniazdek elektrycznych.

#### **A** OSTRZEŻENIE

Należy się upewnić, że napięcie znamionowe instrumentu jest dostosowane do napięcia w lokalnej sieci elektrycznej. (Wartość napięcia jest podana na tabliczce znamionowej na płycie spodniej instrumentu). Podłączenie instrumentu do sieci elektrycznej o innych parametrach może spowodować poważne uszkodzenie wewnętrznego obwodu elektrycznego, a nawet być przyczyną pożaru lub porażenia prądem elektrycznym!

2-2 Włóż wtyczkę znajdującą się na drugim końca przewodu zasilającego do gniazdka elektrycznego.

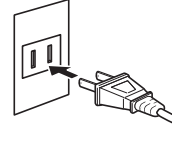

(Kształt wtyczki może różnić się w zależności od regionu).

#### $\wedge$  ostrzeżenie

Należy używać wyłącznie przewodu zasilającego dostarczonego wraz z instrumentem. Jeśli przewód zasilający zostanie zgubiony lub uszkodzony i pojawi się konieczność jego wymiany, należy skontaktować się z dostawcą sprzętu firmy Yamaha. Użycie niewłaściwego zamiennika może być przyczyną pożaru lub porażenia prądem!

#### A OSTRZEŻENIE

Rodzaj przewodu zasilającego dostarczonego wraz z instrumentem może się różnić w zależności od kraju zakupu. (W niektórych regionach może także zostać dostarczony adapter umożliwiający dopasowanie wtyczki do rodzaju używanych gniazdek elektrycznych). NIE wolno modyfikować wtyczki dostarczonej wraz z instrumentem. Jeśli wtyczka nie pasuje do gniazdka, należy wezwać wykwalifikowanego elektryka w celu zamontowania właściwego gniazdka.

#### $\triangle$  PRZESTROGA

Ustawiając urządzenie, upewnij się, że wykorzystywane gniazdko elektryczne będzie łatwo dostępne. W przypadku jakichkolwiek problemów lub nieprawidłowego działania natychmiast wyłącz zasilanie przełącznikiem i wyjmij wtyczkę z gniazdka.

#### UWAGA

<span id="page-14-3"></span>Odłączając przewód zasilający, najpierw wyłącz zasilanie, a następnie powtórz ten sposób postępowania w odwrotnej kolejności.

# <span id="page-14-2"></span><span id="page-14-0"></span>Włączanie i wyłączanie zasilania

 $1$  Uchwyć panel sterowania, znajdujący się po lewo w dolnej części instrumentu, i wysuń go do siebie.

#### NOTYFIKACJA

Wysuwając panel sterowania nie należy pociągać za regulator [MASTER VOLUME].

 $2$  Ustaw regulator [MASTER VOLUME] w pozycji ..MIN".

#### <span id="page-14-1"></span> $3$  Aby właczyć instrument, naciśnij przełącznik znajdujący się na dole po lewej stronie klawiatury.

Zaświeci się wskaźnik [POWER] umieszczony z lewej strony instrumentu, poniżej klawiatury. Wskaźniki na wyświetlaczu migają, co oznacza, że instrument jest w trakcie uruchamiania, miganie ustaje, gdy ten proces się zakończy.

#### NOTYFIKAC.IA

Nie naciskaj żadnych klawiszy zanim instrument całkowicie się nie uruchomi (trwa to ok. dziesięciu sekund od naciśnięcia przełącznika). W przeciwnym wypadku niektóre klawisze mogą nie zadziałać prawidłowo.

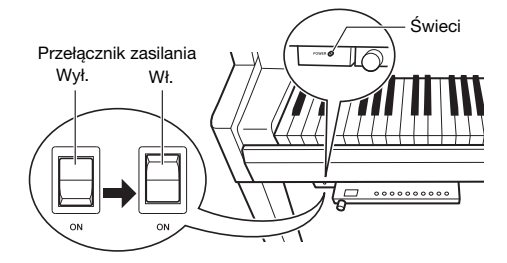

#### $4$  Gra na klawiaturze

Głośność można regulować w trakcie gry za pomocą regulatora [MASTER VOLUME], znajdującego się w lewej części panelu.

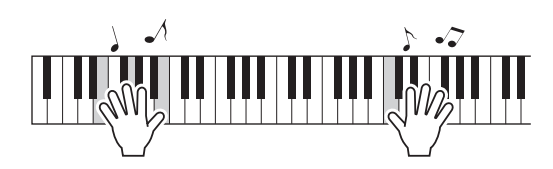

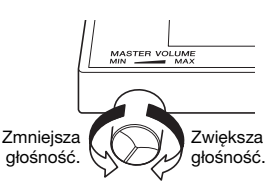

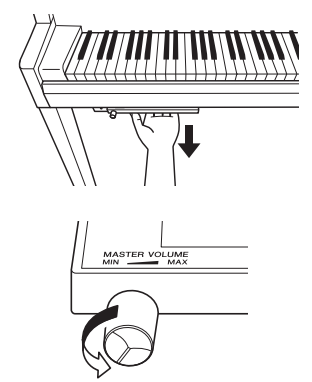

#### $5$  Wyłacz zasilanie, przekręcając przełącznik na pozycję off.

Wskaźnik zasilania [POWER] przestaje świecić. Wsuń panel sterowania z powrotem na spód klawiatury, gdy już z niego nie korzystasz.

#### A PRZESTROGA

Nawet jeśli zasilanie jest wyłączone, instrument wciąż pobiera minimalną ilość prądu. Gdy instrument jest nieużywany przez dłuższy czas, a także w trakcie burzy, należy odłączać przewód z sieci.

#### NOTYFIKACJA

Instrument włącza się tylko przełącznikiem zasilania. Każda inna operacja, np. naciskanie klawiszy, przycisków lub pedałów, może spowodować wadliwe działanie instrumentu.

#### <span id="page-15-1"></span>Funkcja automatycznego wyłączania

Aby zapobiec niepotrzebnemu zużywaniu energii, instrument jest wyposażony w funkcję automatycznego wyłączania, która automatycznie wyłącza jego zasilanie po około 30 minutach bezczynności.

#### Wyłączanie funkcji automatycznego wyłączania (prosty sposób)

Włącz zasilanie, przytrzymując pierwszy klawisz z lewej strony klawiatury.

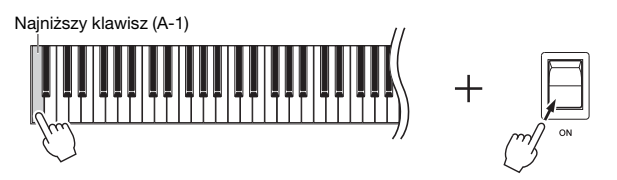

Na wyświetlaczu pokazuje się na krótko komunikat " $P_0F$ " i funkcja automatycznego wyłączania zostaje zablokowana.

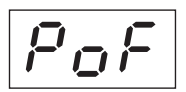

#### <span id="page-15-0"></span>Przywracanie lub blokowanie funkcji automatycznego wyłączania

Przy włączonym zasilaniu przytrzymaj jednocześnie przycisk [FUNCTION] i naciśnij klawisz A5. Powtórne naciśniecie klawisza A5 w tych okolicznościach przełącza miedzy stanem  $\mathcal{Q}F$ F" (wyłączone) i  $\mathcal{Q}n$ " (włączone).

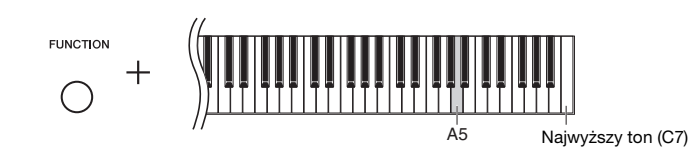

#### UWAGA

Aby włączyć z powrotem zasilanie po przywróceniu funkcji automatycznego wyłączania, przestaw przełącznik zasilania na pozycję off (wyłączone), a potem znów na pozycję On (włączone).

# <span id="page-16-4"></span><span id="page-16-3"></span><span id="page-16-0"></span>Regulowaniegłównego ustawienia głośności

Do regulowania głośności w trakcie gry za pomocą regulatora [MASTER VOLUME], znajdującego się w lewej części panelu.

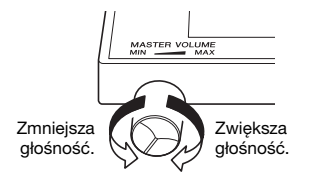

#### $\triangle$  PRZESTROGA

Używanie przez dłuższy czas instrumentu ustawionego na wysoki poziom głośności może doprowadzić do uszkodzenia słuchu.

#### <span id="page-16-5"></span>Intelligent Acoustic Control (IAC) (inteligentny sterownik akustyczny)

Funkcja ta automatycznie dostosowuje i steruje jakością dźwięku w zależności od ustawienia ogólnej głośności instrumentu. Nawet jeśli głośność jest niska, funkcja ta pozwala uzyskać wyraźną słyszalność zarówno dźwięków niskich, jak i wysokich. Funkcja IAC działa skutecznie tylko w przypadku odtwarzania dźwięku przez głośniki instrumentu.

#### <span id="page-16-1"></span>Włączanie i wyłączanie efektu IAC:

Przytrzymując wciśnięty przycisk [FUNCTION], nacisnąć klawisz C0 (aby włączyć lub wyłączyć). Ustawienie domyślne: Wł.

#### <span id="page-16-2"></span>Ustawianie głębi efektu IAC:

Przytrzymując wciśnięty przycisk [FUNCTION], nacisnąć jeden z klawiszy z zakresu A0–D#1.

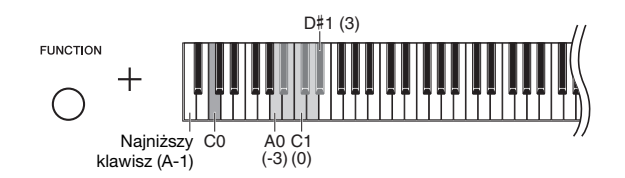

Zakres ustawień: -3 (A0) – 0 (C1) – 3 (D#1) Ustawienie domyślne: 0 (C1)

Im wartość jest wyższa, tym wyraźniej słyszalne będą niskie i wysokie tony przy niskim poziomie głośności.

### <span id="page-17-3"></span><span id="page-17-2"></span><span id="page-17-1"></span>Korzystanie ze słuchawek

Dzięki temu że instrument wyposażony jest w dwa gniazda słuchawkowe [PHONES], można podłączyć do niego dwie pary standardowych słuchawek stereofonicznych. Chcąc korzystać tylko z jednej pary słuchawek, można je podłączyć do któregokolwiek z dwóch gniazd; spowoduje to automatyczne wyłączenie głośników.

#### $\triangle$  PRZESTROGA

Ustawienie przez dłuższy czas wysokiego poziomu głośności w słuchawkach może doprowadzić do uszkodzenia słuchu.

#### UWAGA

System TRS jest wyłączony, gdy są podłączone słuchawki. Naciśnij przycisk [TRS], aby go włączyć [\(strona 25](#page-24-0)).

#### UWAGA

Przy włączonym systemie TRS ([strona 25](#page-24-0)) dźwięk jest do pewnego stopnia słyszalny, nawet gdy są podłączone słuchawki.

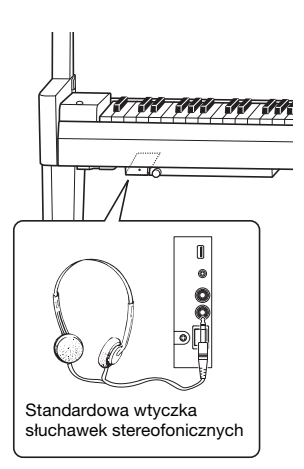

#### <span id="page-17-0"></span>Odtworzenie naturalnego wrażenie odległości od źródła dźwięku (w sytuacji korzystania ze słuchawek) – próbkowanie binauralne i optymalizator stereofoniczny

W instrumencie zastosowano dwie zaawansowane technologie, które umożliwiają niezwykle realistyczne wrażenia odbioru naturalnego dźwięku, mimo tego że korzysta się ze słuchawek.

#### ● Próbkowanie binauralne (brzmienie tylko "CFX Grand")

Próbkowanie binauralne to metoda, w której stosuje się dwa specjalne mikrofony douszne dla wykonawcy i nagrywa dźwięk pochodzący z pianina. Odbieranie przez słuchawki dźwięku z tym efektem daje takie wrażenie zanurzenia w dźwięku, jak gdyby faktycznie dochodził on z pianina. Co więcej, dźwięku takiego można słuchać w naturalny sposób przez dłuższy czas bez zmęczenia słuchu. Po wybraniu domyślnego brzmienia "CFX Grand" [\(strona 20\)](#page-19-0) dźwięk z efektem próbkowania binauralnego włącza się automatycznie z chwilą podłączenia słuchawek.

#### Optymalizator stereofoniczny (brzmienia inne niż "CFX Grand")

Optymalizator stereofoniczny to efekt, który odtwarza naturalną odległość od źródła dźwięku, podobnie jak próbkowanie binauralne, mimo tego że korzysta się ze słuchawek. Po wybraniu brzmienia innego niż "CFX Grand" [\(strona 20](#page-19-0)) optymalizator stereofoniczny włącza się z chwilą podłączenia słuchawek.

#### Włączanie i wyłączanie funkcji próbkowania binauralnego i optymalizatora stereofonicznego

Po podłączeniu słuchawek dźwięk pochodzący z instrumentu jest zmieniany na dźwięk próbkowania binauralnego lub wzbogacany o efekt optymalizatora stereofonicznego. Ponieważ te rodzaje dźwięku są optymalne do odbioru przez słuchawki, zaleca się ustawienie tej funkcji w pozycji "OFF" (jak opisano poniżej).

#### Funkcję tę należy wyłączyć w przypadku:

- odtwarzania dźwięku z instrumentu przez zewnętrzne głośniki z zasilaniem lub mikser, odsłuchu produkowanego przez instrument dźwięku przez podłączone słuchawki,
- wykonywania nagrania audio ([strona 34](#page-33-3)) i następnie odtwarzania utworu audio przez głośniki.
	- (Przed rozpoczęciem nagrywania audio należy te funkcje wyłączyć).

#### UWAGA

Przed podłączeniem zewnętrznych głośników z zasilaniem lub miksera należy koniecznie przeczytać "Używanie do odtwarzania zewnętrznego systemu stereo - gniazda AUX OUT [\[L/L+R\] \[R\] \(niezbalansowane\)](#page-41-1)" [\(strona 42](#page-41-2)) lub ["Podłączanie do miksera – gniazda OUTPUT \[L\] \[R\] \(zbalansowane\)"](#page-41-2) (strona 42).

Aby włączyć lub wyłączyć tę funkcję, naciśnij klawisz C6 wielokrotnie (jeśli to konieczne), przytrzymując wciśnięty przycisk [PIANO/VOICE]. Po naciśnięciu przycisku i klawisza, na wyświetlaczu pojawi się ustawiona wartość.

Ustawienie domyślne: On

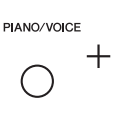

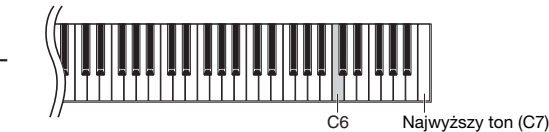

# <span id="page-18-1"></span><span id="page-18-0"></span>Korzystanie z pedałów

Instrument jest wyposażony w trzy pedały pozwalające uzyskać wiele ekspresyjnych efektów zbliżonych do tych, które uzyskuje się za pomocą pedałów fortepianu akustycznego.

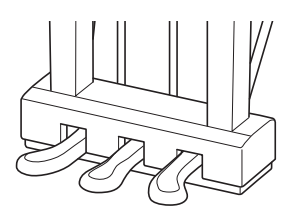

#### Pedał tłumika (prawy)

Naciśnięcie tego pedału powoduje przedłużanie dźwięków. Zwolnienie pedału powoduje natychmiastowe wytłumienie wszystkich przedłużanych dźwięków. Pedał tłumika wyposażono w funkcję półpedału.

#### <span id="page-18-2"></span>Funkcja półpedału

Ta funkcja umożliwia przedłużenie dźwięku zależnie od głębokości naciśnięcia pedału. Im głębiej pedał jest wciśnięty, tym dłuższy jest dźwięk. Na przykład, jeśli naciska się pedał tłumika i wszystkie dźwięki brzmią mrocznie i głośno ze zbyt dużym przedłużeniem, można zwolnić pedał do połowy i zredukować przedłużanie.

#### Pedał sostenuto (środkowy)

Naciśnięcie tego pedału podczas odgrywania danej nuty spowoduje przedłużenie jej (tak jak w przypadku naciśnięcia pedału tłumika) z tą różnicą, że dźwięki zagrane później nie będą już przedłużane. Ta funkcja umożliwia np. przedłużenie akordu, gdy kolejne dźwięki są grane staccato.

#### Pedał piano (lewy)

Naciśnięcie tego pedału obniży siłę głosu i nieco zmieni barwę dźwięków. Dźwięki zagrane przed naciśnięciem pedału pozostaną bez zmian.

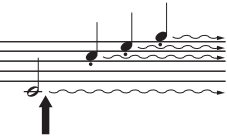

Naciśnięcie i przytrzymanie pedału tłumika w tym miejscu spowoduje podtrzymanie wszystkich pokazanych dźwięków.

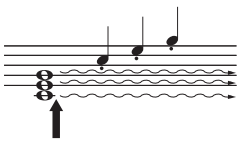

Naciśnięcie i przytrzymanie pedału sostenuto w tym miejscu spowoduje podtrzymanie tylko tych dźwięków, które odgrywane były w chwili naciśnięcia pedału.

# Operacje podstawowe i inne

# <span id="page-19-5"></span><span id="page-19-4"></span><span id="page-19-3"></span><span id="page-19-2"></span><span id="page-19-1"></span>Wybór brzmienia

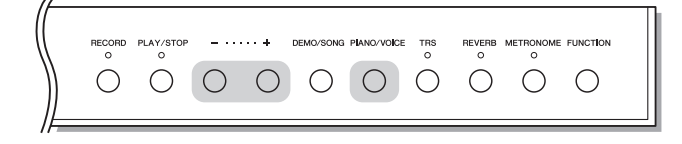

#### <span id="page-19-0"></span>Wybieranie brzmienia CFX Grand:

Wystarczy nacisnąć przycisk [PIANO/VOICE].

#### Aby wybrać inne brzmienie:

Przytrzymując wciśnięty przycisk [PIANO/VOICE], nacisnąć [+] lub [-].

#### <span id="page-19-6"></span>Lista brzmień

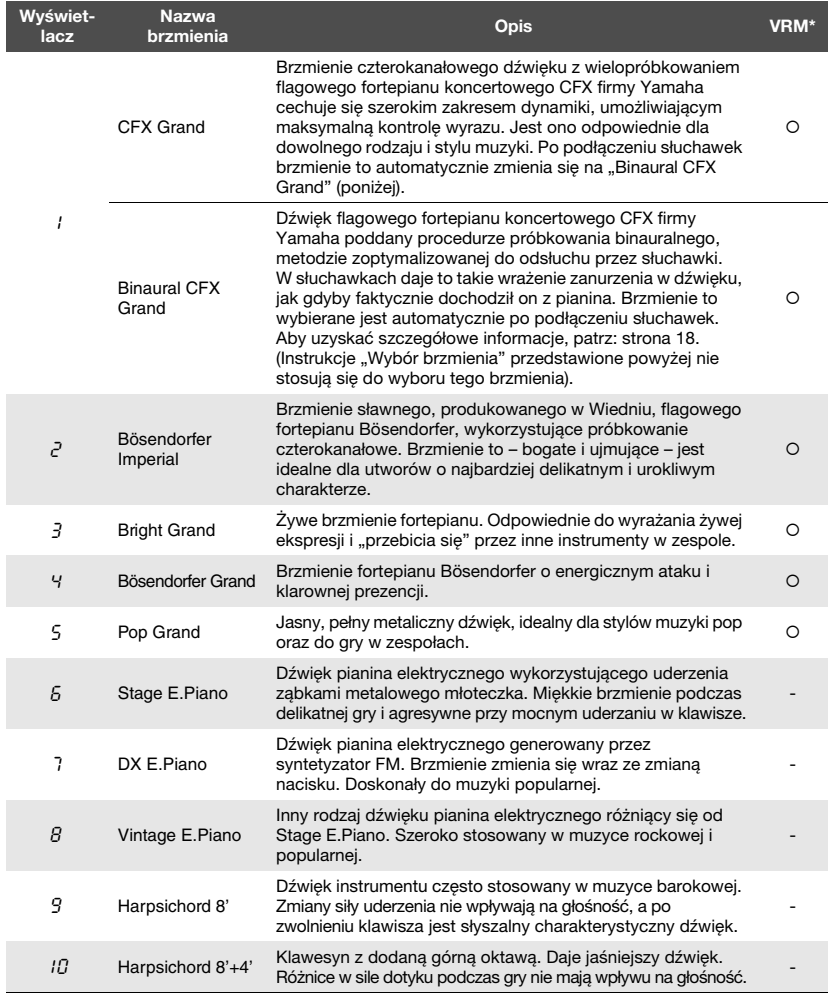

\*VRM: Symulowany rezonans strunowy połączony z fizycznym modelowaniem przy naciskaniu pedału tłumika lub klawiszy. Aby uzyskać szczegółowe informacje, patrz: [strona 26.](#page-25-0)

#### UWAGA

Aby poznać cechy charakterystyczne poszczególnych brzmień, warto posłuchać utworów demonstrujących każde z nich [\(strona 21](#page-20-2)).

# <span id="page-20-0"></span>Słuchanie utworów demonstracyjnych brzmienia

Utwory demonstracyjne doskonale prezentują poszczególne brzmienia instrumentu.

<span id="page-20-4"></span>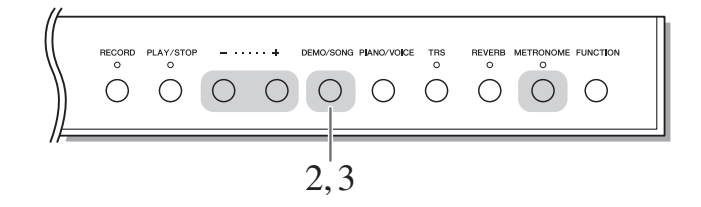

 $1$  Wybrać brzmienie dla utworu demonstracyjnego, który ma zostać odtworzony.

#### <span id="page-20-1"></span>2 Naciśnij [DEMO/SONG].

Rozpocznie się odtwarzanie utworu demonstracyjnego dla brzmienia wybranego w punkcie 1.

Aby zmienić utwór demonstracyjny w trakcie odtwarzania: Nacisnąć [+] lub [-].

#### Ustawianie tempa odtwarzania:

Przytrzymując wciśnięty przycisk [METRONOME], naciśnij [+] lub [-].

#### $3$  Aby zatrzymać odtwarzanie, naciśnij ponownie [DEMO/SONG].

#### <span id="page-20-3"></span><span id="page-20-2"></span>Lista utworów demonstracyjnych

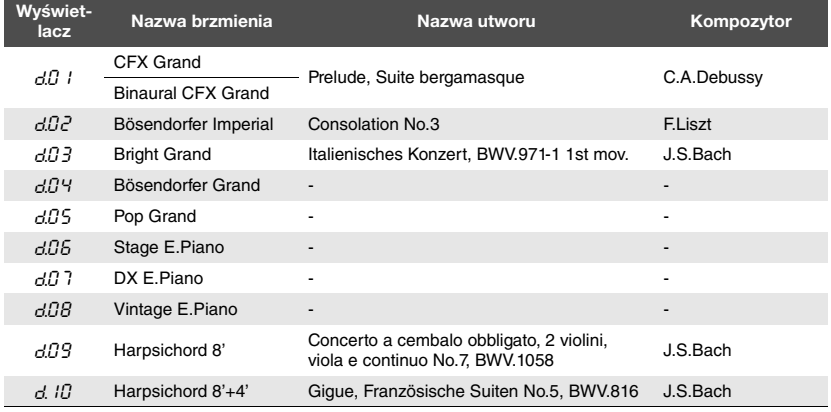

Utwory d.04, d.05, d.06, d.07 i d.08 są oryginalnymi utworami firmy Yamaha (©2016 Yamaha Corporation).

#### UWAGA

Możesz jednocześnie grać na instrumencie i odtwarzać utwór demonstracyjny.

#### UWAGA

Podczas odtwarzania utworu demonstracyjnego nie są wysyłane żadne dane MIDI.

# <span id="page-21-1"></span><span id="page-21-0"></span>Korzystanie z metronomu

Funkcja metronomu jest bardzo przydatna do ćwiczenia gry w precyzyjnym tempie.

<span id="page-21-5"></span>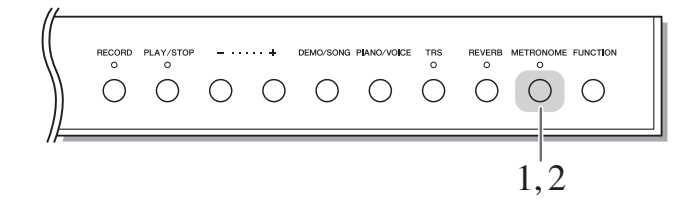

# 1 Naciśnij przycisk [METRONOME], aby włączyć metronom.

Kiedy metronom jest włączony, kropka po prawej stronie wyświetlacza LED oraz dioda metronomu mrugają w ustawionym tempie.

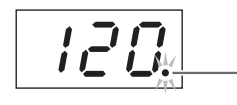

Dioda metronomu mruga w aktualnie ustawionym tempie

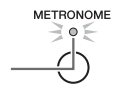

#### $2^-$  Nacisnąć ponownie przycisk [METRONOME], aby wyłączyć metronom.

#### <span id="page-21-8"></span><span id="page-21-6"></span><span id="page-21-2"></span>Wybór metrum

Przytrzymując naciśnięty przycisk [METRONOME], naciśnij jeden z klawiszy z zakresu C3–F3. Po naciśnięciu przycisku i klawisza, na wyświetlaczu pojawi się ustawiona wartość.

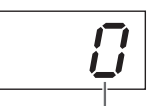

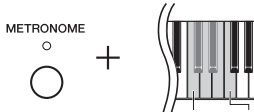

Metrum

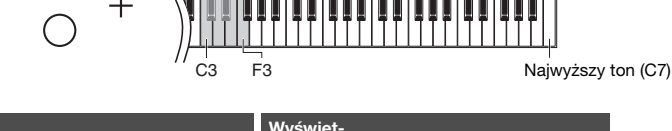

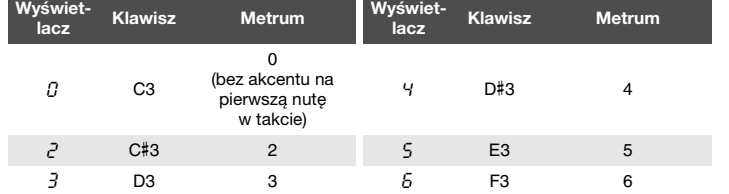

Kiedy ustawiona jest wartość inna niż 0, tylko pierwsza miara jest akcentowana dźwiękiem dzwonka.

#### <span id="page-21-7"></span><span id="page-21-3"></span>Regulowanie głośności metronomu

Przytrzymując wciśnięty przycisk [METRONOME], nacisnąć jeden z klawiszy z zakresu C1–G2, aby ustawić głośność. Po naciśnięciu przycisku i klawisza, na wyświetlaczu pojawi się ustawiona wartość.

<span id="page-21-4"></span>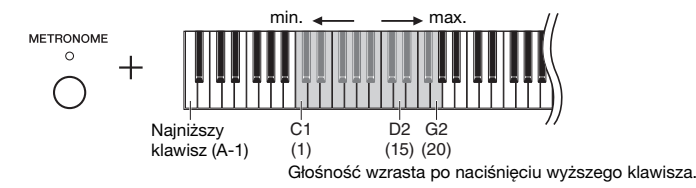

Ustawienie domyślne: 0 (bez akcentu na pierwszą nutę w takcie)

#### UWAGA

Taktowanie metronomu przywracane jest do wartości domyślnej po wyłączeniu zasilania.

Zakres ustawień: 1–20 Ustawienie domyślne: 15

#### UWAGA

Ustawienie głośności metronomu jest zachowywane nawet po wyłączeniu zasilania.

# <span id="page-22-3"></span><span id="page-22-2"></span><span id="page-22-0"></span>Ustawianie tempa

Tempo odtwarzania metronomu można regulować. Można również w trakcie odtwarzania regulować jego tempo w przypadku utworów MIDI [\(strona 31](#page-30-3)) oraz audio ([strona 31\)](#page-30-2).

#### <span id="page-22-1"></span>Aby zwiększyć lub zmniejszyć wartość o 1:

Przytrzymując wciśnięty przycisk [METRONOME], naciśnij [+] (lub klawisz C#5), aby zwiększyć, albo [-] (lub klawisz B4), aby zmniejszyć. Jeśli gra jedynie metronom, naciśnij po prostu [+] lub [-], aby zmienić tempo metronomu.

#### Aby zwiększyć lub zmniejszyć wartość o 10:

Trzymając naciśnięty przycisk [METRONOME], nacisnąć klawisz D5, by zwiększyć albo A#4, by zmniejszyć.

#### Przywracanie ustawienia domyślnego:

Przytrzymując wciśnięty przycisk [METRONOME], nacisnąć klawisz C5 albo nacisnąć równocześnie [+] i [-]. Jeśli gra jedynie metronom, naciśnij po prostu jednocześnie [+] i [-], aby przywrócić domyślną wartość tempa metronomu.

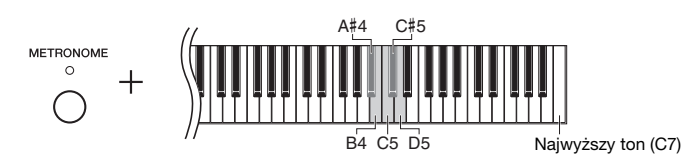

#### UWAGA

Zmiana tempa metronomu nie jest możliwa w trakcie odtwarzania utworów audio [\(strona 31](#page-30-2)).

#### Metronom

Zakres ustawień: 5 do 500 uderzeń na minutę Ustawienie domyślne: 120

#### Utwór MIDI

Zakres ustawień: 5 do 500 uderzeń na minutę Ustawienie normalne: W zależności od wybranego utworu

#### Utwór audio

Zakres ustawień: 75% do 125% Ustawienie normalne: 100%

#### UWAGA

Ustawienie tempa metronomu przywracane jest do wartości domyślnej po wyłączeniu zasilania.

# <span id="page-23-2"></span><span id="page-23-1"></span><span id="page-23-0"></span>Zmiana czułości na uderzenie w klawisze

Istnieje możliwość określenia czułości klawiatury (sposobu, w jaki generowany dźwięk zależy od siły uderzania w klawisze).

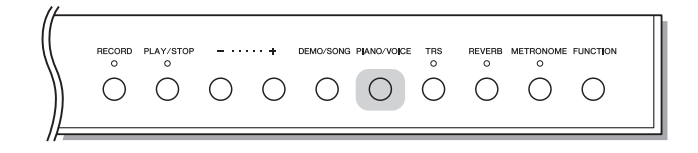

Przytrzymując wciśnięty przycisk [PIANO/VOICE], naciśnij jeden z klawiszy z zakresu A6–C7. Po naciśnięciu przycisku i klawisza, na wyświetlaczu pojawi się ustawiona wartość czułości na uderzenie w klawisze.

PIANO/VOICE

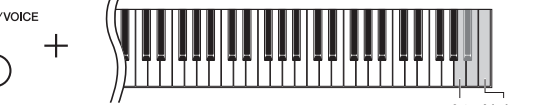

A6 Najwyższy ton (C7)

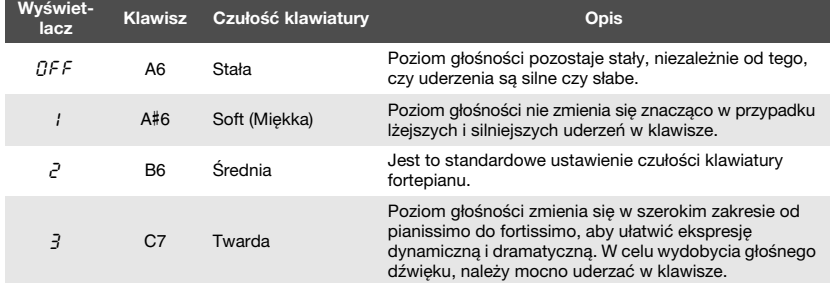

Ustawienie domyślne: 2 (średnia)

#### UWAGA

Ustawienie czułości klawiatury przywracane jest do wartości domyślnej po wyłączeniu zasilania.

#### UWAGA

Ustawienia te nie zmieniają wagi klawiatury, a jedynie jej reakcję.

# <span id="page-24-1"></span><span id="page-24-0"></span>Regulowanie siły wibracji (TRS)

Instrument wyposażony jest w specjalny system TRS (Tactile Response system), który sprawia, że grając na klawiaturze, odczuwamy naturalna wibrację czy rezonans instrumentu, tak jak w pianinie akustycznym. Siłę wibracji można wybrać według indywidualnego gustu.

<span id="page-24-4"></span><span id="page-24-3"></span><span id="page-24-2"></span>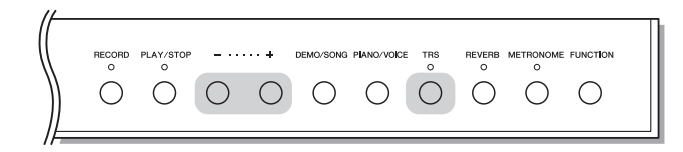

#### Włączanie i wyłączanie funkcji TRS

Naciśnij przycisk [TRS], aby włączyć lub wyłączyć funkcję TRS.

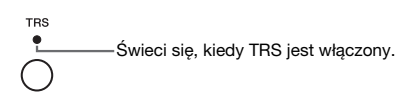

#### Regulowanie siły wibracji

Przytrzymując naciśnięty przycisk [TRS], naciśnij przycisk [+] lub [-], aby uregulować siłę wibracji. Po wciśnięciu klawisza i przycisku na wyświetlaczu będzie widoczne bieżące ustawienie.

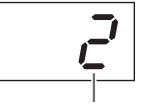

Siła wibracji

Zakres ustawień: 1 (słaby) – 3 (silny) Ustawienie normalne: 2

#### UWAGA

Faktycznie odczuwana siła wibracji różni się w zależności od wybranego brzmienia, nawet jeśli wartość TRS na wyświetlaczu jest taka sama.

#### UWAGA

Aby wyświetlić wartość TRS, naciśnij przycisk [TRS].

#### UWAGA

Funkcja TRS jest wyłączona, gdy są podłączone słuchawki. Naciśnij przycisk [TRS], aby go włączyć. Przy podłączonych słuchawkach wibracja jest osłabiona, nawet jeśli ustawiona wartość nie została zmieniona.

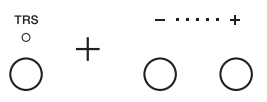

# <span id="page-25-5"></span><span id="page-25-2"></span><span id="page-25-0"></span>Gra z wykorzystaniem realistycznych, wzbogaconych o rezonans brzmień VRM

<span id="page-25-1"></span>W prawdziwym pianinie akustycznym po naciśnięciu pedału tłumika i zagraniu dźwięku powstaje wibracja nie tylko struny naciśniętego klawisza, ale także innych strun, jak również płyty rezonansowej. Każdy z tych elementów wpływa na pozostałe, tworząc bogaty i głęboki, rozchodzący się rezonans. Technologia VRM (Virtual Resonance Modeling) zastosowana w modelu N3X umożliwia wierne reprodukowanie złożonych interakcji zachodzących między strunami a płytą rezonansową, dzięki wykorzystaniu wirtualnego instrumentu muzycznego (modelowania fizycznego), czyniąc dźwięk zbliżonym do tego, jaki zapewnia prawdziwe pianino akustyczne. Dzięki możliwości natychmiastowego generowania rezonansu w zależności od stanu klawiatury lub pedału można zmieniać ekspresję dźwięku poprzez zmianę czasu naciskania klawiszy oraz momentu i zakresu naciśnięcia pedału.

Domyślnie funkcja ta jest włączona ("On"). Wybierając brzmienie VRM [\(strona 20\)](#page-19-3), zapewniamy sobie działanie tego efektu. Funkcję VRM można włączać i wyłączać, można również regulować wielkość efektu.

#### Włączanie i wyłączanie funkcji VRM

Przytrzymując wciśnięty przycisk [PIANO/VOICE], naciśnij wielokrotnie (jeśli to konieczne) klawisz C0.

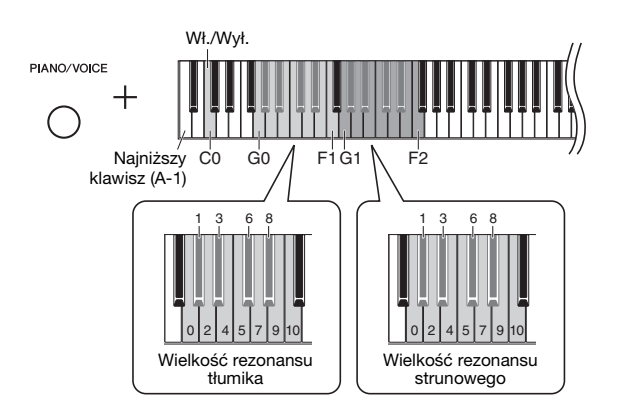

#### <span id="page-25-6"></span><span id="page-25-4"></span>Regulacja wielkości efektu VRM

Przytrzymując wciśnięty przycisk [PIANO/VOICE], naciśnij jeden z klawiszy z zakresów G0–F1 i G1–F2. Podczas operacji ustawiona wartość pojawia się na wyświetlaczu.

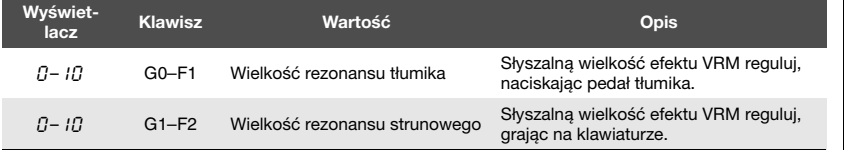

<span id="page-25-3"></span>Zakres ustawień: 0–10 Ustawienie domyślne: 5

Zakres ustawień: 0–10 Ustawienie domyślne: 5

# <span id="page-26-2"></span><span id="page-26-0"></span>Wzbogacanie dźwięku efektem pogłosu

Efekt pogłosu symuluje naturalny pogłos dużej sali koncertowej.

<span id="page-26-5"></span>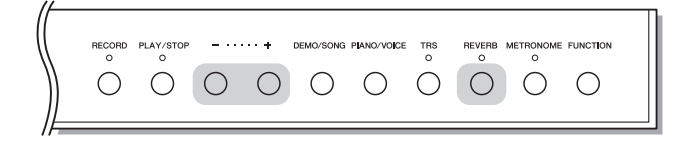

#### Włączanie lub wyłączanie efektu pogłosu

Nacisnąć wielokrotnie [REVERB] (jeśli to konieczne).

**REVERR** Świeci się, kiedy funkcja REVERB (pogłos) jest włączona.

#### Regulacja głębi pogłosu

Przytrzymując wciśnięty przycisk [REVERB], nacisnąć [+] lub [-]. Po naciśnięciu przycisku i klawisza, na wyświetlaczu pojawi się aktualnie ustawiona wartość.

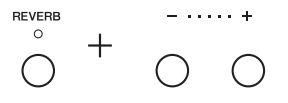

Aby przywrócić wartość domyślną, naciśnij jednocześnie [+] i [-], przytrzymując wciśnięty przycisk [REVERB].

#### Zakres ustawień: 1–20 Ustawienie domyślne: 5

#### UWAGA

Ustawienie głębi pogłosu przywracane jest do wartości domyślnej po wyłączeniu zasilania.

#### UWAGA

Przytrzymanie [REVERB] spowoduje pokazanie na wyświetlaczu wartości głębi pogłosu.

# <span id="page-26-3"></span><span id="page-26-1"></span>Regulacja barwy dźwięku (Brillance)

W celu ustawienia barwy dźwięku jednocześnie przytrzymaj wciśnięty przycisk [FUNCTION] i naciśnij jeden z klawiszy A#1–D2. Podczas operacji ustawiona wartość pojawia się na wyświetlaczu.

**FUNCTION** 

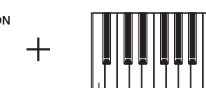

Najniższy klawisz (A-1)

<span id="page-26-4"></span>A#1

D2 Wyświetlacz Klawisz Brilliance **Opis** Opis Islamica Brilliance **Dietary Dietary Dietary Alexander Constant** Ustawienie domyślne: 3 (normalny) <sup>1</sup> <sup>A</sup>#<sup>1</sup> Aksamitny 2 Ton łagodny i aksamitny Dźwięk staje się bardziej aksamitny i gładki. 2 B1 Aksamitny 1 Ton aksamitny między normalnym a aksamitnym 2. 3 C2 Normalny Dźwięk standardowy. 4 C#2 Jasny 1 Ton jasny między normalnym a jasnym 1.

5 D2 Jasny 2 Jasny ton. Dźwięk staje się jaśniejszy.

# <span id="page-27-3"></span><span id="page-27-2"></span><span id="page-27-0"></span>Transpozycja stroju w postąpieniach półtonowych

Można przesuwać strój całej klawiatury w górę lub w dół o kolejne półtony w celu ułatwienia sobie gry w trudnych tonacjach albo dopasowania stroju do innych instrumentów lub możliwości wokalisty. Na przykład wybranie "+5" spowoduje, że klawisz C w rzeczywistości będzie wytwarzać dźwięk o wysokości F, umożliwiając w ten sposób granie utworu w F-dur tak, jakby był napisany w C-dur. Ustawienie transpozycji ma wpływ nie tylko na wysokość dźwięków na klawiaturze, lecz także na wysokość dźwięku utworów MIDI ([strona 31\)](#page-30-3) i utworów audio ([strona 31\)](#page-30-2).

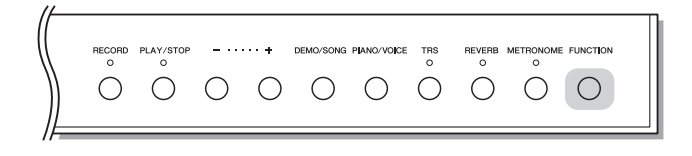

#### <span id="page-27-1"></span>Transpozycja stroju w dół:

Przytrzymując wciśnięty przycisk [FUNCTION], nacisnąć klawisz z zakresu od  $F#2$  (-6) do B2 (-1).

#### Transpozycja stroju w górę:

Przytrzymując wciśnięty przycisk [FUNCTION], nacisnąć klawisz z zakresu od C#3  $(+1)$  do F#3  $(+6)$ .

#### Przywracanie pierwotnego stroju:

Przytrzymując wciśnięty przycisk [FUNCTION], nacisnąć klawisz C3.

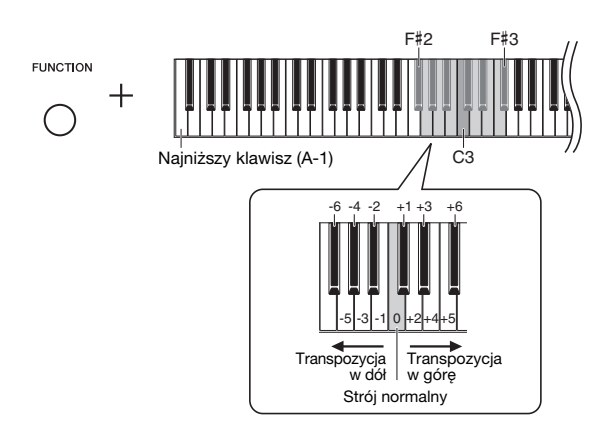

Ustawiona wartość pojawia się na wyświetlaczu.

Ustawienie domyślne: 0 (Normalny strój) Zakres ustawień: -6 – +6

#### UWAGA

Ustawienie transpozycji przywracane jest do wartości domyślnej po wyłączeniu zasilania.

# <span id="page-28-3"></span><span id="page-28-0"></span>Precyzyjne strojenie

Cały instrument można precyzyjnie dostroić. Ta funkcja jest użyteczna, gdy instrumentowi towarzyszą inne instrumenty lub muzyka z nagrania.

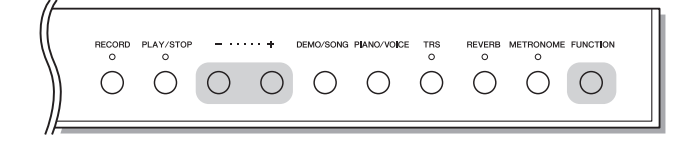

W trakcie wykonywania niżej opisanych czynności można sprawdzać wysokość dźwięku na wyświetlaczu. (Wartość na miejscu setnych została opuszczona).

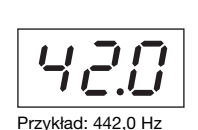

#### <span id="page-28-1"></span> Aby podwyższyć strój (w postąpieniach około 0,2 Hz):

Przytrzymując wciśnięty przycisk [FUNCTION], nacisnąć [+]. Przytrzymanie naciśniętych obu przycisków powoduje wyświetlenie aktualnego ustawienia stroju (Hz).

#### Aby obniżyć strój (w postąpieniach około 0,2 Hz):

Przytrzymując wciśnięty przycisk [FUNCTION], nacisnąć [-]. Przytrzymanie naciśniętych obu przycisków powoduje wyświetlenie aktualnego ustawienia stroju (Hz).

#### Aby przywrócić strój standardowy:

Przytrzymując wciśnięty przycisk [FUNCTION], nacisnąć równocześnie [+] i [-]. Przytrzymanie naciśniętych wszystkich trzech przycisków powoduje wyświetlenie aktualnego ustawienia stroju (Hz).

#### UWAGA

Ustawienie stroju jest zachowywane nawet po wyłączeniu zasilania.

#### <span id="page-28-2"></span>Hz (herc):

Jest to jednostka miary częstotliwości, która oznacza liczbę drgań fali dźwiękowej na sekundę.

Zakres ustawień: 414,8–466,8 Hz (=A3) Ustawienie domyślne: 440,0 Hz (=A3)

# <span id="page-29-0"></span>Ustawianie strojenia skali

Na instrumencie można korzystać z różnych skali. Obecnie najczęściej stosowanym strojem w przypadku fortepianu współczesnego jest strój równomiernie temperowany. Dawniej były wykorzystywane także inne skale, a wiele z nich jest podstawą pewnych gatunków muzyki. Dzięki tej funkcji można stosować skale typowe dla określonych gatunków.

<span id="page-29-2"></span>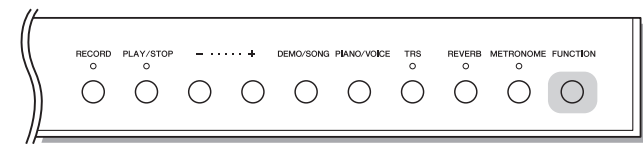

#### <span id="page-29-4"></span>Wybór skali

Przytrzymując wciśnięty przycisk [FUNCTION], nacisnąć jeden z klawiszy z zakresu C5–F#5. Przytrzymanie naciśniętego przycisku i klawisza powoduje pokazanie na wyświetlaczu aktualnie ustawionej wartości.

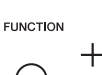

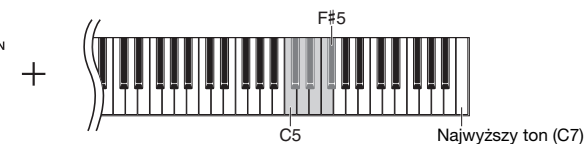

C5

Ustawienie domyślne: 1 (skala równomiernie temperowana)

#### UWAGA

Ustawienie skali przywracane jest do wartości domyślnej po wyłączeniu zasilania.

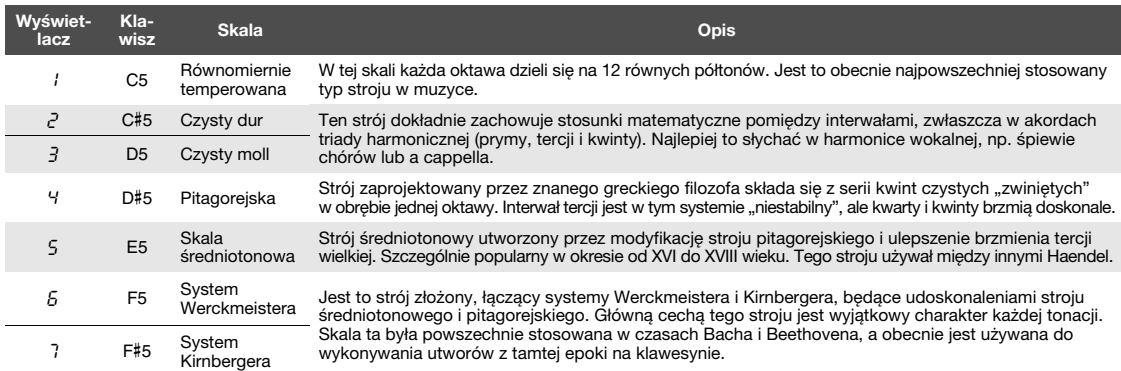

#### <span id="page-29-3"></span><span id="page-29-1"></span>Ustawianie dźwięku podstawowego

W szczególności dla skal 2 i 3 należy określić tonację, w której zamierza się grać (dźwięk podstawowy). Przytrzymując naciśnięty przycisk [FUNCTION], naciśnij jeden z klawiszy z zakresu C4–B4. Przytrzymanie naciśniętego przycisku i klawisza powoduje pokazanie na wyświetlaczu aktualnie ustawionej wartości.

Ustawienie domyślne: C

#### UWAGA

Ustawienie dźwięku podstawowego przywracane jest do wartości domyślnej po wyłączeniu zasilania.

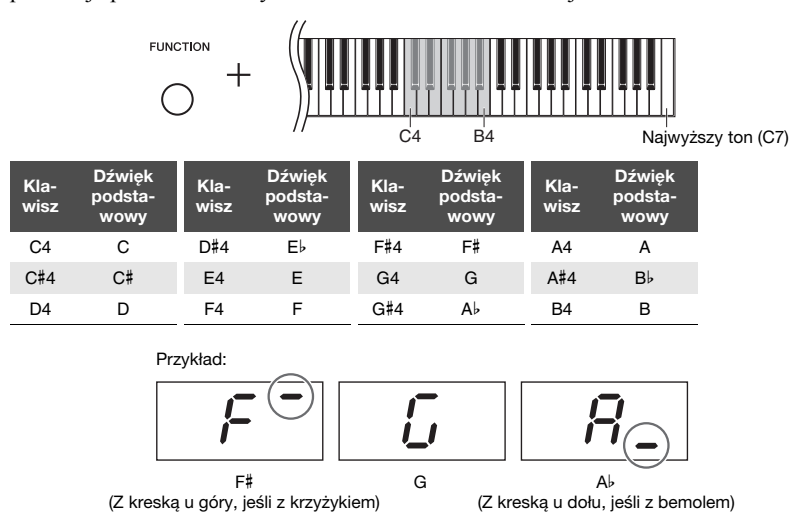

# <span id="page-30-8"></span><span id="page-30-7"></span><span id="page-30-2"></span>Odtwarzanie utworów

<span id="page-30-0"></span>Instrument ten może odtwarzać utwory zapisane w pamięci wewnętrznej lub pamięci USB podłączonej do złącza [USB TO DEVICE]. Istnieją dwa rodzaje utworów, które można odtwarzać: utwory MIDI oraz utwory audio.

#### <span id="page-30-9"></span><span id="page-30-5"></span>Formaty danych utworów, które można odtwarzać

<span id="page-30-3"></span>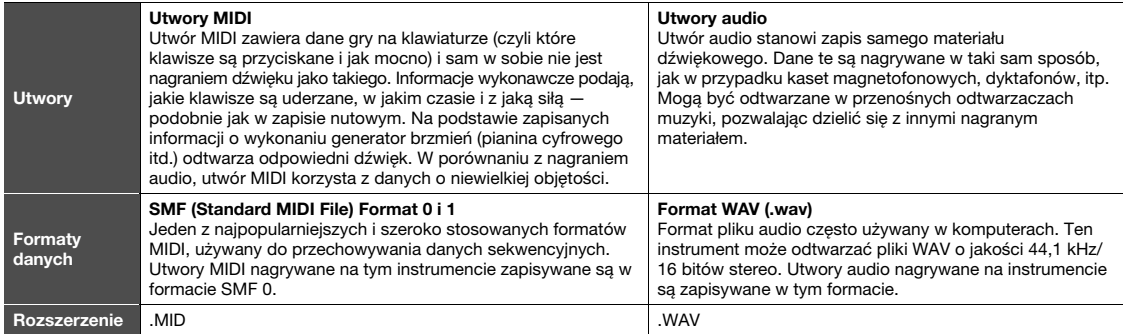

#### UWAGA

Podczas odtwarzania utworów MIDI zawierających brzmienia niezgodne z tym instrumentem, jak utwory XG lub GM, brzmienia mogą odbiegać od wersji oryginalnych. Ponadto dane utworu zapisane w kanałach MIDI od 3 do 16 nie zostaną odtworzone, ponieważ instrument rozpoznaje tylko kanały 1 i 2 w plikach MIDI. Dlatego należy odtwarzać tylko te utwory, których dane zapisane są w kanałach MIDI 1–2, do których przypisane jest wykonanie utworu na fortepianie.

# <span id="page-30-1"></span>Utwory zgodne z tym instrumentem

#### <span id="page-30-6"></span><span id="page-30-4"></span>Lista kategorii utworów ([xx] oznacza liczebniki.)

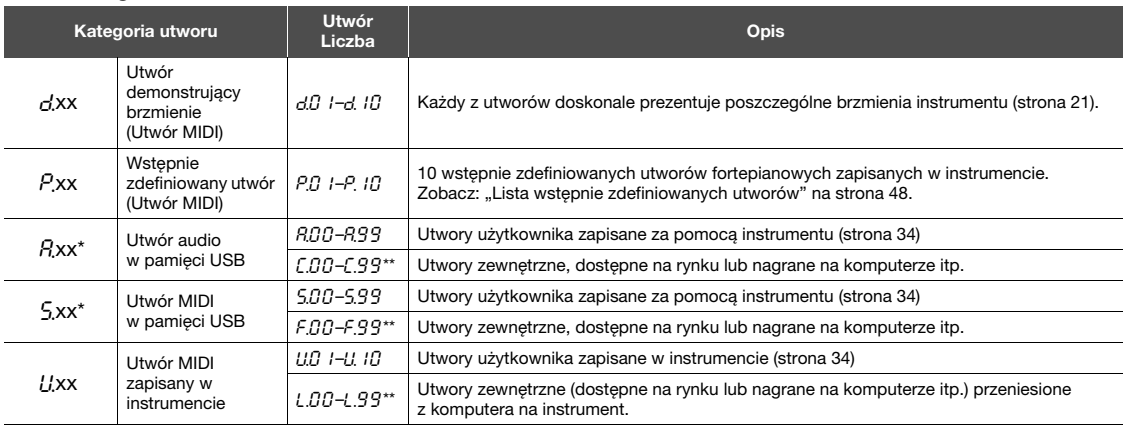

\* Dostępne tylko wtedy, kiedy podłączona jest pamięć USB.

\*\* Jeśli dane nie istnieją, numer utworu nie jest wyświetlany.

#### <span id="page-30-10"></span>Utwory użytkownika i utwory zewnętrzne

Utwory nagrywane na tym instrumencie nazywane są "Utworami użytkownika", natomiast utwory stworzone w inny sposób lub na innych instrumentach — "Utworami zewnętrznymi". W przypadku korzystania z pamięci USB utwory znajdujące się w folderze USER FILES obsługiwane są jako utwory użytkownika, natomiast utwory zapisane poza folderem USER FILES traktowane są jako utwory zewnętrzne. Kiedy utwór nagrywany jest w pamięci USB, automatycznie tworzony jest w niej folder USER FILES, w którym zapisany zostanie tworzony utwór użytkownika.

## <span id="page-31-4"></span><span id="page-31-0"></span>Odtwarzanie utworów

#### Aby odtworzyć utwór zapisany w pamięci USB:

Przeczytaj ["Informacje o pami](#page-35-2)ęci USB" [\(strona 36](#page-35-2)), po czym podłącz pamięć USB do złącza [USB TO DEVICE] i postępuj wg poniższych instrukcji.

<span id="page-31-2"></span>1 Przytrzymując wciśnięty przycisk [DEMO/SONG], naciśnij [**+**] lub [**-**], aż na wyświetlaczu pojawi się żądana kategoria utworu ([strona 31\)](#page-30-4).

Kategorie utworów będą się pojawiać na wyświetlaczu w następującej kolejności:  $P$ xx  $\rightarrow$  ( $P$ xx)  $\rightarrow$  ( $\leq$ xx)  $\rightarrow$   $L$ lxx  $\rightarrow$   $R$ xx  $\rightarrow$  etc. Jeśli chcesz odtwarzać utwór "L xx," "F xx," lub "L xx", wybierz kategorię "R xx," "S xx," lub "L xx."

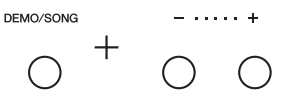

#### $2$   $\,$  Wybierz numer utworu, naciskając przycisk [+] lub [-] lub " $\,$   $_{\sigma}$   $_{d}$ " (losowo) lub " $A/L$ " (wszystkie).

Aby wybrać  $\int$ xx", " $\int$ xx," lub  $\int$ xx", przytrzymaj wciśnięty [+], dopóki się nie pojawią, lub naciskaj wielokrotnie [-]. "Cxx" pojawi się na wyświetlaczu po  $R99$ ",  $F_{xx}$ " pojawi się po  $S99$ " a  $Lxx$ " pojawi się po  $LU10$ ". (Jeśli dane nie istnieją, numer utworu nie jest wyświetlany).

 $\bullet$ Jeżeli zostanie wybrany konkretny numer utworu (np.  $P.B$  / i  $UB$  /): Odtworzony zostanie tylko wybrany utwór.

#### <span id="page-31-3"></span>**OJeżeli zostanie wybrana opcja** "\* $r d$ " lub "\* $H L$ ":

\*.r d ........ Ciągłe odtwarzanie utworów danego typu w losowej kolejności. \*RL ........ Ciągłe odtwarzanie wszystkich utworów danego typu po kolei. Gwiazdka (\*) zastępuje oznaczenia "P," "A", "S" lub "L" na wyświetlaczu. Aby uzyskać szczegółowe informacje, patrz [strona 31](#page-30-4).

#### <span id="page-31-1"></span> $3$  Aby rozpocząć odtwarzanie, nacisnąć [PLAY/STOP].

W trakcie odtwarzania na wyświetlaczu będzie widoczny numer odtwarzanego taktu (utwory MIDI) lub czas odtwarzania (w przypadku utwory audio).

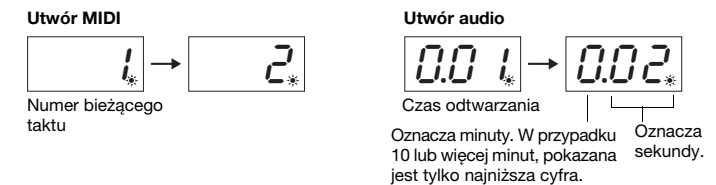

#### Regulowanie tempa (utwory MIDI) lub prędkości odtwarzania (utwory audio)

Tempo odtwarzania utworu MIDI można zmieniać. Można też regulować prędkość odtwarzania utworu audio w trakcie jego odtwarzania.

Przytrzymując wciśnięty przycisk [METRONOME], naciśnij [+] lub [-], aby zwiększyć bądź zmniejszyć wartość. Aby przywrócić domyślną wartość, naciśnij jednocześnie [+] i [-], przytrzymując wciśnięty przycisk [METRONOME]. Aby uzyskać szczegółowe informacje, patrz [strona 23](#page-22-0).

#### UWAGA

 $.A$ xx" and " $5$ xx" są dostępne tylko wtedy, gdy podłączona jest pamięć USB.

#### UWAGA

Oznaczenia utworów, jak np. "F.D.D" czy  $\Gamma \Pi \Pi$ " mogą nie pojawić się od razu, w zależności od liczby folderów w pamięci USB.

#### UWAGA

W czasie odtwarzania można używać metronomu. Zostanie on automatycznie zatrzymany po zakończeniu odtwarzania.

#### UWAGA

W trakcie odtwarzania utworu można także grać na klawiaturze.

#### UWAGA

Brzmienie utworu MIDI może zostać zmienione w trakcie odtwarzania. Brzmienie odtwarzanego utworu MIDI staje się automatycznie brzmieniem gry na instrumencie.

#### Utwór MIDI

Zakres ustawień: 5 do 500 uderzeń na minutę Ustawienie normalne: W zależności od wybranego utworu

#### Utwór audio

Zakres ustawień: 75% do 125% Ustawienie normalne: 100%

#### <span id="page-32-6"></span><span id="page-32-3"></span><span id="page-32-1"></span>Ustawianie głośności (tylko utwory audio)

Głośność instrumentu może znacznie się różnić od ustawień zakupionego utworu audio lub utworu nagranego na innym urządzeniu. W celu ustawienia głośności utworu audio, nacisnąć i przytrzymać [DEMO/SONG], po czym nacisnąć jeden z klawiszy C1–G2.

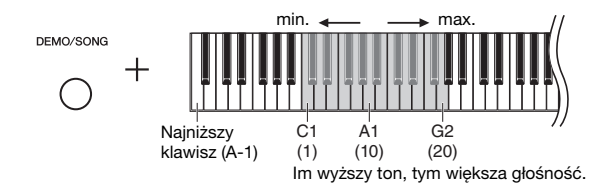

#### <span id="page-32-5"></span>Przewijanie do tyłu/przewijanie do przodu

W trakcie odtwarzania można przeskakiwać między taktami w tył lub w przód za pomocą przycisków [-] i [+].

Jednokrotne naciśnięcie jednego z tych przycisków powoduje przewinięcie do tyłu/do przodu o jeden takt w przypadku utworu MIDI lub o jedną sekundę w przypadku utworów audio.

#### Powrót do początku utworu

W trakcie odtwarzania nacisnąć jednocześnie [-] i [+], aby powrócić do początku utworu.

#### $4$  Aby zatrzymać odtwarzanie, ponownie naciśnij [PLAY/STOP].

Jeżeli w punkcie 2 wybrano konkretny numer utworu, odtwarzanie kończy się automatycznie wraz z końcem utworu.

#### <span id="page-32-4"></span><span id="page-32-2"></span><span id="page-32-0"></span>Ustawianie kodu znaków

Jeżeli utwór nie pojawia się jako dostępny, być może trzeba wybrać prawidłowy kod znaków z następujących dwóch ustawień.

#### Międzynarodowy

Do odtwarzania utworów z nazwami zapisanymi alfabetem zachodnioeuropejskim (łącznie z umlautem i znakami diakrytycznymi). Aby wybrać to ustawienie, włączyć instrument przytrzymując klawisze A-1 i A#-1.

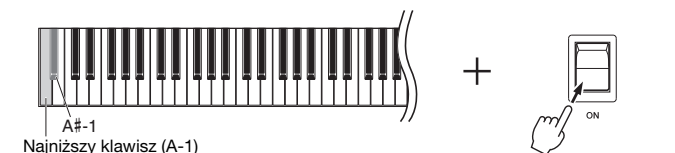

#### $\bullet$  Japońskie

Do odtwarzania utworów z nazwami zapisanymi alfabetem japońskim. Aby wybrać to ustawienie, włączyć instrument przytrzymując klawisze A-1 i B-1.

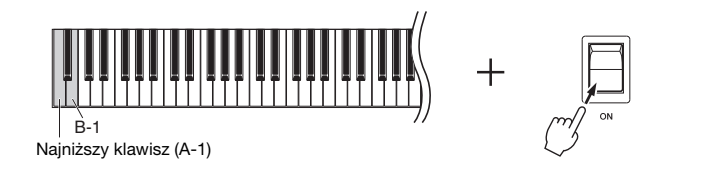

Zakres ustawień: 1–20 Ustawienie domyślne: 16

#### UWAGA

Odtwarzanie utworów audio odbywa się tylko z głośników prawego i lewego, bez środkowego i tylnego.

#### UWAGA

Podczas odtwarzania utworów demonstracyjnych nie można wykonywać operacji przewijania do tyłu, przewijania do przodu i powrotu do początku.

Zakres ustawień: JA (japoński) / Int (międzynarodowy)

Ustawienie domyślne: Int

# <span id="page-33-0"></span>Nagrywanie własnego wykonania

<span id="page-33-1"></span>Instrument umożliwia nagranie własnego wykonania przy wykorzystaniu jednej z następujących dwóch metod. Nagrane wykonanie można następnie odtworzyć jako utwór użytkownika.

#### <span id="page-33-5"></span>Nagrywanie w standardzie MIDI

Przy wykorzystaniu tej metody wykonanie zostanie nagrane i zapisane w pamięci instrumentu lub pamięci USB jako utwór MIDI (w formacie SMF 0). W pamięci instrumentu można zapisać do 10 utworów, ale w pamięci USB (patrz niżej) można zapisać więcej.

#### <span id="page-33-3"></span>Nagrywanie audio

Przy wykorzystaniu tej metody wykonanie nagrane i zapisane zostanie w pamięci USB jako utwór audio, w formacie WAV, stereo, w standardowej rozdzielczości CD. Zapisany utwór audio można następnie przenieść na przenośny odtwarzacz audio i odtwarzać. Czas nagrywania zależy od pojemności pamięci USB.

#### $1$  Podłącz pamięć USB do złącza [USB TO DEVICE].

#### Kiedy potrzebna jest pamięć USB?

Utwory MIDI można zapisywać w wewnętrznej pamięci instrumentu lub w pamięci USB, podczas gdy utwory audio można zapisywać wyłącznie w pamięci USB. W razie potrzeby przygotuj pamięć USB wg: ["Informacje o pami](#page-35-2)ęci USB" ([strona 36](#page-35-2)).

#### <span id="page-33-2"></span> $2$  Wybierz metodę nagrywania.

#### Aby stworzyć nagranie MIDI:

Przytrzymując wciśnięty przycisk [DEMO/SONG], naciśnij [+] lub [-], aż na wyświetlaczu pojawi się "U\*\*" (zapis danych w pamięci instrumentu) albo "S, \*\*" (zapis danych w pamięci USB).

#### Aby stworzyć nagranie audio:

Przytrzymując wciśnięty przycisk [DEMO/SONG], nacisnąć [+] albo [-], aż na wyświetlaczu pojawi się  $\mathcal{A}^{**}$ " (zapis danych w pamięci USB).

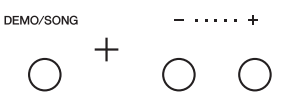

#### <span id="page-33-4"></span> $3$  Wybierz numer utworu, naciskając przycisk [+] lub [-].

- U.O.  $1-U.10$  ...... Utwór użytkownika w pamięci instrumentu (utwór MIDI)
- 5.00–5.99 ...... Utwór użytkownika w pamięci USB (utwór MIDI)
- A.00–A.99 ...... Utwór użytkownika w pamięci USB (utwór audio)

#### Jeżeli wybrany utwór zawiera już nagrane dane:

Należy sprawdzić jego numer na wyświetlaczu.

Jeżeli utwór zawiera dane: Jeżeli utwór nie zawiera danych:

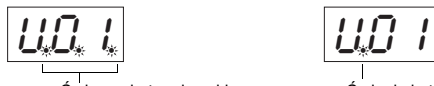

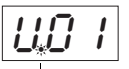

Świecą się trzy kropki. Świeci się tylko jedna kropka po lewej stronie.

#### **NOTYFIKACJA**

Jeżeli wybrany utwór zawiera dane, nagranie nowych danych spowoduje usunięcie tych istniejących.

#### UWAGA

Jeśli zamierzasz odtwarzać nagranie tylko na tym instrumencie, zalecamy stosowanie nagrywania w standardzie MIDI. Utwory nagrane w standardzie MIDI odtwarzane są na cztery głośniki, tak jak podczas gry lub nagrywania. Natomiast utwory z nagrań audio przy odtwarzaniu wykorzystują tylko prawy i lewy głośnik, nie wykorzystują głośników środkowego i tylnego.

#### UWAGA

Jeśli korzystasz ze słuchawek nrzv nagrywaniu audio, a następnie odtwarzasz to nagranie przez głośniki, wyłącz ("OFF") funkcję "Binaural sampling/Stereophonic Optimizer" (próbkowanie binauralna/ optymalizator stereofoniczny). Aby uzyskać szczegółowe informacje, patrz: [strona 18.](#page-17-0)

#### UWAGA

Nie można włączyć trybu nagrywania w następujących sytuacjąch:

- W trakcie odtwarzania utworu [\(strona 31\)](#page-30-0)
- W trakcie operacji na plikach takich, jak kopiowanie ([strona 38\)](#page-37-1), usuwanie [\(strona 39](#page-38-0)) i formatowanie [\(strona 37](#page-36-0)).

#### Przy pomijaniu czynności od 1 do 4, przy wybranym utworze, którego nie można nagrać:

Naciśnięcie [RECORD] powoduje wybranie utworu o najniższym numerze (z tych, które nie zawierają danych) jako docelowy plik nagrania.

- Jeżeli wybrano "C.\*\*", naciśniecie [RECORD] powoduje wybranie "A\*\*"
- (utwór audio w pamięci flash USB).<br>• Jeżeli wybrano " $F$ .\*\*", " $L$ .\*\*", " $P$ .\*\*" lub "d.\*\*", naciśnięcie [RECORD] powoduje wybranie "L'\*\*" (utwór MIDI w pamięci wewnętrznej). Jeżeli brak pustego utworu użytkownika, docelowym miejscem nagrania będzie "U.O. I".

#### $4$  Wybierz brzmienie ([strona 20\)](#page-19-3) i inne parametry, np.metrum ([strona 22\)](#page-21-2), jakie mają być zastosowane podczas nagrywania.

#### <span id="page-34-2"></span><span id="page-34-0"></span> $5$  Nacisnąć przycisk [RECORD], aby aktywować tryb nagrywania.

Zapali się dioda [RECORD], a dioda [PLAY/STOP] zacznie mrugać w ustawionym tempie.

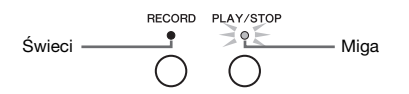

Aby opuścić tryb nagrywania, ponownie nacisnąć [RECORD].

#### $6$  Rozpocznij nagrywanie.

Aby rozpocząć nagrywanie, wystarczy rozpocząć grę albo nacisnąć [PLAY/STOP].

#### W standardzie MIDI:

W czasie nagrywania na ekranie będzie widoczny bieżący numer taktu.

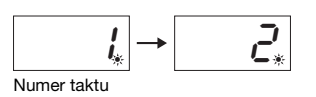

#### Nagrywanie w standardzie audio:

Podczas nagrywania na ekranie wyświetlany jest czas, który upłynął od początku nagrania.

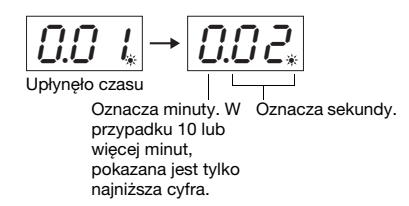

#### <span id="page-34-3"></span><span id="page-34-1"></span> $7$  Naciśnij przycisk [RECORD] lub [PLAY/STOP], aby zatrzymać nagrywanie.

Na wyświetlaczu pojawią się kolejne kreski, informujące o zapisywaniu nagranych danych. Kiedy dane zostaną zapisane, na trzy sekundy pojawi się komunikat . End", co oznacza, że tryb nagrywania został wyłączony.

#### NOTYFIKACJA

Nie należy wyłączać zasilania ani odłączać pamięci USB, kiedy na wyświetlaczu pojawiają się kolejne kreski. Może to spowodować skasowanie wszystkich utworów zapisanych w pamięci instrumentu, w tym również utworów zewnętrznych ([strona 31\)](#page-30-4).

#### $8$  Aby wysłuchać nagranego utworu, nacisnąć [PLAY/STOP].

Aby zatrzymać odtwarzanie, ponownie naciśnij [PLAY/STOP].

#### Usuwanie pliku utworu

Aby usunąć nagrany utwór, należy postępować zgodnie z instrukcjami podanymi na stronie [strona 39.](#page-38-0)

#### Korzystanie z metronomu

Podczas nagrywania można korzystać z metronomu, jednak jego dźwięk nie zostanie nagrany.

#### Jeżeli zaczyna brakować pamięci:

Po naciśnięciu [RECORD] na wyświetlaczu pojawi się komunikat  $F_0P$ " lub  $FIII$ ". Jeśli pojawi się komunikat " $\epsilon \cap P$ ", można rozpocząć nagrywanie, ale w jego trakcie pamięć może zostać zapełniona. Jeśli pojawi się komunikat " $\mathcal{F}UL$ ", nie można rozpocząć nagrywania. Aby zapewnić wystarczającą ilość pamięci, zaleca się usunięcie wszystkich zbędnych plików [\(strona 39](#page-38-0)).

#### UWAGA

W trakcie nagrywania na wyświetlaczu pojawi się komunikat " $FUL$ " w razie przepełnienia pamięci lub przekroczenia limitu danych bądź czasu dla jednego utworu. Nagrywanie zostaje automatycznie zatrzymane. W tej sytuacji naciśnij jakikolwiek przycisk, by wymazać komunikat "FUL". Pamiętaj, że dane wykonania mogły nie zostać poprawnie zapisane/

#### UWAGA

Podczas nagrywania utworu audio nagrywane są również dźwięki podawane przez gniazdo [AUX IN].

#### UWAGA

Zapisane na tym instrumencie dane utworu użytkownika można zapisać na urządzeniu pamięci USB. Patrz [strona 38](#page-37-1).

# Korzystanie z pamięci USB

<span id="page-35-1"></span>Gdy podłączona jest pamięć USB, instrument ten może być używany do następujących zadań:

- formatowanie pamięci USB ......................................................... [strona 37](#page-36-0) ● odsłuchiwanie utworów zapisanych w pamieci USB ................. [strona 31](#page-30-0)
- nagrywanie wykonań na pamięć USB ........................................ [strona 34](#page-33-1)
- kopiowanie utworów użytkownika nagranych na instrument do pamięci USB ............................................................................ [strona 38](#page-37-1) usuwanie utworów z pamięci USB.............................................. [strona 39](#page-38-0)
- UWAGA
	- Operacje formatowania, kopiowania i usuwania nie mogą być wykonywane w następujących sytuacjach.
	- W trakcie odtwarzania utworu [\(strona 31\)](#page-30-0) • W trybie nagrywania ([strona 35\)](#page-34-2)

# <span id="page-35-5"></span><span id="page-35-2"></span><span id="page-35-0"></span>Informacje o pamięci USB

#### <span id="page-35-6"></span><span id="page-35-3"></span>Środki ostrożności, które należy zachować podczas korzystania ze złącza [USB TO DEVICE]

Instrument jest wyposażony w złącze [USB TO DEVICE]. Podłączając urządzenie USB do tego złącza, pamiętaj o ostrożnym obchodzeniu się z urządzeniem USB. Należy przestrzegać ważnych zaleceń przedstawionych poniżej.

#### UWAGA

Szczegółowe informacje dotyczące korzystania z urządzeń USB można znaleźć w podręczniku użytkownika danego urządzenia.

#### <span id="page-35-4"></span>■ Kompatybilne urządzenia USB

#### • Pamięć USB

Nie można podłączać urządzeń USB innego rodzaju, np. koncentratora USB, klawiatury komputerowej czy myszy. Instrument może nie obsługiwać niektórych dostępnych na rynku urządzeń USB. Firma Yamaha nie gwarantuje, że zakupione przez użytkownika urządzenia USB będą obsługiwane przez instrument. Przed zakupem urządzenia USB, które ma być użytkowane z tym instrumentem, należy sprawdzić informacje podane na stronie internetowej pod adresem:

http://download.yamaha.com/

Do pracy z instrumentem można używać urządzeń wyposażonych w złącze USB w wersji od 1.1 do 3.0, ale czas potrzebny na zapisanie w pamięci USB lub odczyt z niej może różnić się w zależności od rodzaju danych i stanu instrumentu.

#### UWAGA

W złączu [USB TO DEVICE] pojawia się prąd stały o maksymalnych parametrach 5 V/500 mA. Nie należy podłączać urządzeń USB o wyższych parametrach, gdyż może to spowodować uszkodzenie instrumentu.

#### ■ Podłączanie pamięci USB

Podłączając pamięć USB do złącza [USB TO DEVICE], należy sprawdzić, czy złącze pamięci jest odpowiednie i zadbać o to, by zostało wsunięte we właściwym położeniu.

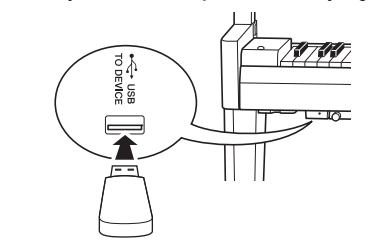

#### **NOTYFIKACJA**

- Nie zaleca się podłączania ani odłączania urządzenia USB podczas odtwarzania,nagrywania, przeprowadzania operacji na plikach (np. zapisywania, kopiowania, usuwania i formatowania) lub uzyskiwania dostępu do urządzenia USB. Niezastosowanie się do powyższych zaleceń może skutkować zawieszeniem się instrumentu lub uszkodzeniem urządzenia USB i danych.
- W przypadku podłączenia, a następnie odłączenia urządzenia USB (i odwrotnie) należy odczekać kilka sekund pomiędzy tymi dwiema operacjami.

#### UWAGA

Podłączając pamięć USB, nie należy korzystać z przedłużacza.

#### ■ Korzystanie z pamięci USB

Po podłączeniu do instrumentu pamięci USB można zapisywać w niej utworzone dane, a także odczytywać zapisane w niej informacje.

#### Liczba pamięci USB, z których można korzystać

Do złącza [USB TO DEVICE] można podłączyć tylko jedną pamięć flash USB.

#### Formatowanie pamięci USB

Formatowanie pamięci USB powinno być przeprowadzane tylko za pomocą tego instrumentu [\(strona 37\)](#page-36-0). Pamięć USB sformatowana w innym urządzeniu może działać nieprawidłowo.

#### NOTYFIKACJA

Formatowanie powoduje usunięcie wszystkich zapisanych przedtem danych. Należy upewnić się, że formatowana pamięć USB nie zawiera ważnych danych.

#### Zabezpieczanie danych (ochrona danych przed zapisem)

Aby zabezpieczyć ważne dane przed przypadkowym usunięciem, należy zastosować funkcję ochrony danych przed zapisem (ang. write-protect), w którą wyposażona jest każda pamięć USB. Należy pamiętać, aby przed przystąpieniem do zapisywania danych w pamięci USB wyłączyć funkcję ochrony danych przed zapisem.

#### Wyłączanie instrumentu

Przed wyłączeniem instrumentu należy upewnić się, że NIE korzysta on aktualnie z pamięci USB w ramach odtwarzania/nagrywania lub wykonywania operacji na plikach (np. zapisywania, kopiowania, usuwania lub formatowania). W przeciwnym razie może dojść do uszkodzenia pamięci USB oraz danych.

# <span id="page-36-1"></span><span id="page-36-0"></span>Formatowanie pamięci USB

#### NOTYFIKACJA

Podczas formatowania pamięci USB wszystkie zapisanej w niej dane zostaną usunięte. Przed przystąpieniem do formatowania ważne dane należy zapisać na komputerze lub innym urządzeniu pamięci.

#### $1$  Podłącz pamięć USB do złącza [USB TO DEVICE].

 $2^{\circ}$  Przytrzymując wciśnięte przyciski [FUNCTION] i [PLAY/STOP], nacisnąć [RECORD].

Na wyświetlaczu pojawi się na chwilę " $F_0r$ ", po czym pojawi się " $n \frac{y}{x}$ ". Aby anulować tę operację, naciśnij wtedy [-].

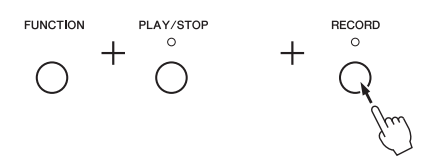

# 3 Aby wykonać operację formatowania, nacisnąć [**+**].

Na wyświetlaczu pojawią się kolejne kreski, informujące o tym, że trwa formatowanie. Po zakończeniu operacji, na wyświetlaczu pojawi się komunikat "End".

#### NOTYFIKACJA

Nie należy wyłączać zasilania ani odłączać pamięci USB, kiedy na wyświetlaczu pojawiają się kolejne kreski.

#### UWAGA

Podczas uruchamiania procesu nagrywania utworu [\(strona 35](#page-34-3)), kopiowania ([strona 38\)](#page-37-1) lub usuwania ([strona 39\)](#page-38-0), na wyświetlaczu może pojawić się komunikat " $U \cap F$ ", informujący o tym, że pamięć flash USB nie została jeszcze sformatowana. W takim przypadku należy przeprowadzić operację formatowania, wykonując czynności opisane po lewej w punkcie 2.

# <span id="page-37-1"></span><span id="page-37-0"></span>Kopiowanie utworów użytkownika zapisanych na instrumencie do pamięci USB

Utwór użytkownika zapisany w pamięci instrumentu można skopiować do pamięci USB. Kopiowany utwór zapisywany jest w formacie SMF 0 w katalogu "USER FILES" w pamięci USB, pod automatycznie nadawaną nazwą "USERSONG\*\*.MID" (\*\*: liczebniki).

- $1$  Podłącz pamięć USB do złącza [USB TO DEVICE].
- $2^-$  Jako źródło kopiowania wybrać utwór użytkownika w pamięci instrumentu.

Szczegółowe instrukcje, patrz: [strona 31.](#page-30-4)

 $3$  Przytrzymując wciśnięty przycisk [FUNCTION], nacisnąć [PLAY/STOP].

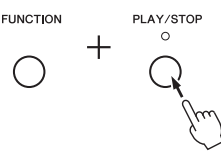

Na wyświetlaczu pojawi się na chwilę " $5R<sub>u</sub>$ ", a następnie pojawi się numer utworu (na przykład  $\mathcal{L}(\mathcal{G}(\mathcal{G}))$  jako miejsce docelowe operacji kopiowania.

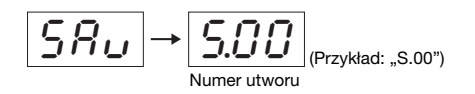

Aby anulować w tym miejscu operację kopiowania, zanim się rozpocznie, nacisnąć którykolwiek przycisk, inny niż [PLAY/STOP].

#### $4$  Aby rozpocząć kopiowanie, nacisnąć [PLAY/STOP].

Na wyświetlaczu pojawią się kolejne kreski, informujące o tym, że trwa operacja kopiowania. Po zakończeniu kopiowania, na wyświetlaczu pojawi się komunikat "End".

#### NOTYFIKACJA

Nie należy wyłączać zasilania ani odłączać pamięci USB, kiedy na wyświetlaczu pojawiają się kolejne kreski.

#### UWAGA

Jeżeli w punkcie 2 wybrany został inny utwór niż utwór użytkownika, w punkcie 3 pojawi się komunikat " $P_{r}$ <sub>o</sub>". W takim przypadku należy wrócić do punktu 2.

#### UWAGA

Skopiowanego utworu nie można zapisać w przypadku braku dostatecznej ilości wolnego miejsca w pamięci USB. Aby zapewnić wystarczającą ilość miejsca, należy usunąć niepotrzebne pliki [\(strona 39](#page-38-0)).

### <span id="page-38-2"></span><span id="page-38-0"></span>Usuwanie pliku utworu

Plik utworu użytkownika można usunąć.

- 1 W razie potrzeby podłączyć pamięć USB do złącza [USB TO DEVICE].
- $2\;$  Wybierz utwór, który ma zostać usunięty.

Szczegółowe instrukcje nt. wybierania pliku utworu, patrz [strona 32](#page-31-0).

 $3$  Przytrzymując wciśnięty przycisk [FUNCTION], nacisnąć [RECORD].

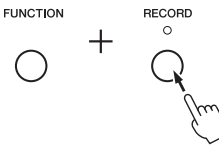

Na wyświetlaczu pojawi się na chwilę  $dE_L$ ", po czym pojawi się  $\eta$  y". Aby anulować operację, nacisnąć [-].

#### 4 Aby wykonać operację usunięcia, nacisnąć [**+**].

Na wyświetlaczu pojawią się kolejne kreski, informujące o tym, że trwa operacja usuwania. Po zakończeniu operacji, na wyświetlaczu pojawi się komunikat "End".

#### NOTYFIKACJA

Nie należy wyłączać zasilania ani odłączać pamięci USB, kiedy na wyświetlaczu pojawiają się kolejne kreski.

### <span id="page-38-1"></span>Zarządzanie plikami w pamięci USB

Organizując pliki w pamięci USB za pomocą np. komputera, należy pamiętać, by utwory zewnętrzne umieszczać tylko na pierwszym, drugim i trzecim poziomie hierarchicznym folderów. Instrument nie będzie w stanie wybrać ani odtwarzać utworów z niższych poziomów.

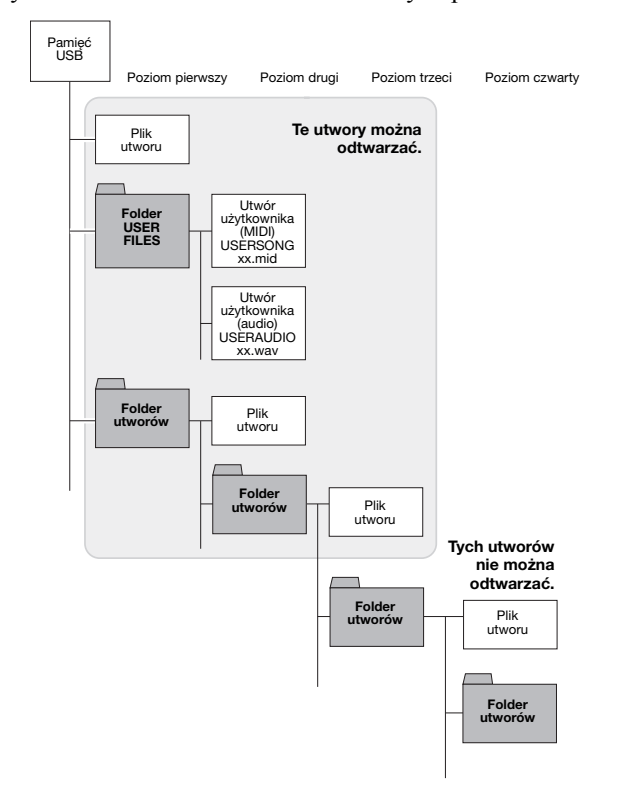

#### UWAGA

Po wykonaniu czynności z punktu 3 odtworzenie utworu nie będzie już możliwe. Nazwę utworu, który ma zostać usunięty należy zatem sprawdzić przed przejściem do punktu 3.

#### UWAGA

Opisana tu operacja nie stosuje się do utworów przeniesionych z komputera do pamięci wewnętrznej instrumentu. W celu usunięcia tego typu utworu należy użyć komputera.

# <span id="page-39-1"></span>Dane kopii zapasowej i uruchamianie

#### <span id="page-39-2"></span><span id="page-39-0"></span>Kopie zapasowe danych w pamięci wewnętrznej

Następujące dane, określane jako dane kopii zapasowej, a także dane utworów użytkownika i utworów zewnętrznych, pozostają zachowane, nawet po wyłączeniu zasilania.

- Kod znaków....................................................... [strona 33](#page-32-0)
- Strojenie............................................................. [strona 29](#page-28-0)
- IAC wł/wył........................................................ [strona 17](#page-16-1)
- Wielkość efektu IAC ........................................ [strona 17](#page-16-2)
- Funkcja automatycznego wyłączania wł./wył... [strona 16](#page-15-1) • Głośność metronomu......................................... [strona 22](#page-21-3)
- Głośność odtwarzania utworu audio ................. [strona 33](#page-32-1)
- Bramka antyszumowa AUX IN wł./wył. ....... [strona 41](#page-40-3)
- AUX OUT/OUTPUT stała głośność wł./wył.... [strona 43](#page-42-4)

# <span id="page-39-4"></span><span id="page-39-3"></span>Inicjowanie danych kopii zapasowej

Przytrzymując wciśnięty klawisz C7, włącz zasilanie. Inicjowane zostaną dane kopii zapasowej (oprócz ["Kodu znaków"](#page-32-0)). Utwory użytkownika i utwory zewnętrzne nie są usuwane.

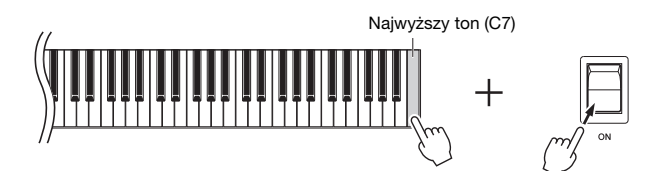

Wskaźniki na wyświetlaczu mrugają wg pewnego schematu, co oznacza, że trwa proces inicjowania. Po zakończeniu operacji pojawi się wskaźnik " $\int L \cdot r$ ".

#### NOTYFIKACJA

Nie odłączaj zasilania, gdy wskaźniki na wyświetlaczu mrugają wg pewnego schematu (t.j. dane są inicjowane).

UWAGA

Jeśli instrument przestaje działać lub działa niewłaściwie, należy wyłączyć zasilanie i wykonać procedurę inicjowania.

# <span id="page-40-7"></span>Połączenia

#### <span id="page-40-0"></span> $\triangle$  PRZESTROGA

Przed podłączeniem instrumentu do innych urządzeń elektronicznych należy wyłączyć zasilanie instrumentu i pozostałych urządzeń. Przed włączeniem lub wyłączeniem zasilania wszystkich podłączonych urządzeń należy ustawić wszystkie poziomy głośności na minimum (0). Niezastosowanie się do tych zaleceń grozi uszkodzeniem urządzeń, porażeniem prądem lub trwałą utratą słuchu.

Informacje na temat umieszczenia złączy podano w rozdziale "[Regulatory i z](#page-9-2)łącza na panelu" na stronie [strona 10](#page-9-2).

# <span id="page-40-2"></span><span id="page-40-1"></span>Podłączanie urządzeń audio (gniazdo [AUX IN], gniazda AUX OUT [L/L+R] [R])

#### <span id="page-40-5"></span>Odtwarzanie z przenośnego odtwarzacza audio z wbudowanymi głośnikami – gniazdo [AUX IN]

Gniazdo słuchawkowe przenośnego urządzenia audio można połączyć z gniazdem [AUX IN] instrumentu, co pozwoli słuchać dźwięku z tego urządzenia przez głośniki wbudowane w instrument.

#### NOTYFIKACJA

Aby zapobiec uszkodzeniu urządzeń zewnętrznych, należy najpierw włączać zasilanie urządzeń zewnętrznych, a dopiero później instrumentu. Wyłączając zasilanie, należy najpierw wyłączyć instrument, a później urządzenia zewnętrzne.

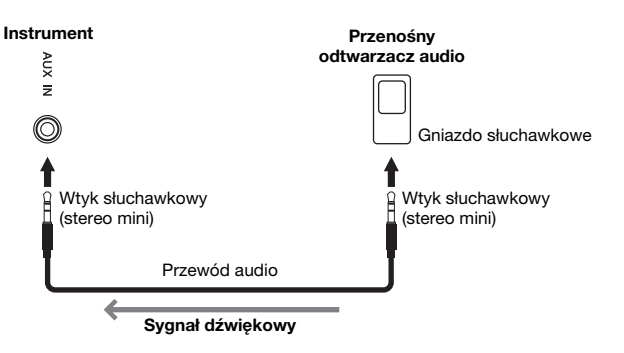

#### UWAGA

Należy używać tylko przewodów audio i wtyczek przejściowych o zerowym oporze.

#### UWAGA

Dźwięk ze źródła podłączonego do gniazda [AUX IN] jest przesyłany tylko do głośników prawego i lewego, bez środkowego i tylnego.

#### <span id="page-40-4"></span><span id="page-40-3"></span> Minimalizowanie szumów w sygnale wejściowym za pomocą bramki szumów

Domyślnie instrument jest tak ustawiony, aby usuwać niepożądane szumy z sygnału wejściowego. Może to jednak spowodować usunięcie także pożądanych dźwięków, jak np. łagodne wygasanie dźwięku fortepianu. Aby tego uniknąć, należy wyłączyć bramkę antyszumową, postępując jak poniżej.

Przytrzymując wciśnięty przycisk [FUNCTION], naciśnij klawisz C#6, aby włączyć lub wyłączyć bramkę antyszumową.

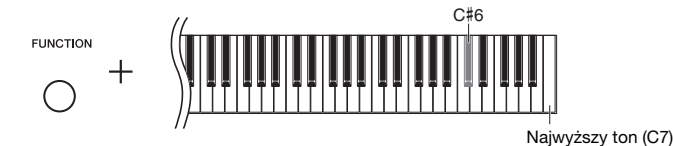

<span id="page-40-6"></span>Ustawienie domyślne: ON

#### <span id="page-41-1"></span>Używanie do odtwarzania zewnętrznego systemu stereo – gniazda AUX OUT [L/L+R] [R] (niezbalansowane)

Te gniazda umożliwiają podłączenie instrumentu do zewnętrznego systemu głośnikowego, dzięki czemu można grać w większych salach z większą głośnością.

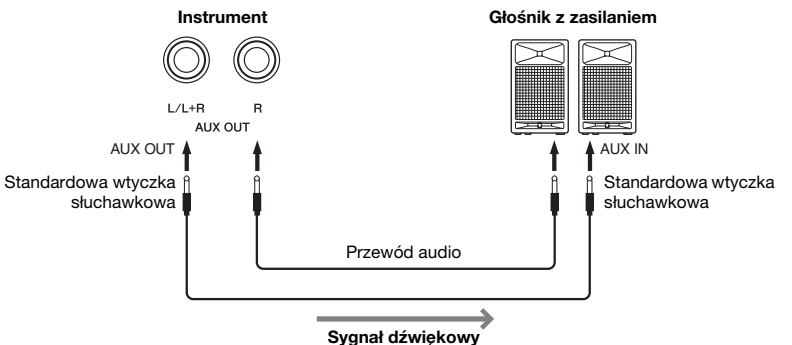

#### <span id="page-41-3"></span>UWAGA

Należy stosować kable audio i wtyczki przejściowe o zerowym oporze.

#### UWAGA

W przypadku urządzeń monofonicznych należy korzystać tylko z gniazd AUX OUT  $[L/L+R]$ .

#### UWAGA

W przypadku monitorowania dźwięku z gniazd AUX OUT [L/L+R] [R] przez słuchawki podłączone do instrumentu należy wyłączyć ("OFF") funkcję "Binaural sampling/Stereophonic Optimizer". Aby uzyskać szczegółowe informacje, patrz: [strona 18.](#page-17-0)

#### **NOTYFIKACJA**

- Aby uniknąć ewentualnego uszkodzenia urządzenia zewnętrznego, najpierw włącz zasilanie instrumentu, a dopiero potem włącz urządzenie. Wyłączając zasilanie, należy najpierw wyłączyć urządzenia zewnętrzne, a później instrument. Ponieważ zasilanie instrumentu może zostać odłączone automatycznie, gdy jest aktywna funkcja automatycznego wyłączania [\(strona 16](#page-15-1)), to jeśli nikt nie będzie korzystać z instrumentu, należy odłączyć zasilanie urządzeń zewnętrznych lub dezaktywować funkcję automatycznego wyłączania. Jeśli instrument wyłączy się automatycznie w wyniku funkcji Auto Power Off, najpierw wyłącz urządzenie zewnętrzne, włącz zasilanie instrumentu i ponownie włącz urządzenie.
- Kiedy gniazda AUX OUT są podłączone do urządzenia zewnętrznego, w żadnym wypadku nie wolno podłączać gniazd [AUX IN] do gniazd wyjściowych urządzenia zewnętrznego. Nieprzestrzeganie tej zasady może spowodować sprzężenie zwrotne (oscylację), które może uszkodzić obydwa urządzenia.

# <span id="page-41-2"></span><span id="page-41-0"></span>Podłączanie do miksera – gniazda OUTPUT [L] [R] (zbalansowane)

W środowisku nagraniowym i podczas występów na żywo instrumenty muzyczne są zazwyczaj podłączone do miksera. Z przeznaczeniem dla tych zastosowań instrument jest wyposażony w dwa profesjonalne, zbalansowane gniazda XLR, które zapobiegają przedostawaniu się niepożądanych szumów do sygnału wyjściowego. Zalecamy używanie tych gniazd OUTPUT [L] [R] w celu przyłączenia do miksera.

#### <span id="page-41-4"></span>UWAGA

W przypadku monitorowania dźwięku z gniazd OUTPUT [L] [R] przez słuchawki podłączone do instrumentu należy wyłączyć ("OFF") funkcję "Binaural sampling/Stereophonic Optimizer". Aby uzyskać szczegółowe informacje, patrz: [strona 18](#page-17-0) .

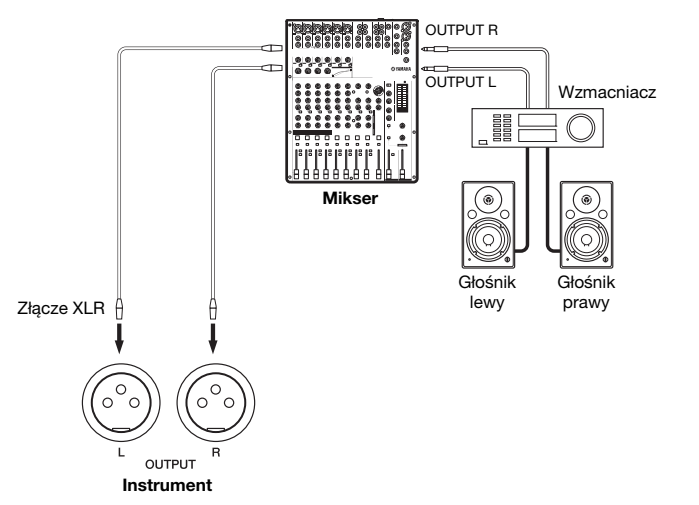

#### **NOTYFIKACJA**

- Aby uniknąć ewentualnego uszkodzenia urządzenia zewnętrznego, najpierw włącz zasilanie instrumentu, a dopiero potem włącz urządzenie. Wyłączając zasilanie, należy najpierw wyłączyć urządzenia zewnętrzne, a później instrument. Ponieważ zasilanie instrumentu może zostać odłączone automatycznie, gdy jest aktywna funkcja automatycznego wyłączania [\(strona 16](#page-15-1)), to jeśli nikt nie będzie korzystać z instrumentu, należy odłączyć zasilanie urządzeń zewnętrznych lub dezaktywować funkcję automatycznego wyłączania. Jeśli instrument wyłączy się automatycznie w wyniku funkcji Auto Power Off, najpierw wyłącz urządzenie zewnętrzne, włącz zasilanie instrumentu i ponownie włącz urządzenie.
- Kiedy gniazda OUTPUT są podłączone do urządzenia zewnętrznego, w żadnym wypadku nie wolno podłączać gniazd [AUX IN] do gniazd wyjściowych urządzenia zewnętrznego. Nieprzestrzeganie tej zasady może spowodować sprzężenie zwrotne (oscylację), które może uszkodzić obydwa urządzenia.

#### <span id="page-42-8"></span><span id="page-42-4"></span> Stała głośność AUX OUT/OUTPUT – gniazda AUX OUT [L/L+R] [R] i gniazda OUTPUT [L] [R]

<span id="page-42-5"></span>Ustawiając ten parametr na " $\mathcal{G} \cap \mathcal{G}$ ", można ustawić stałą głośność sygnału wyjściowego audio z gniazd AUX OUT [L/L+R] [R] i OUTPUT [L] [R].

Aby włączyć lub wyłączyć stałą głośność AUX OUT/OUTPUT naciśnij klawisz D6 wielokrotnie (jeśli to konieczne), przytrzymując wciśnięty przycisk [FUNCTION].

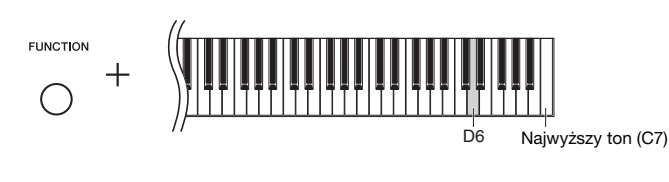

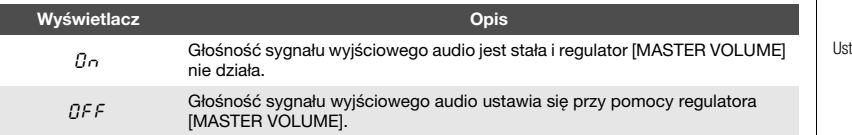

tawienie domyślne: OFF

# <span id="page-42-7"></span><span id="page-42-1"></span><span id="page-42-0"></span>Podłączanie do komputera (złącze [USB TO HOST])

Po podłączeniu komputera do złącza [USB TO HOST] można przesyłać dane utworów między instrumentem a komputerem za pomocą standardu MIDI, a także korzystać z zaawansowanych komputerowych programów muzycznych. Szczegółowe informacje na ten temat znajdują się w podręczniku "Computer-related Operations" (Praca z komputerem) dostępnym w witrynie internetowej ([strona 9\)](#page-8-0).

Pliki, które można przesyłać z komputera na ten instrument (i vice versa). • Plik utworu: .mid (SMF format 0, 1)

#### UWAGA

Należy używać przewodów USB typu AB nie dłuższych niż 3 metry. Nie można używać przewodów USB 3.0.

# <span id="page-42-6"></span><span id="page-42-3"></span><span id="page-42-2"></span>Podłączając do iPhone'a lub iPada (złącza MIDI [IN] [OUT], złącze [USB TO HOST])

Urządzenie przenośne typu iPhone lub iPad może w połączeniu z instrumentem służyć do różnych celów muzycznych. Dzięki odpowiednim aplikacjom uruchomionym w urządzeniu przenośnym można używać wielu wygodnych funkcji i pełniej korzystać z potencjału instrumentu.

Urządzenia te można połączyć, korzystając z jednej z poniższych metod.

- Podłącz do złącz MIDI [IN] [OUT] za pośrednictwem bezprzewodowego adaptera MIDI (MD-BT01, sprzedawany osobno).
- Podłącz do złącza [USB TO HOST] za pośrednictwem bezprzewodowego adaptera MIDI (UD-BT01, sprzedawany osobno).

Szczegółowe informacje na temat połączeń można znaleźć w podręczniku "iPhone/ iPad Connection Manual" (Instrukcja podłączania do urządzeń iPhone/iPad) w witrynie internetowej [\(strona 9\)](#page-8-1). Informacje na temat urządzeń przenośnych i aplikacji zgodnych z instrumentem można znaleźć na następującej stronie internetowej: http://www.yamaha.com/kbdapps/

#### **NOTYFIKACJA**

Nie należy umieszczać urządzenia iPhone/iPad w niestabilnym położeniu. Mogłoby to spowodować jego upadek i uszkodzenie.

#### UWAGA

W przypadku użytkowania instrumentu razem z aplikacją na urządzenie iPad lub iPhone zaleca się włączenie w tym urządzeniu trybu samolotowego ("Airplane Mode"), aby zapobiec ewentualnym zakłóceniom związanym z komunikacją.

#### UWAGA

(Akcesoria te mogą nie być dostępne w zależności od kraju)

# <span id="page-43-1"></span><span id="page-43-0"></span>Podłączanie zewnętrznych urządzeń MIDI (złącza MIDI [IN][OUT])

MIDI (Musical Instrument Digital Interface) to używany na całym świecie standardowy format przesyłania i odbierania danych między elektronicznymi instrumentami muzycznymi. Połączenie instrumentów muzycznych obsługujących standard MIDI za pomocą kabli MIDI pozwala na przesyłanie danych o nagraniu i ustawieniach między wieloma instrumentami muzycznymi. Dzięki standardowi MIDI można osiągnąć lepsze efekty wykonawcze niż w przypadku gry na jednym instrumencie muzycznym.

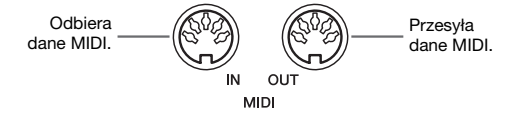

#### <span id="page-43-2"></span>UWAGA

W celu ustanowienia połączenia MIDI potrzebny jest specjalny przewód MIDI.

#### UWAGA

Obsługiwane komunikaty MIDI mogą się różnić w zależności od instrumentu MIDI. Innymi słowy, niektóre komunikaty MIDI wysyłane przez instrument mogą nie zostać rozpoznane przez inny instrument MIDI. Szczegółowe dane dla każdego instrumentu MIDI należy sprawdzić w jego "Schemacie implementacji MIDI". "Schemat implementacji MIDI" dla tego instrumentu podany jest w tekście "MIDI Reference" (Materiały referencyjne dotyczące standardu MIDI) na stronie internetowej ([strona 9\)](#page-8-2).

#### UWAGA

Podczas odtwarzania utworu, przez MIDI przesyłane będą tylko dane MIDI z kanałów 3–16.

#### UWAGA

Dane utworów demonstrujących brzmienia i utworów wstępnie zaprogramowanych nie są wysyłane przez złącze MIDI.

#### Przykład połączenia MIDI

#### Przykład 1.

Poniższe połączenie pozwala odtwarzać dźwięki zewnętrznego generatora brzmień MIDI z klawiatury tego instrumentu.

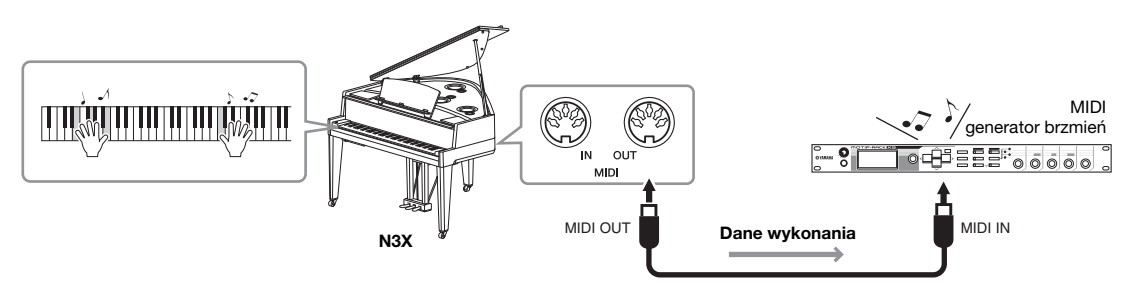

Ustawić kanał odbioru MIDI w zewnętrznym generatorze brzmień MIDI na "1", ponieważ kanał transmisyjny MIDI instrumentu ustawiony jest na  $\alpha$ <sup>1</sup>".

#### Przykład 2.

Poniższe połączenie pozwala odtwarzać dźwięki tego instrumentu poprzez odtwarzanie utworu na zewnętrznym sekwencerze.

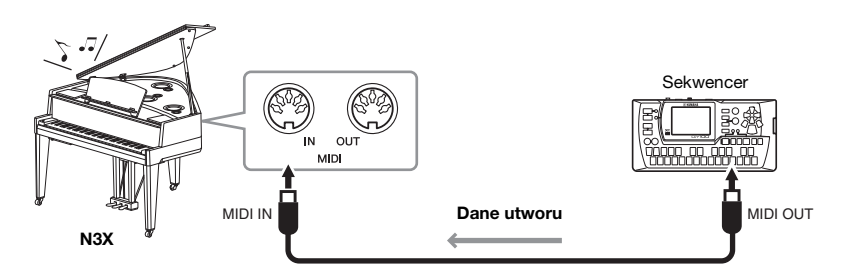

Kanał odbioru MIDI w instrumencie można ustawić wyłącznie na 1 i 2. Dlatego dane partii fortepianowej należy przypisać do kanałów MIDI 1 i 2 w utworze.

#### <span id="page-44-0"></span>Włączanie/wyłączanie sterowania lokalnego

Zazwyczaj podczas gry na instrumencie sterowany jest wewnętrzny generator brzmień. Oznacza to, że sterowanie lokalne jest włączone (On). Chcąc korzystać z klawiatury tylko do sterowania innym instrumentem MIDI, należy wyłączyć sterowanie lokalne. Przy takim ustawieniu instrument nie będzie wytwarzać dźwięków, nawet podczas gry na klawiaturze.

#### <span id="page-44-1"></span>Aby włączyć lub wyłączyć sterowanie lokalne:

Ustawienie domyślne: ON

Przytrzymując wciśnięty przycisk [FUNCTION], naciśnij klawisz C6 (aby włączyć lub wyłączyć).

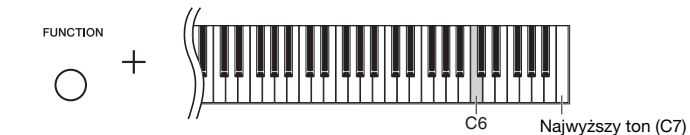

# <span id="page-45-2"></span>Lista komunikatów

<span id="page-45-1"></span><span id="page-45-0"></span>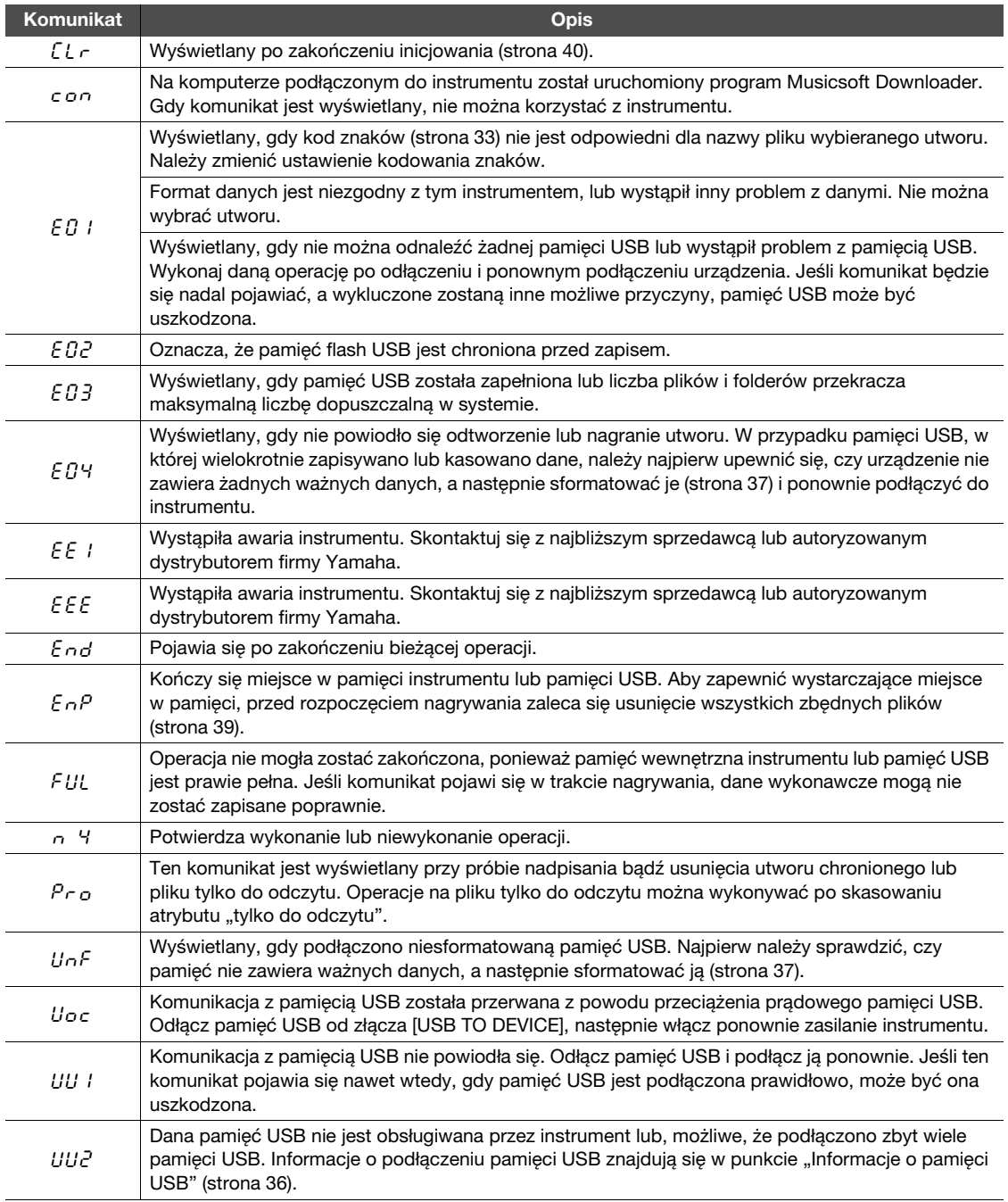

\* Gdy operacja (taka jak zapisywanie lub przesyłanie danych) jest w toku, na wyświetlaczu pojawiają się migające kreski. \* Nacisnąć dowolny przycisk, aby zamknąć te komunikaty.

# <span id="page-46-1"></span>Rozwiązywanie problemów

<span id="page-46-0"></span>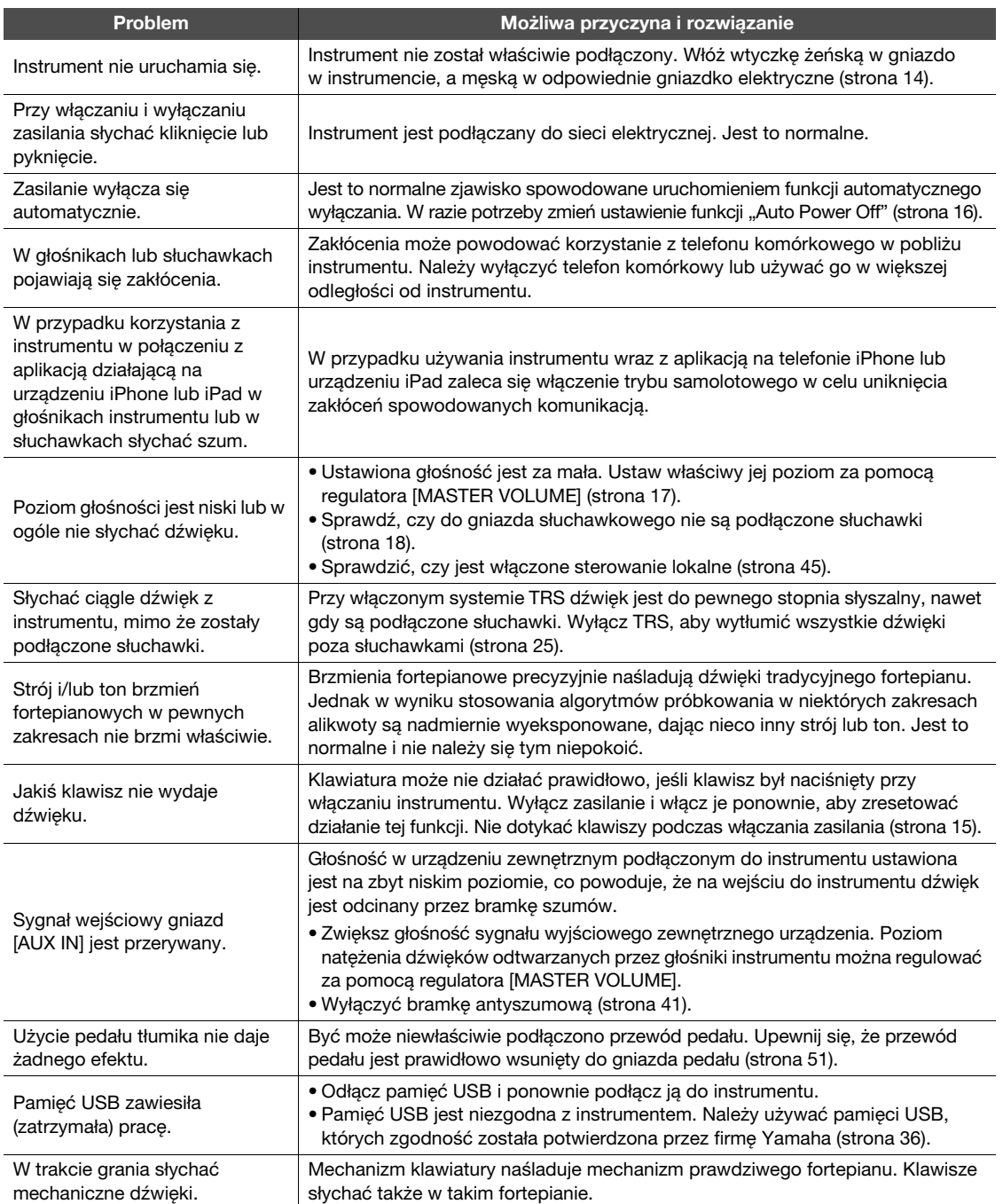

\* Dostępna jest także lista komunikatów [\(strona 46\)](#page-45-1).

# <span id="page-47-1"></span><span id="page-47-0"></span>Lista wstępnie zaprogramowanych utworów

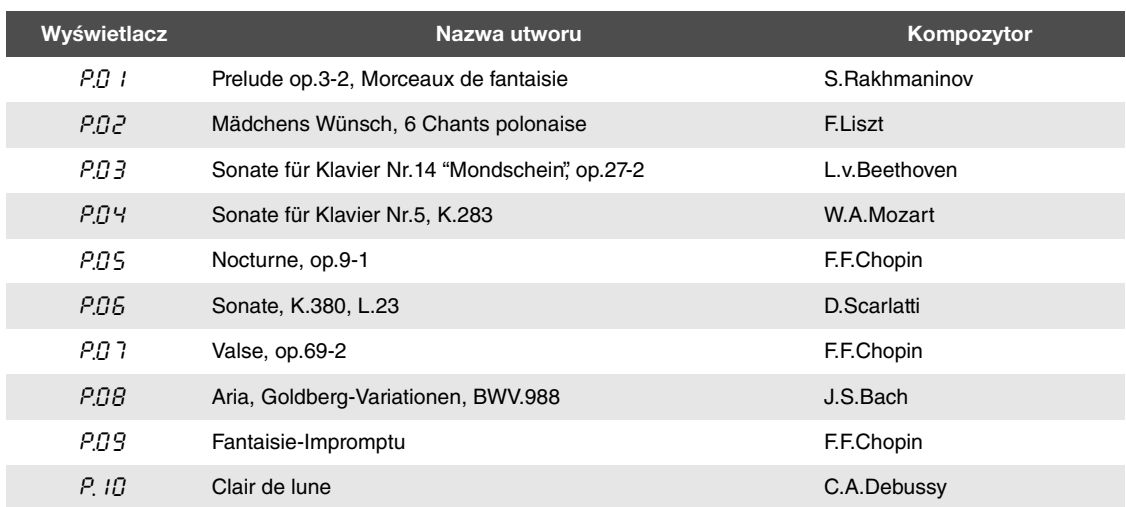

<span id="page-48-1"></span><span id="page-48-0"></span>W celu zmontowania instrumentu należy skonsultować się z wykwalifikowanym sprzedawcą sprzętu AvantGrand.

#### $\triangle$  PRZESTROGA

- Należy uważać, aby nie pomylić części i aby montować wszystkie części we właściwym ustawieniu względem innych elementów. Montaż należy przeprowadzać w następującej kolejności.
- Do montażu potrzebne są co najmniej trzy osoby.
- Upewnij się, że używasz śrub o rozmiarze odpowiednim dla danego elementu, zgodnie z poniższymi wskazaniami. Użycie niewłaściwych śrub może spowodować uszkodzenie instrumentu.
- Dokręć wszystkie śruby po zakończeniu montażu każdej części.
- Demontaż przeprowadza się w odwrotnej kolejności.

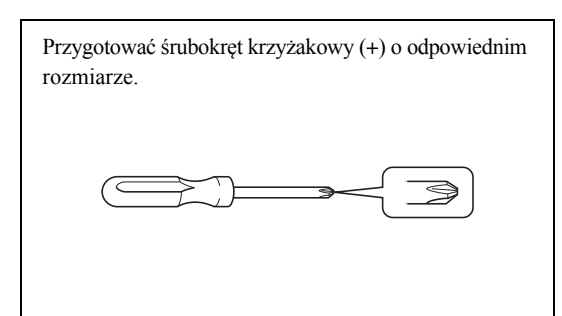

 $\triangle$  PRZESTROGA Nie należy kłaść jednostki głównej na podłodze spodem do góry.

Źle

1-2 Postaw większe pudło pionowo, prawą stroną do góry.

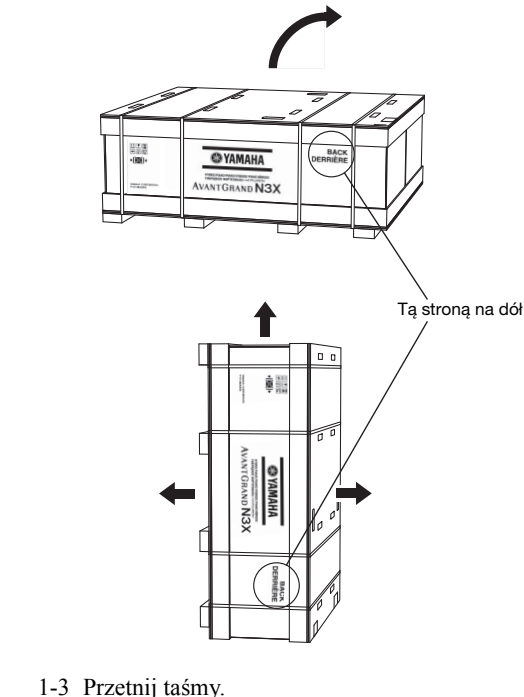

- 
- 1-4 Usuń osłony.

#### 1 Wyjmij części i zgromadź je razem w celu montażu.

1-1 Wyjmij z mniejszego pudła części pokazane poniżej.

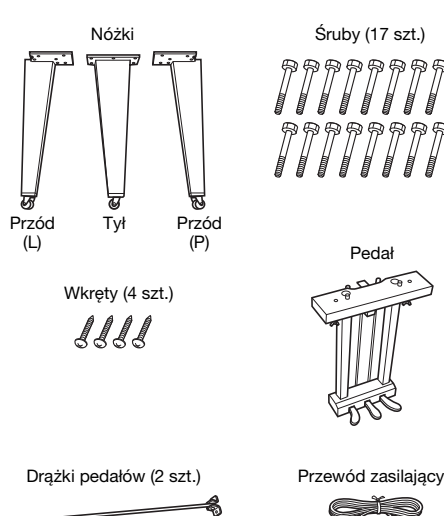

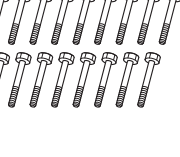

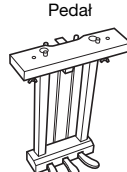

Uchwyty przewodów (3 szt.) Klucz

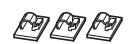

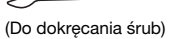

N3X Podręcznik użytkownika *• 49*

2 Przymocuj i dobrze dokręć śrubami prawą przednią nóżkę oraz nóżkę tylną.

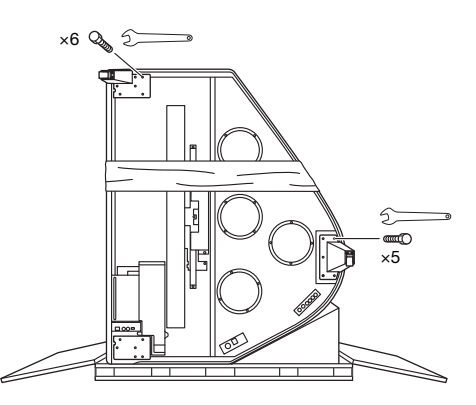

#### $\triangle$  PRZESTROGA

Gdy instrument jest ustawiony pionowo (jak na ilustracji powyżej), należy bardzo uważać, by się nie przewrócił, ponieważ w tej pozycji jest niestabilny.

3 W lewym rogu połóż koc.

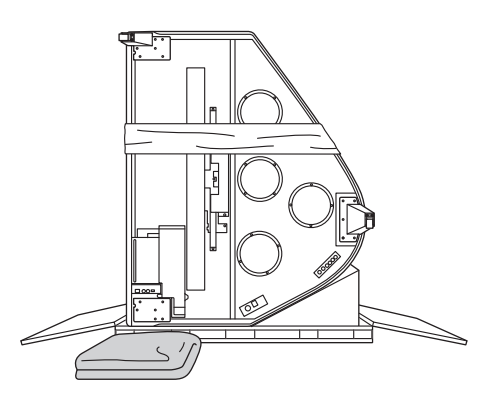

4 Postaw fortepian pionowo.

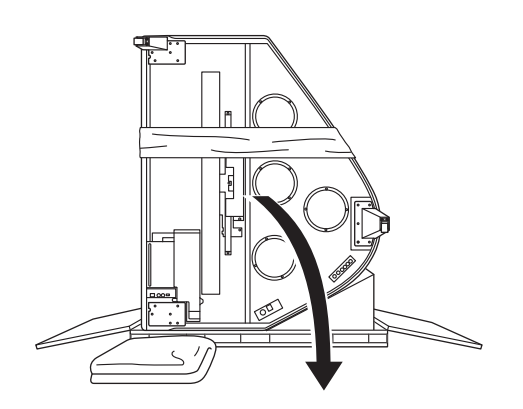

5 Przymocuj i dobrze dokręć śrubami lewą przednią nóżkę, trzymając mocno fortepian.

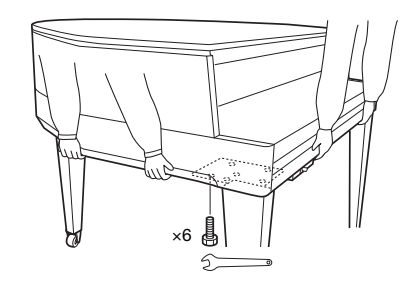

#### PRZESTROGA

Nie chwytaj za panel sterowania. Używanie przesadnej siły do panelu może skutkować uszkodzeniem instrumentu.

#### 6 Przymocuj drążki pedałów.

Znajdź gwintowane otwory na dole instrumentu i pewnie dokręć wkręty do mocowania drążków.

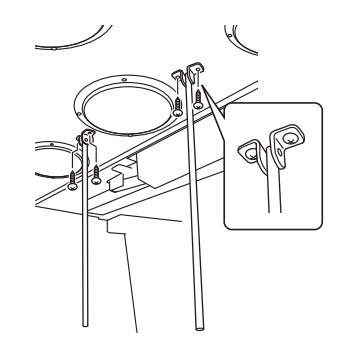

#### 7 Przymocuj pedał.

Umieść drążki pedałów we wnękach skrzyni na pedały i, upewniwszy się, że są dobrze osadzone, dokręć wkręty, by zamocować pedał.

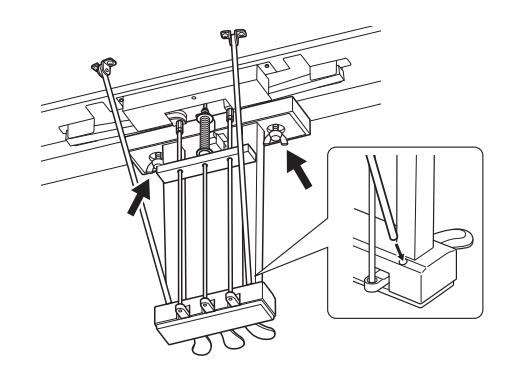

#### <span id="page-50-0"></span>8 Podłącz przewód pedału.

- 8-1 Przewód pedału powinien być przytwierdzony do uchwytu przewodu.
- 8-2 Włóż wtyczkę przewodu pedału do gniazda pedału.

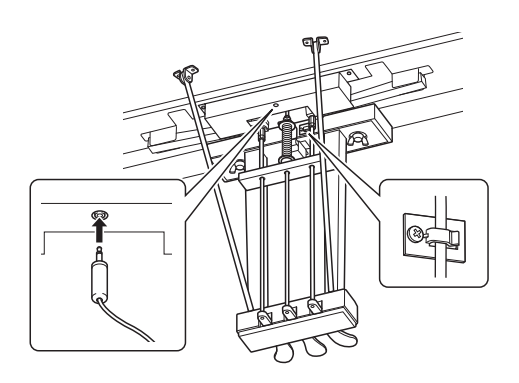

#### 9 Podłącz przewód zasilający.

- 9-1 Ustaw selektor napięcia i włóż wtyczkę przewodu zasilającego do złącza [AC IN].
- 9-2 Zamocuj uchwyty przewodu do instrumentu, a następnie przypnij przewód do uchwytu.

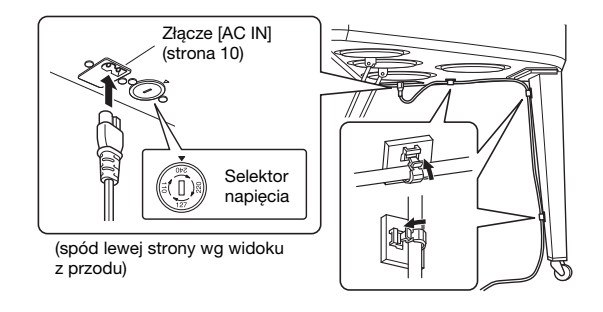

#### Selektor napięcia

Przed podłączeniem przewodu zasilającego należy sprawdzić ustawienie selektora napięcia, w który wyposażone są instrumenty sprzedawane w niektórych regionach. W celu ustawienia selektora napięcia na wartość 110V, 127V, 220V lub 240V należy za pomocą śrubokrętu płaskiego obrócić pokrętło w taki sposób, aby strzałka znajdująca się na panelu wskazywała napięcie właściwe dla lokalnej sieci energetycznej. Selektor napięcia jest fabrycznie ustawiony na 240V. Po ustawieniu właściwego napięcia podłącz przewód zasilający do złącza AC IN instrumentu, a następnie do gniazdka elektrycznego. W niektórych regionach do zestawu może być także dołączony adapter umożliwiający dopasowanie wtyczki do rodzaju używanych gniazdek elektrycznych.

#### **A** OSTRZEŻENIE

Niewłaściwe ustawienie napięcia może spowodować poważne uszkodzenie instrumentu lub jego nieprawidłowe działanie.

#### $\triangle$  PRZESTROGA

Jeśli instrument skrzypi lub staje się niestabilny podczas gry, sprawdź informacje na schemacie montażu i ponownie dokręć wszystkie śruby.

#### Po zakończeniu montażu wykonaj następujące czynności sprawdzające.

Czy zostały jakieś części?

- $\rightarrow$  Sprawdź ponownie całą procedurę montażu i popraw ewentualne błędy.
- Czy instrument nie znajduje się w pobliżu drzwi lub jakichś ruchomych sprzętów?

 $\rightarrow$  Przesuń instrument w bardziej odpowiednie miejsce.

- Czy w instrumencie coś stuka lub grzechocze, gdy się nim porusza?
	- → Dokręć wszystkie śruby.
- $\Box$  Czy przewód zasilający jest poprawnie włożony w gniazda?

→ Sprawdź podłączenie.

- $\Box$  Czy pedał nie jest niestabilny?
	- $\rightarrow$  Poluzuj wkręty drążków pedałów, następnie dokręć śruby ponownie, dociskając drążek do pedału.

# <span id="page-51-1"></span>Dane techniczne

<span id="page-51-0"></span>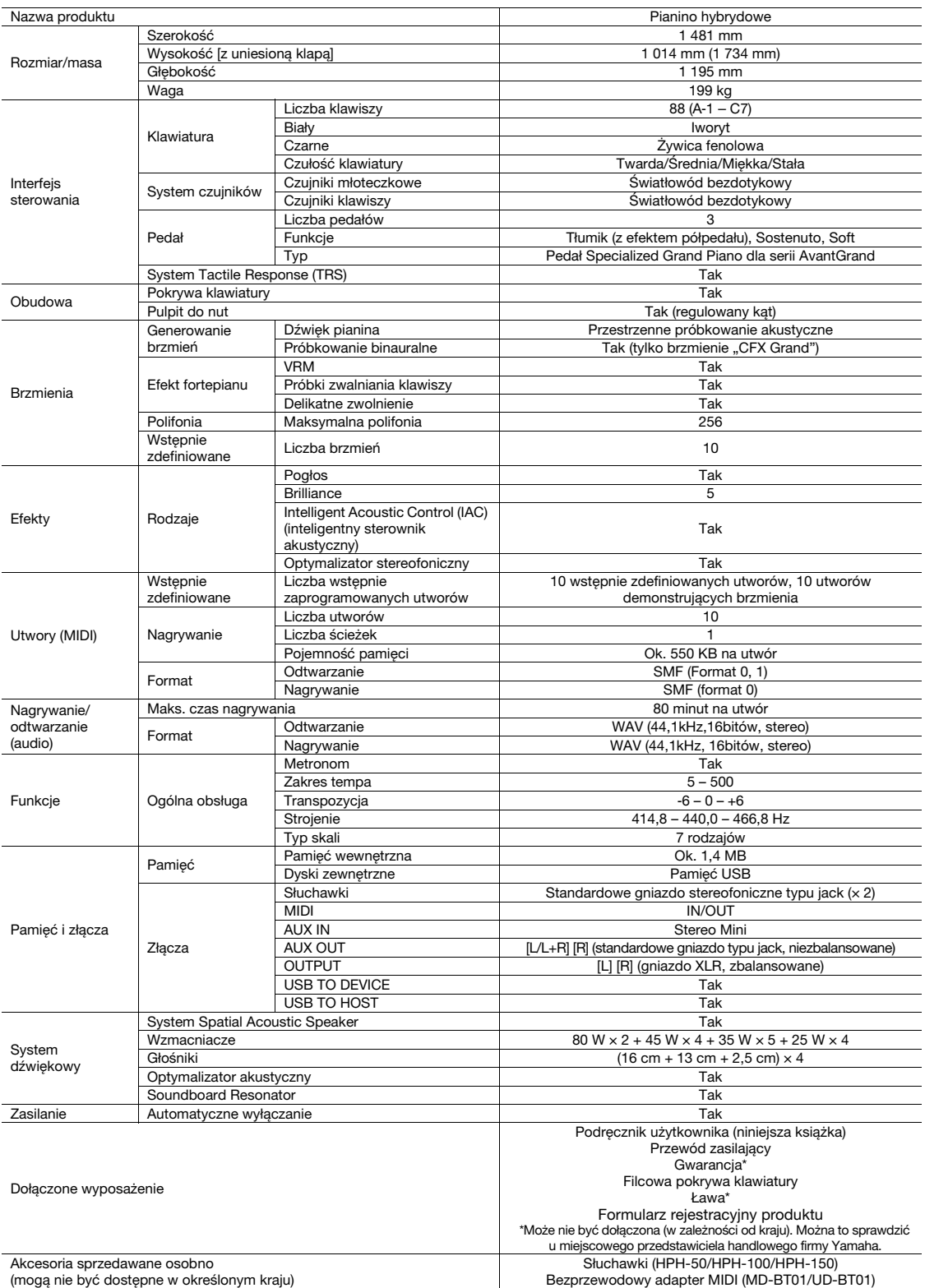

\* Zawartość tego podręcznika odnosi się do najnowszych danych technicznych z dnia publikacji. Najnowszy podręcznik można pobrać z witryny internetowej<br>firmy Yamaha. Ponieważ dane techniczne, wyposażenie i akcesoria sprzeda

# Indeks

# <span id="page-52-0"></span>A

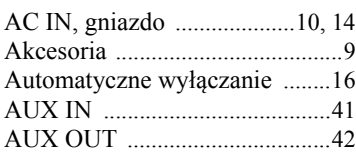

# B

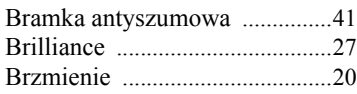

# C

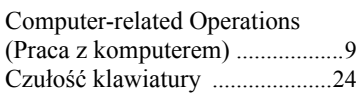

# D

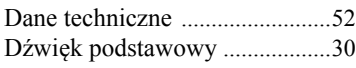

# F

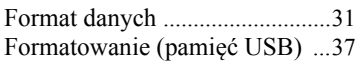

# G

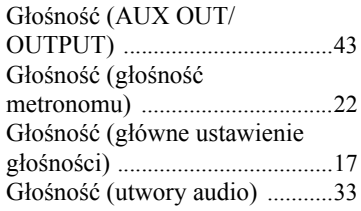

# H

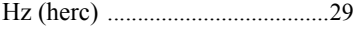

# I

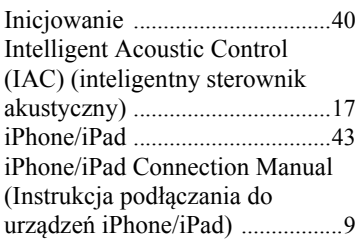

# K

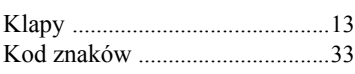

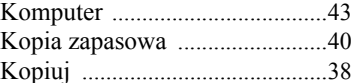

#### L

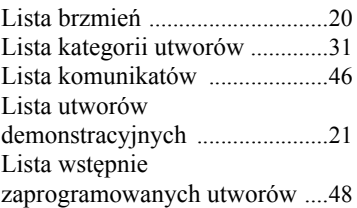

# M

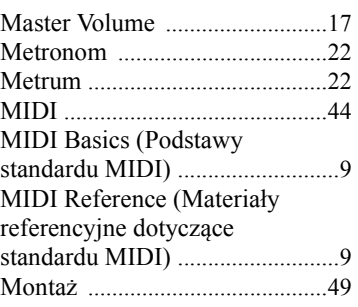

# N

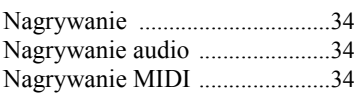

# O

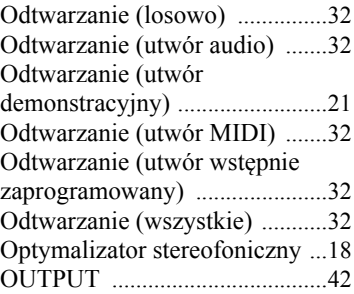

# P

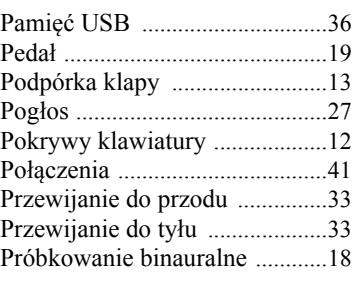

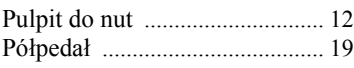

# R

Rozwiązywanie problemów [..... 47](#page-46-1)

# S

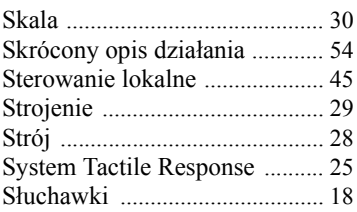

# T

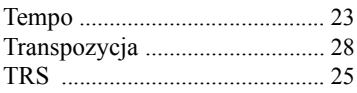

# U

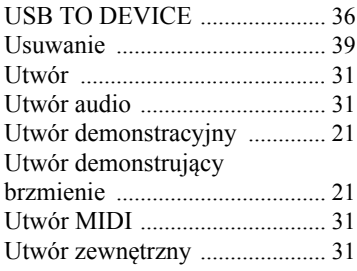

# V

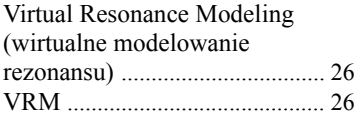

# W

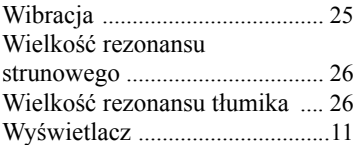

# $\mathbf{Z}$ <br> $\mathbf{Z}$ a<br> $\mathbf{Z}$ a

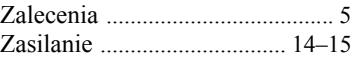

<span id="page-53-0"></span>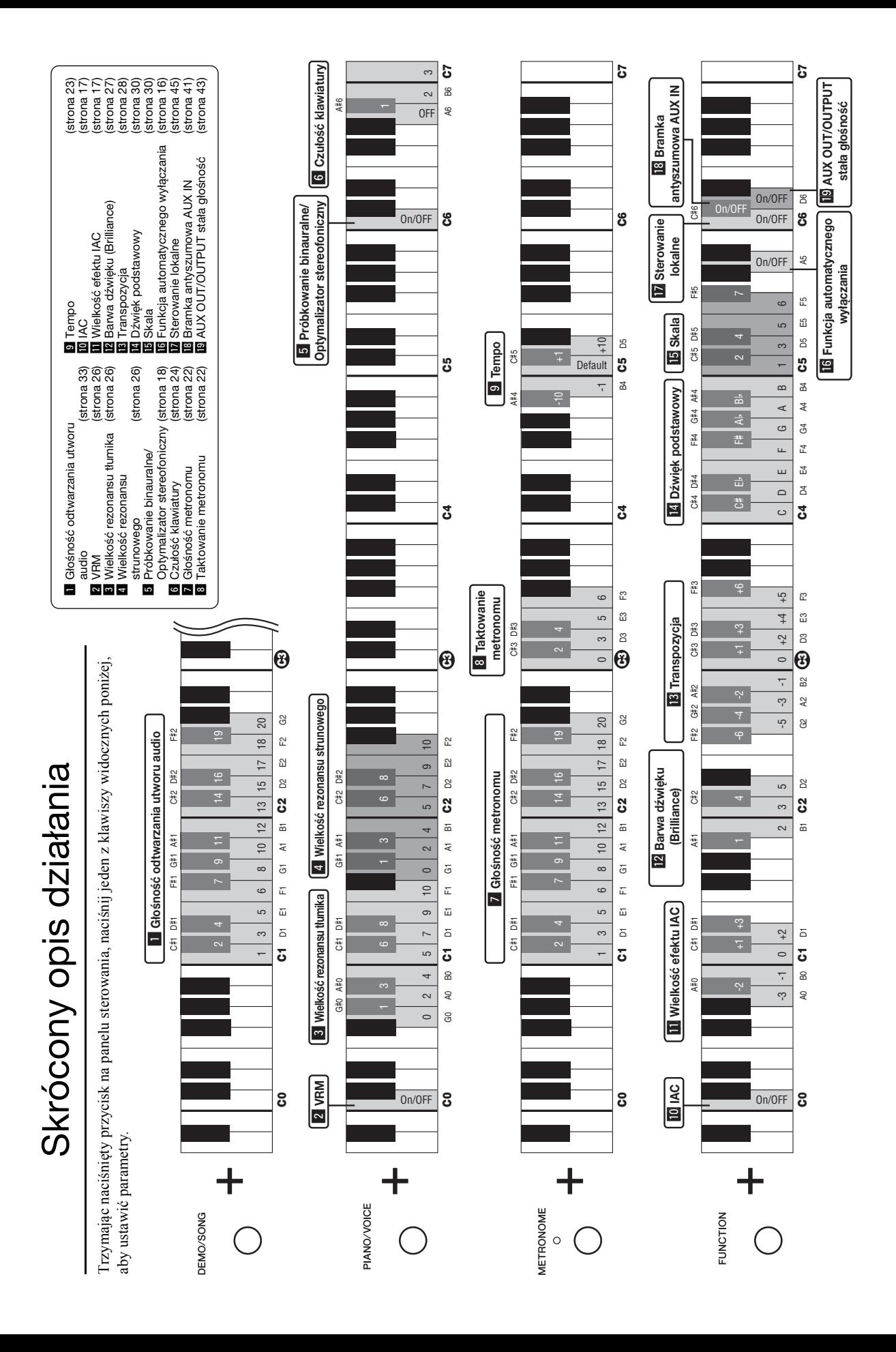

# MEMO

Aby uzyskać szczegółowe informacje na temat produktów, należy skontaktować się z najbliższym przedstawicielem firmy Yamaha lub z autoryzowanym dystrybutorem wymienionym poniżej.

Podrobnosti o produktoch vám poskytne najbližší zástupca spoločnosti Yamaha alebo autorizovaný distribútor zo zoznamu nižšie.

#### **NORTH AMERICA CANADA** Yamaha Canada Music Ltd. 135 Milner Avenue, Toronto, Ontario M1S 3R1, Canada Tel:  $+1-416-298-1311$  $$ Yamaha Corporation of America<br>6600 Orangethorpe Avenue, Buena Park, CA 90620, U.S.A.<br>Tel:  $+1-714-522-9011$ **CENTRAL & SOUTH AMERICA MEXICO** Yamaha de México, S.A. de C.V.<br>Av. Insurgentes Sur 1647 Piso 9, Col. San José<br>Insurgentes, Delegación Benito Juárez, México, D.F., C.P. 03900<br>Tel: +52-55-5804-0600 **BRAZIL Yamaha Musical do Brasil Ltda.**<br>Rua Fidêncio Ramos, 302 – Cj 52 e 54 – Torre B –<br>Vila Olímpia – CEP 04551-010 – São Paulo/SP, Brazil **ARGENTINA** Yamaha Music Latin America, S.A., Sucursal Argentina<br>Olga Cossettini 1553, Piso 4 Norte,<br>Madero Este-C1107CEK, Buenos Aires, Argentina<br>Tel: +54-11-4119-7000 **VENEZUELA** Yamaha Musical de Venezuela, C.A. AV. Manzanares, C.C. Manzanares Plaza,<br>Piso 4, Oficina 0401, Baruta, Caracas, Venezuela Tel:  $+58-212-943-1877$ PANAMA AND OTHER LATIN<br>AMERICAN COUNTRIES/<br>CARIBBEAN COUNTRIES Yamaha Music Latin America, S.A.<br>Edif. Torre Banco General, F7, Urb. Marbella, Calle 47 y Aquilino de la Guardia, Panama, P.O.Box 0823-05863, Panama, Rep.de Panama Tel:  $+507-269-5311$ **EUROPE** THE UNITED KINGDOM/IRELAND Yamaha Music Europe GmbH (UK)<br>Sherbourne Drive, Tilbrook, Milton Keynes,

MK7 8BL, U.K.<br>Tel: +44-1908-366700 **GERMANY** Yamaha Music Europe GmbH<br>Siemensstrasse 22-34, 25462 Rellingen, Germany Tel: +49-4101-303-0

**SWITZERLAND/LIECHTENSTEIN Yamaha Music Europe GmbH, Branch Switzerland in Thalwil** Seestrasse 18a, 8800 Thalwil, Switzerland Tel: +41-44-3878080<br>AUSTRIA

US I NIA<br>Yamaha Music Europe GmbH, Branch Austria<br>Schleiergasse 20, 1100 Wien, Austria<br>Tel: +43-1-60203900

#### **CZECH REPUBLIC/HUNGARY/** ROMANIA/SLOVAKIA/SLOVENIA Vamaha Music Europe GmbH, Branch Austria<br>Schleiergasse 20, 1100 Wien, Austria<br>Tel: +43-1-60203900

POLAND/LITHUANIA/LATVIA/

#### **ESTONIA**

DMI16

Samaha Music Europe GmbH<br>
Sp.z o.o. Oddział w Polsce<br>
ul. Wrotkowa 14, 02-553 Warsaw, Poland<br>
Tel: +48-22-880-08-88

**BULGARIA** 

#### Dinacord Bulgaria LTD. Bul.Iskarsko Schose 7 Targowski Zentar Ewropa

1528 Sofia, Bulgaria Tel:  $+359-2-978-20-25$  **MALTA** Olimpus Music Ltd. Valletta Road, Mosta MST9010, Malta<br>Tel: +356-2133-2093 NETHERLANDS/BELGIUM/ **LUXEMBOURG** Yamaha Music Europe, Branch Benelux<br>Clarissenhof 5b, 4133 AB Vianen, The Netherlands Tel: +31-347-358040 **FRANCE NATIVOLI**<br>Yamaha Music Europe 7 rue Ambroise Croizat, Zone d'activités de Pariest, 77183 Croissy-Beaubourg, France<br>Tel: +33-1-6461-4000 **ITALY** Yamaha Music Europe GmbH, Branch Italy<br>Viale Italia 88, 20020, Lainate (Milano), Italy Tel:  $+39-02-93577-1$ **SPAIN/PORTUGAL** Yamaha Music Europe GmbH Ibérica, Sucursal en España Ctra. de la Coruna km. 17,200, 28231 Las Rozas de Madrid, Spain<br>Tel: +34-91-639-88-88 **GREECE** Philippos Nakas S.A. The Music House 19th klm. Leof. Lavriou 190 02 Peania - Attiki, Greece Tel: +30-210-6686260 **SWEDEN** Yamaha Music Europe GmbH Germany filial Scandinavia Scandinavia<br>JA Wettergrensgata 1, 400 43 Göteborg, Sweden<br>Tel: +46-31-89-34-00 **DENMARK** Yamaha Music Denmark. Fillial of Yamaha Music Europe GmbH, Tyskland Generatorvej 8C, ST. TH., 2860 Søborg, Denmark<br>Tel: +45-44-92-49-00 **FINLAND** F-Musiikki Oy Antaksentie 4 FL-01510 Vantaa, Finland<br>Tel: +358 (0)96185111 **NORWAY** Yamaha Music Europe GmbH Germany -Norwegian Branch **Norwegian Branch<br>Grini Næringspark 1, 1332 Østerås, Norway<br>Tel: +47-6716-7800 ICELAND Hljodfaerahusid Ehf.** Sidumula 20 IS-108 Reykjavik, Iceland<br>Tel: +354-525-5050 **CROATIA** Euro Unit D.O.O. Slakovec 73<br>40305 Nedelisce Tel: +38540829400 **RUSSIA Yamaha Music (Russia) LLC.** Room 37, entrance 7, bld. 7, Kievskaya street, Moscow, 121059, Russia<br>Tel: +7-495-626-5005 **OTHER EUROPEAN COUNTRIES** Yamaha Music Europe GmbH<br>Siemensstrasse 22-34, 25462 Rellingen, Germany Tel: +49-4101-303-0 **AFRICA** Yamaha Music Gulf FZE JAFZA-16, Office 512, P.O.Box 17328,<br>Jebel Ali FZE, Dubai, UAE

Podrobnosti o produktech získáte od místního zástupce společnosti Yamaha nebo autorizovaného distributora uvedeného níže.

> **CYPRUS** Nakas Music Cyprus Ltd. Nikis Ave 21 1086 Nicosia<br>Tel: + 357-22-511080 **Major Music Center** 21 Ali Riza Ave. Ortakoy<br>P.O.Box 475 Nicosia, Cyprus<br>Tel: (392) 227 9213 **OTHER COUNTRIES** Yamaha Music Gulf FZE<br>JAFZA-16, Office 512, P.O.Box 17328, Jebel Ali FZE, Dubai, UAE Tel: +971-4-801-1500 **ASIA** THE PEOPLE'S REPUBLIC OF CHINA Yamaha Music & Electronics (China) Co., Ltd.<br>2F, Yunhedasha, 1818 Xinzha-lu, Jingan-qu, Shanghai, China<br>Tel: +86-400-051-7700 **HONG KONG** Tom Lee Music Co., Ltd.<br>11/F., Silvercord Tower 1, 30 Canton Road, Tsimshatsui, Kowloon, Hong Kong<br>Tel: +852-2737-7688 **INDIA** Yamaha Music India Private Limited Spazedge Building, Ground Floor, Tower A,<br>Sector-47, Gurgaon- Sohna Road, Gurgaon-122002, Haryana, India<br>Tel: +91-124-485-3300 **INDONESIA** PT. Yamaha Musik Indonesia (Distributor) Yamaha Music Center Bldg. Jalan Jend. Gatot<br>Subroto Kav. 4, Jakarta 12930, Indonesia Tel: +62-21-520-2577 **KOREA** Yamaha Music Korea Ltd. Famman Music Report of Separation Capital<br>SF, Dongsung Bldg. 21, Teheran-ro 87-gil,<br>Gangnam-gu, Seoul, 135-880, Korea<br>Tel: +82-2-3467-3300 **MALAYSIA** .<br>Yamaha Music (Malaysia) Sdn. Bhd. No.8, Jalan Perbandaran, Kelana Jaya, 47301 Petaling Jaya, Selangor, Malaysia<br>Tel: +60-3-78030900 **SINGAPORE Yamaha Music (Asia) Private Limited** Final Music (Salar) 11 Translate Elime<br>
> Block 202 Hougang Street 21, #02-00,<br>
> Singapore 530202, Singapore<br>
> Tel: +65-6740-9200 **TAIWAN** Xamaha Music & Electronics Taiwan Co., Ltd.<br>2F., No.1, Yuandong Rd. Banqiao Dist.<br>New Taipei City 22063, Taiwan, R.O.C.<br>Tel: +886-2-7741-8888 **THAILAND** Siam Music Yamaha Co., Ltd.<br>3, 4, 15, 16th Fl., Siam Motors Building, 5, 1, 15, 16th 11, 5th motors<br>891/1 Rama 1 Road, Wangmai, Pathumwan, Bangkok 10330, Thailand<br>Tel: +66-2215-2622 **VIETNAM** Yamaha Music Vietnam Company Limited<br>15th Floor, Nam A Bank Tower, 201-203 Cach<br>Mang Thang Tam St., Ward 4, Dist.3, Ho Chi Minh City, Vietnam<br>Tel: +84-8-3818-1122 **OTHER ASIAN COUNTRIES** http://asia.yamaha.com **OCEANIA AUSTRALIA**

Yamaha Music Australia Pty. Ltd. Level 1, 99 Queensbridge Street, Southbank,<br>VIC 3006, Australia<br>Tel: +61-3-9693-5111 **NEW ZEALAND** Music Works LTD P.O.BOX 6246 Wellesley, Auckland 4680, New Zealand<br>Tel: +64-9-634-0099 **COUNTRIES AND TRUST** 

**TERRITORIES IN PACIFIC OCEAN** http://asia.yamaha.com

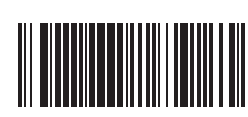

Head Office/Manufacturer: Yamaha Corporation 10-1, Nakazawa-cho, Naka-ku, Hamamatsu, 430-8650, Japan (For European Countries) Importer: Yamaha Music Europe GmbH Siemensstrasse 22-34, 25462 Rellingen, Germany

Yamaha Global Site **http://www.yamaha.com/** Yamaha Downloads P77023990 **http://download.yamaha.com/** 

Tel:  $+971-4-801-1500$ 

Tel: +90-212-999-8010

Yamaha Music Europe GmbH

**TURKEY** 

**MIDDLE EAST** 

Maslak Meydan Sodak, Spring Giz Plaza Bagimsiz<br>Böl. No:3, Sariyer Istanbul, Turkey

Merkezi Almanya Türkiye İstanbul Şubesi

Manual Development Department © 2016 Yamaha Corporation

Published 08/2016 MV\*\*\*.\*- \*\*A0 Printed in Europe